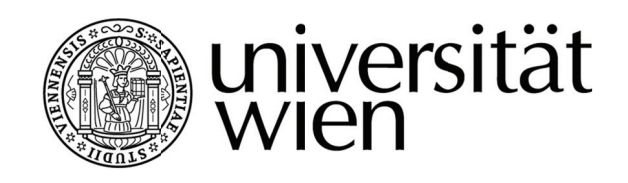

# **Diplomarbeit**

## Servervirtualisierung mit universitären Fallstudien

Verfasser

## **Franz Staffel**

Angestrebter akademischer Grad

Magister der Sozial- und Wirtschaftswissenschaften (Mag. rer. soc. oec.)

Raasdorf, im Juli 2012

Studienkennzahl It. Studienblatt: Studienrichtung It. Studienblatt: Betreuer/Betreuerin:

157 Internationale Betriebswirtschaft o. Univ.-Prof. Dr. Dimitris Karagiannis

## Inhaltsverzeichnis:

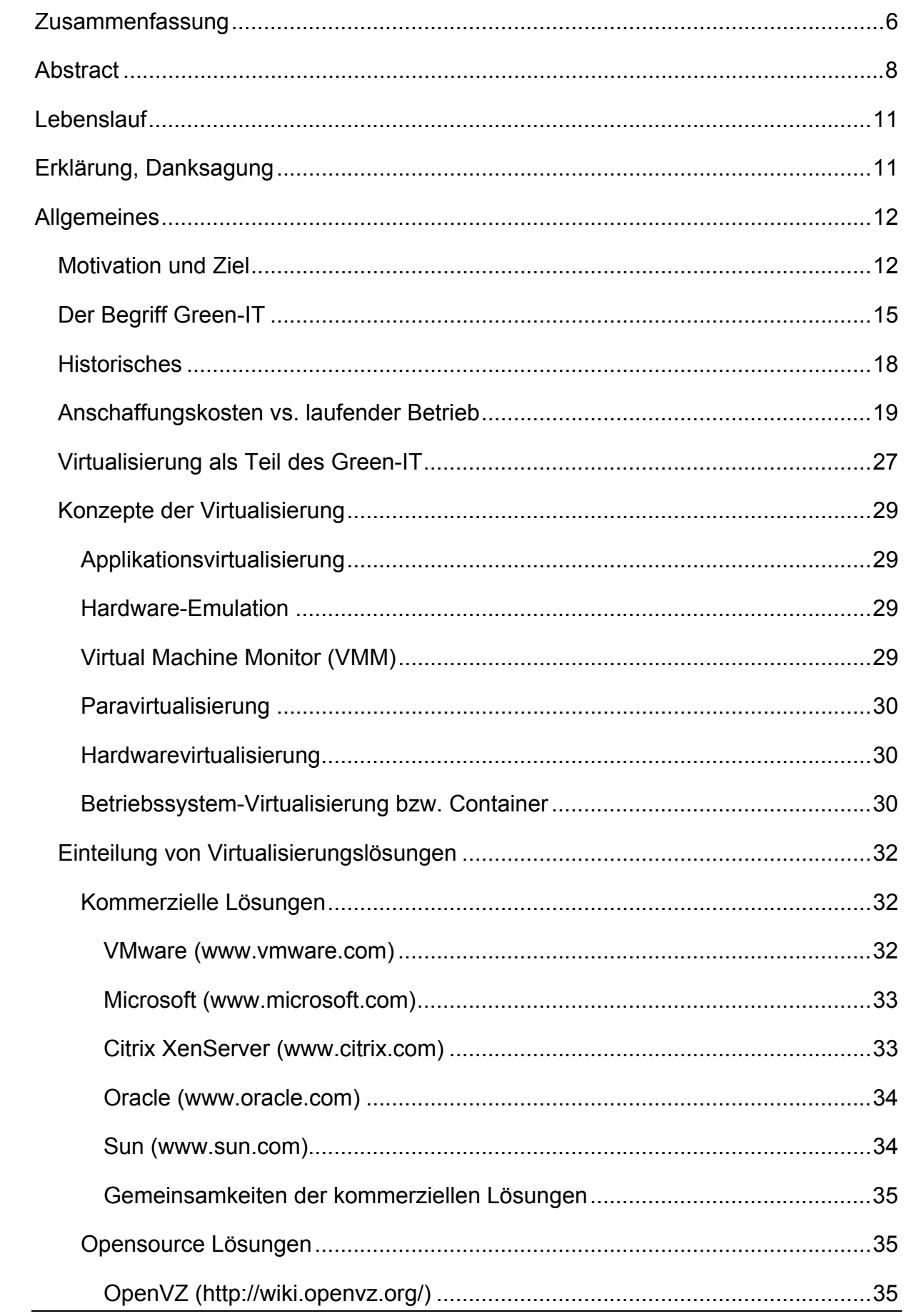

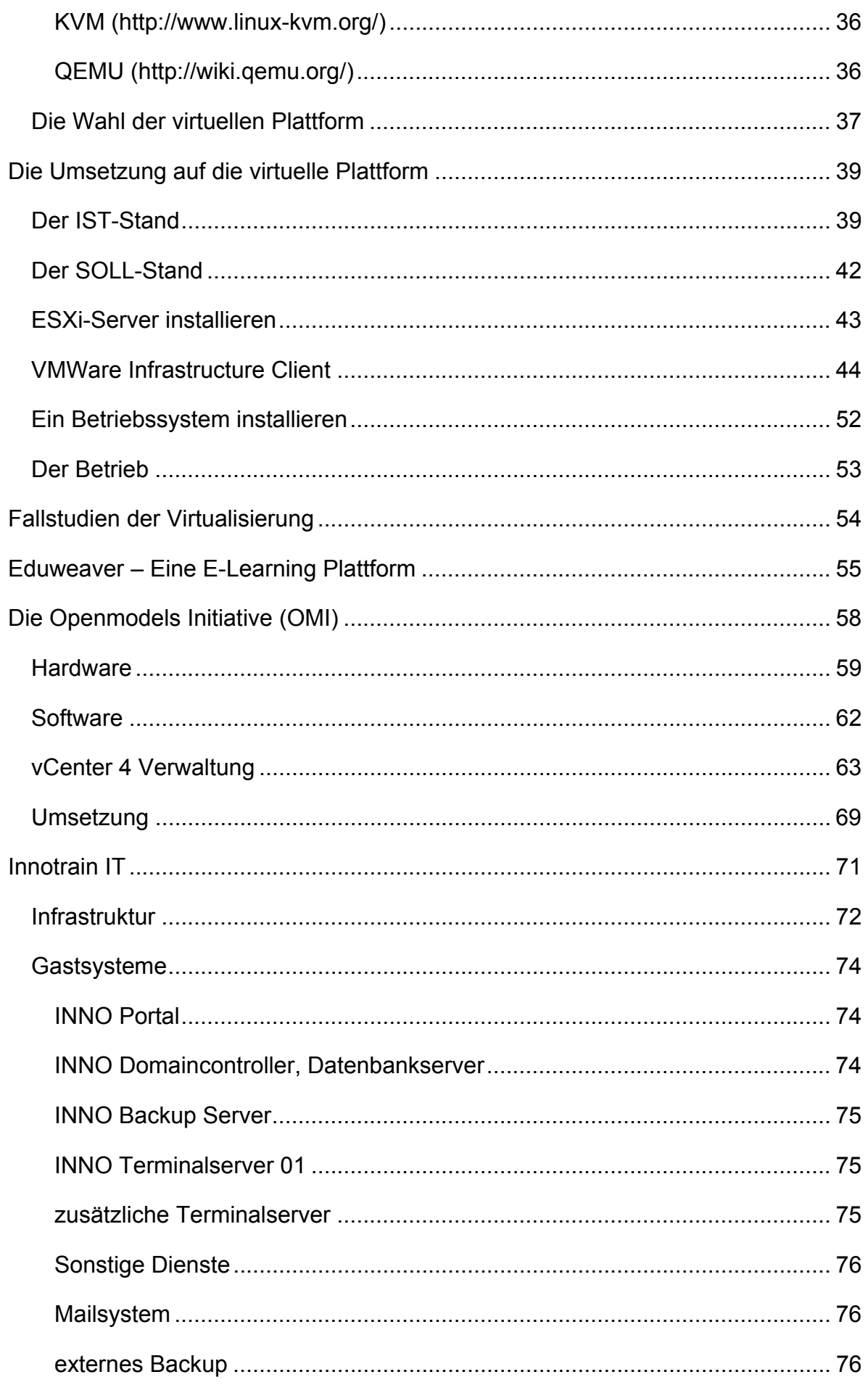

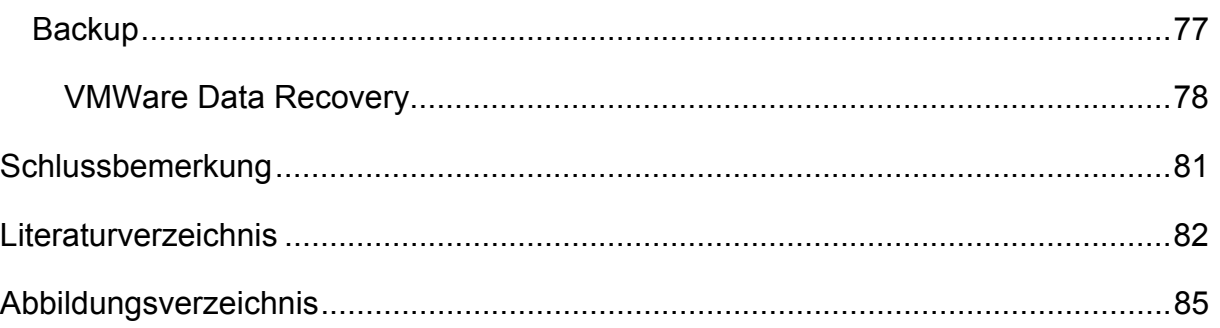

## **Zusammenfassung**

In dieser Arbeit wird die Vorgangsweise zur Erstellung einer virtuellen Umgebung in Richtung wissenschaftlicher Systeme auf Universitäten für Forschung und Lehre beschrieben.

Anhand der Schlagwörter Green-IT und Cloud soll der Nutzen auf universitärem Gebiet und das Potential einer solchen Umgebung aufgezeigt werden. Durch den Einsatz solcher Systeme, die in dieser Arbeit beschrieben sind, werden Ressourcen sinnvoll eingesetzt und in Zeiten von Budgetkonsolidierungen auch auf dem Universitätssektor notwendig. Vor allem in softwarebasierten Systemen, wo die Hardware nicht die große Rolle spielt, kann eine Vereinheitlichung und Virtualisierung einen großen Vorteil bringen.

Themen in dieser Arbeit sind die Begriffsbestimmungen und -abgrenzungen, einige historische Entwicklungen, der Kostennutzen im Betrieb in Hinblick auf Energiepreise, ein Vergleich der verschiedenen Methoden zur Virtualisierung und einige Projekte erfolgreicher Umsetzung. So steht heutzutage nicht mehr die einmalige Investition in Systeme im Vordergrund, sondern die laufenden Kosten. Vor allem bei der Energie, die nicht nur den Stromverbrauch des Systems selbst, sondern vor allem auch für die Klimatisierung der Serversysteme notwendig ist, können enorme Einsparungspotentiale genutzt werden.

Es soll ein Überblick der am Markt befindlichen Systeme mit den Vor- und Nachteilen gezeigt werden. Auch der Unterschied kommerzielle Systeme und Open Source Systeme wird erörtert, wobei Open Source Systeme gut mit den kommerziellen Systemen mithalten können, aber bei Ausstattung und Support zeigen sich die wirklichen Unterschiede.

Die Arbeit lehnt sich stark an die praktische Umsetzung an der Forschungsgruppe Knowledge Engineering der Fakultät für Informatik mittels VMWare vSphere 4 an. Sie stellt einen Überblick der notwendigen Schritte für einen sinnvollen Einsatz einer virtuellen Infrastruktur dar und dient auch als Leitfaden zukünftiger Projekte. Inhaltlich werden verschiedene Konsolidierungsprojekte beschrieben mit den Vorteilen und Gewinnen an Ressourcen. Auch die flexible Darstellung komplexer Infrastrukturen in Projekten, wie der Open Models Initiative oder dem Innotrain-IT Projekt, lässt den Schluss dar, dass solche virtuellen Infrastrukturen eine große Zukunft haben.

Es werden auch Begriffe aufgrund praktischer Darstellungen erklärt, damit eine virtuelle Welt ein Erfolg werden kann. Auch Mechanismen wie Backup werden behandelt, da man oft den Eindruck hat, dass vor allem Backup in der virtuellen Welt oder Cloud nicht mehr notwendig sei. Es sollen Erfahrungen aus den bisherigen Virtualisierungsprojekten weiterhelfen, zukünftige Projekte besser umzusetzen.

## **Abstract**

In this work I describe the procedure for creating a virtual environment for research and teaching of scientific systems of universities.

Using the keywords Green IT and Cloud will benefit the university area and the potential for such an environment are discussed. The use of such systems, which are described in this work, resources are used wisely and necessary in times of budget consolidations also on the university sector. Especially in software-based systems where the hardware does not play the major role that can bring a standardization and virtualization a big advantage.

Topics in this work are the definitions and accruals, some historical developments in the operating cost benefit in terms of energy prices, a comparison of different methods of virtualization and some projects successful implementation. Sun today is not the time investment in systems in the foreground, but the running costs. Especially with the energy that is not only the power consumption of the system itself, but also for air conditioning of server systems is necessary, enormous savings can be used.

It will be shown an overview of the systems on the market with the advantages and disadvantages. The distinction commercial systems and open source systems is discussed, with open source systems can well compete with the commercial systems, but with equipment and support to show the real differences.

The work leans heavily on the practical implementation of the research group Knowledge Engineering of the Faculty of Computer Science using VMWare vSphere 4. It presents an overview of the steps necessary for a meaningful use of a virtual infrastructure, and also serves as a guide for future projects. Content in various consolidation projects are described with the benefits and gains in resources. The flexible display of complex infrastructure projects, such as the Open Models initiative or Innotrain-IT project, can represent the conclusion that such virtual infrastructures have a great future.

It will also explain concepts through practical presentations to a virtual world can be a success. Even as backup mechanisms are discussed, as it often has the impression that, especially back in the virtual world, or cloud was no longer necessary. It will help you experience from previous virtualization projects to implement future projects better.

## **Lebenslauf**

Franz Staffel geboren am 12. März 1973 in Wien

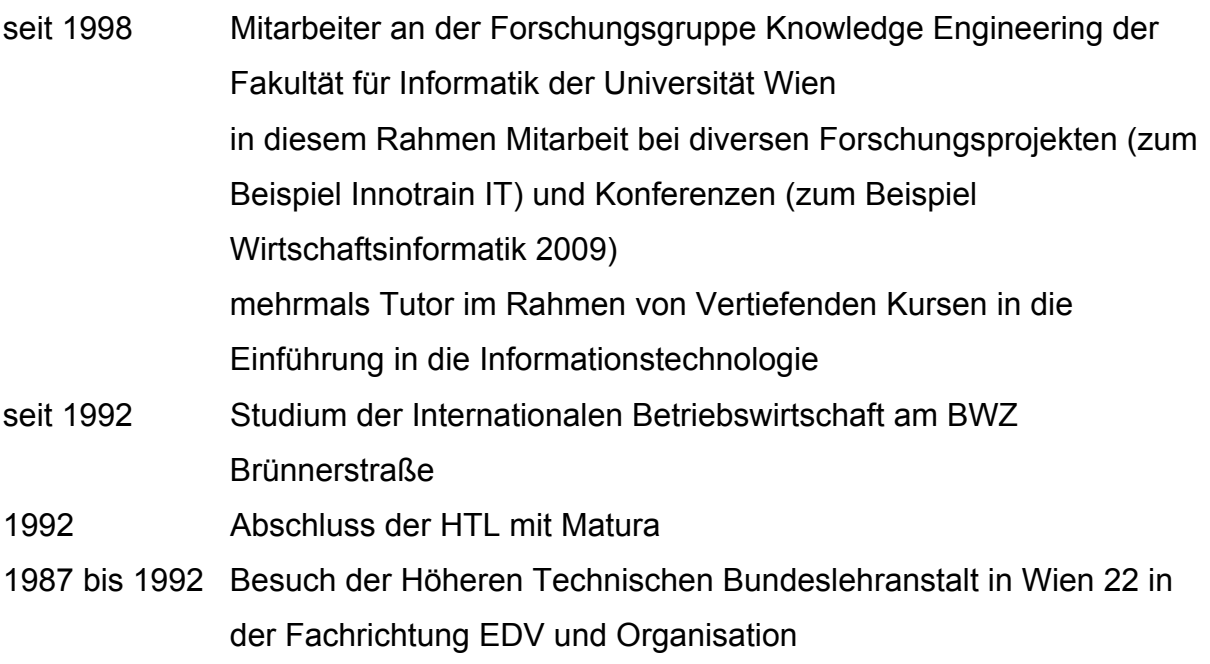

## **Erklärung, Danksagung**

Hiermit erkläre ich ehrenwörtlich, dass ich die vorliegende wissenschaftliche Arbeit selbständig angefertigt habe. Ich habe alle Inhalte aus fremden Quellen entsprechend kenntlich gemacht und entsprechende Abbildungen nur mit Zustimmung zur Verwendung der Bilder in dieser Arbeit verwendet. Diese Diplomarbeit wurde keinem anderen Prüfungsamt vorgelegt und auch noch nicht veröffentlicht.

Ich möchte diese Arbeit meinen Eltern widmen, da diese lange genug auf das Ende dieses Studiums gewartet haben und immer an meiner Seite standen.

\_\_\_\_\_\_\_\_\_\_\_\_\_\_\_\_\_\_\_\_\_\_\_\_\_

*und meiner Tochter Hannah*

## **Allgemeines**

### **Motivation und Ziel**

Besonders an Forschungseinrichtungen und Universitäten gibt es oft Ressourcen, die ungenützt laufend Energieressourcen benötigen. Einerseits gibt es Serverdienste für Lehrveranstaltungen, die zwar für Spitzenzeiten in den Lehrveranstaltungen dimensioniert sind, aber in der vorlesungsfreien Zeit trotzdem kaum abgeschaltet werden, um Energieressourcen zu sparen. Andererseits gibt es Testumgebungen für Projekte, Diplomarbeiten, Dissertationen und Praktikas, die während der Entwicklungsphase stark genutzt werden, aber größtenteils dann doch im Leerlauf sind.

Bisher hat man sich damit beschränkt für jeden Dienst eine eigene Hardware zur Verfügung zu stellen und diese dem individuellen Projekt zuzuordnen. Daher kommt es zu einem Wildwuchs an Hardware, wo zwar alte Geräte teilweise wiederverwendet werden konnten, aber die Anforderungen bei neuen Projekten teilweise so hoch sind, dass Neuanschaffungen unabdingbar sind. In dieser Arbeit sind unter dem Sammelbegriff Projekt alle Dienste für jeden einzelnen Bereich, wie Lehrveranstaltungen, Dissertationen und dergleichen zu verstehen. Zudem gibt es immer das Problem der Sicherung und Archivierung solcher Projektserver. Wenn die Software auf einer bestimmten Hardware installiert wurde, diese Hardware aber dann nicht mehr einsatzfähig war, dann ist ein großer Aufwand notwendig, um das Projekt wieder aufleben zu lassen. Ein weiteres Problem ist es einen Prototypen, der vor einigen Jahren auf einer bestimmten Plattform entwickelt wurde, wieder zu Testzwecken lauffähig zu machen.

Abhilfe und große Einsparungspotentiale sollen daher die Virtualisierung und Konsolidierung von Serverdiensten bringen. Dies ist bereits ein großes Thema in Rechenzentren, die einerseits hochverfügbar sein sollen und andererseits doch dem Trend des besseren Energiehaushalts (Stichwort Green-IT) folgen müssen.

Ziel ist es dabei, die Hardware von der darauf laufenden Software mit den Diensten so zu entkoppeln, dass es keine Rolle mehr spielt, ob die Serversoftware auf einem

bestimmten Server laufen muss. Zwar muss sichergestellt werden, dass die Anforderungen an die Serverdienste weiterhin erfüllt werden, aber dies ist bei den gängigsten Anwendungen, wie Webservices, E-Mail-Diensten, Datenbankanwendungen und dergleichen kaum ein Problem. Bei speziellen Anforderungen ist eine solche Vorgangsweise zu evaluieren.

Danach können je nach Auslastung der benötigten Dienste entsprechende Hardwareressourcen zur Verfügung gestellt werden. Das heißt dann auch, dass im Leerlauf die Hardware entsprechend heruntergefahren wird, um Energie und Ressourcen zu sparen. Es kommt auch aus der Erfahrung eher selten vor, dass mehrere Projekte genau zur gleichen Zeit voll benutzt werden. Somit können Projekte im Leerlauf in eine Art Standby-Betrieb mit wenig Ressourcenaufnahme wechseln, während ein rechenintensives Projekt die freiwerdenden Ressourcen verwenden kann. Wenn man hingegen pro Projekt eine eigene Hardware plant, muss diese für Spitzenzeiten dimensioniert werden, obwohl diese kaum bis gar nicht erreicht werden. Diese Ressourcen liegen dann brach und können nicht verwendetet werden. Wenn sich aber im Fortschritt des Projektes herausstellt, dass die Hardware nicht genug dimensioniert ist, besteht einfach die Möglichkeit entweder die bestehende Hardware aufzurüsten oder eine neue aktuelle Hardware in die Umgebung einzubinden. Somit bekommt man auch die Schnelllebigkeit von Hardware besser in den Griff, da es meistens am Beginn schwer abzuschätzen, welche Ressourcen wirklich gebraucht werden.

Diese Arbeit soll mithelfen die Energiebilanz an der Universität ein wenig zu verbessern. Es sollten auch Ansätze aufgezeigt werden, damit eine effizientere Auslastung der Ressourcen schon bei deren Anschaffung planbar ist. Damit sollen Budgets in der Anfangsphase niedrig gehalten werden und trotzdem die Möglichkeit bieten, im Verlauf des Projektes mehr Ressourcen in das Projekt zu bekommen.

Ziel ist es eine virtuelle Plattform zu schaffen, die es ermöglicht für eine Reihe von Projekten und Diensten Ressourcen zu bieten. Diese Ressourcen werden dann an Projekte mit generellen Anforderungen, wie zum Beispiel der Open Models Initative (www.openmodels.at), oder domänenspezifischen Anforderungen, wie zum Beispiel das Innotrain-IT Projekt (www.innotrain-it.eu), verteilt. Zudem ermöglichen diese virtuellen Umgebungen auch die Flexibilität, ganze Projektlandschaften an andere Anbieter oder an einen Cloud-Dienst auszulagern. Zudem können Schattenumgebungen generiert werden, die bei einem Ausfall den Betrieb übernehmen können, ohne lange Ausfallszeiten zu haben. Die Archivierung und Sicherung der Daten ist auch ein vorrangiges Ziel und mit dieser Lösung optimal gelöst. Gegen Ende der Arbeit werden diese zwei Projekte als Beispiele einer erfolgreichen Umsetzung in die virtuelle Welt näher beschrieben.

## **Der Begriff Green-IT**

Nachdem der Begriff Green-IT schon mittels kluger Marketingstrategien in aller Munde ist, sollte man sich dennoch näher damit beschäftigen, was wirklich alles dahintersteckt. Während Hardwarehersteller nur auf den Energieverbrauch abzielen und Softwarehersteller mit dem Begriff ihre ressourcenschonenden Anwendungen bewerben, ist der Begriff eigentlich als das Ganze zu sehen.

Es beginnt beim Energieeinsatz während der Produktion mit den verwendeten Materialien und Hilfsmittel. Während bei frühen Computern eine Vielzahl von chemischen Stoffen und auch in der Hülle verschiedenste Materialen, wie Metalle und Kunststoffe, eingesetzt wurden, stellt man heutzutage insbesondere auf die Recyclebarkeit der Geräte ab. Auf die Verwendung von schädlichen Schwermetallen oder Kunststoffen wird auch immer mehr verzichtet. Während Blei und Brom in den Anfängen der Hardware gängige Bestandteile waren, sind diese heute kaum mehr zu finden. Auch bei der Nutzung ist der Weg zur energieschonenden Verwendung deutlich. Netzteile liefern einen höheren Wirkungsgrad durch verbesserte Bauteile. Motherboards und Prozessoren benötigen immer weniger Energie bei verbesserter Leistung. Insbesonders hier erkannte man, dass der größte Teil der Energie durch Wärme wieder verloren geht und diese Abwärme durch einen noch höheren Energieaufwand, wie mittels Lüftern und Klimageräten, wieder abgeführt werden muss. Auch bei den Komponenten wird darauf geachtet, dass der Energiehaushalt verbessert wird. So werden Festplatten mit mechanischen Teilen und der damit verbunden Wärmeentwicklung und Abnutzung langfristig sicherlich durch andere Speichermedien ersetzt. Derzeit ist die Entwicklung sogenannter Solid State Disks (SSDs) rasant in dieser Richtung unterwegs.

Aber nicht nur bei der Hardware kann Energie gespart werden sondern auch bei der Software. Hier kann durch bessere Nutzung der Hardware und durch Virtualisierungsmöglichkeiten der Lebenszyklus der Hardware erweitert werden und freie Ressourcen besser verteilt werden. Auch die richtige Verwendung der Software hilft bei der Verbesserung des Energiehaushaltes. Ein Paradebeispiel ist der Einsatz von Videokonferenzsystemen. Während man früher recht gerne mittels Flugzeug von einem Meeting zum anderen jettete, sitzt man heute im Büro und konferiert mit den Teilnehmern in einem virtuellen Konferenzraum mit Videokamera und Headset. Hier

haben große Hersteller wie Cisco (Cisco Systems GmbH, 2006) bereits Potential gesehen und verwenden diese Technologie intensiv. Alleine die Verringerung der CO2-Emissionen durch Nichtdurchführung der Geschäftsreisen bringt großes Potential, was natürlich den Anbietern der Reisen wie den Fluglinien oder anderen Verkehrsbetrieben eher weniger Freude bereitet.

Weiters wird heute im Learning-Sektor immer mehr auf Online-Lösungen gedrängt, da die Vor-Ort-Schulungen und Seminare oft zu einem Kostenfaktor werden. Ein kleiner Nutznießer ist dabei Green-IT. Während früher Schulungsteilnehmer immer an einen gemeinsamen Ort gebracht wurden, sitzen sie nun in ihrem Büro und bekommen die neuen Inhalte über sogenannte Webinars vermittelt. Auch dass Offline-Lernens mittels Online-Medien bekommt immer mehr Bedeutung. Das beginnt bei Handbüchern als E-Books oder Kursen auf Webseiten. Auch hier zieht die Green-IT ihren Nutzen daraus. Sind früher die Studenten scharenweise in den Hörsaal gezogen, so brauchen sie jetzt nur mehr einen PC und Internet.

Neuestes Modewort auf diesem Gebiet ist die Cloud. Diese soll nun alle Dienste, die man sich gerne wünscht, über das Internet zur Verfügung stellen. Dabei soll man sich nicht darum kümmern müssen, woher diese Dienste kommen, wichtig ist es nur, dass sie laufen. Das führt einerseits zu einem massiven Ausbau von Rechenzentren, die wiederum hohe Kapazitäten schaffen, um Dienste in virtueller Form zur Verfügung stellen. Als Beispiele sind hier Amazon EC2 oder Microsoft Azure genannt. Die Anzahl der Anbieter steigt täglich, wobei man hier stark nach den angebotenen Services und entsprechenden Service Level Agreements differenzieren muss. Vorteil der meisten Lösungen ist, dass man nur bezahlt, was man braucht. Das heißt in der Regel, man definiert einen Ressourcenpool und eine Zeitdauer und diese Parameter bestimmen den Preis. Man kann sich damit gut gegen Spitzen absichern und so flexibel Kapazitäten anmieten, wenn man sie braucht. Nur müssen diese Kapazitäten auch dann zur Verfügung sein, wenn man sie braucht. Das kann in Zukunft auch zu einem Engpass führen oder man benötigt mehr Rechenzentren und Server.

Und hier ist auch gleich ein Punkt von Green-IT-Kritikern. Zwar ist durch eine Verbesserung der Geräte eine Einsparung möglich, aber dafür nimmt die Anzahl der Geräte stetig zu, was dazu führt, dass unter dem Strich nichts besser wird. Dem kann man entgegenhalten, dass ohne die Verbesserungen im Energiehaushalt die Anzahl der Geräte dennoch steigen wird und deshalb ohne Zutun mehr Energie mittelfristig verschwendet wird. Dies zeigt auch eine Studie der Deutschen Bank Research (Heise online, 2009), in der es auch um den steigenden Stromverbrauch im Zuge der Zunahme von Informations- und Kommunikationsgeräten geht.

Der Begriff Green-IT selbst scheint ein "neudeutsches Wort" zu sein, da man im anglo-amerikanischen Raum eher von "Green computing" oder "Green ICT" (Wikipedia, 2011) spricht. Wobei der Begriff "Green ICT" als "Green Information- and Communication-Technologies" sicherlich noch einen Überbegriff zur Green-IT darstellt. Hier geht es auch um die Frage, in welcher Weise Anwender und Anbieter den ökologischen Auswirkungen der Nutzung von ICT Rechnung tragen (T-Systems Enterprise Services GmbH, 2009).

Da der Begriff Green-IT daher eher marketingrelevante Ansätze hat, gibt es einerseits keine einheitliche Definition und andererseits auch keine Prüfkriterien, ob jemand wirklich "Green" ist. Dies kann ein Problem in der Vergleichbarkeit der getroffenen Maßnahmen darstellen, wo man "Green" eher als Lebenseinstellung deuten sollte und nicht als Vergleich zu anderen heranziehen sollte.

## **Historisches**

Während das Thema Klimaschutz immer wieder von den Medien seit Beginn des Ozonslochs in den Vordergrund gedrängt wird, so ist der Begriff des Green-IT erst in den letzten Jahren aufgegriffen worden. Aber trotzdem sind die Bestrebungen der IT nicht so neu wie der Begriff Green-IT selbst.

Jeder kennt zum Beispiel den Energie Star (Wikipedia, 2011) auf diversen Geräten insbesondere auf Monitoren. Dieser Energiestandard wurde 1992 in den USA (http://www.energystar.gov/) eingeführt und 2003 in der Europäischen Union (http://www.eu-energystar.org/de/) per Verordnung übernommen. Die Kriterien des Energy Stars werden immer wieder angepasst und sollen als Gütezeichen für den Energieverbrauch der Geräte dienen.

Ein weiteres bekanntes Zeichen ist das TCO-Prüfsiegel (Wikipedia, 2011) (http://www.tcodevelopment.com/). Ursprünglich wurde es 1992 (TCO´92) aus ergonomischen Gründen zur Strahlenmessung an Monitoren entwickelt. In der Version TCO´99 wurden auch ökologische Kriterien in die Prüfung einbezogen. Dazu zählen, dass keine FCKWs oder chlorierten Lösungsmittel verwendet und keine bromhaltigen Teile verbaut werden dürfen. Zudem muss der Hersteller für die Entsorgung der Geräte einen Vertrag mit einer Recyclingfirma abschließen. Das TCO-Prüfsiegel hat zwar keinen gesetzlichen Charakter, aber ist sehr weit verbreitet und wird laufend stichprobenartig kontrolliert.

Es gibt auch eine Reihe von anderen Prüfsiegeln und Normen, die direkt oder indirekt mit der IT zu tun haben. Dazu zählen unter anderem in Deutschland der Blaue Engel (http://www.blauer-engel.de/) oder in der EU das Eco-Label (http://ec.europa.eu/environment/ecolabel/whats\_eco/index\_en.htm). Aber diese Vielfalt birgt auch die Gefahr, dass der Begriff selbst aus oft marketingtechnischen Gründen missbraucht wird.

## **Anschaffungskosten vs. laufender Betrieb**

Während zum Beispiel vor 10 bis 15 Jahren die Anschaffungskosten im Verhältnis zur Leistung von IT-Systemen noch sehr hoch waren, sind diese mittlerweise sehr stark gesunken. Während man in den 1990er Jahren noch mehrere hundert Tausend Schilling für einen Server ausgeben musste, bekommt man heutzutage schon Server um einige tausend Euro, von einer Verbesserung der Ausstattung noch gar nicht gesprochen. Dass man die Rechenleistung der Mondlandung 1969 der Amerikaner heute mit einem Handy oder Notebook erreichen kann, zeigt auch die rasante Entwicklung und Miniaturisierung. Wobei der Rechner für die Mondladung mehrere Räume füllte, während ein Notebook heutzutage mit einem Gewicht von zwei bis drei Kilo nicht mehr ins Gewicht fällt. Die Rechenleistung verdoppelt sich nach dem mooreschen Gesetz (Wikipedia, 2011), benannt nach Gordon Moore, der diese Aussage bereits 1965 machte, alle achtzehn Monate. Wobei die Kosten eher in die andere Richtung wandern bzw. durch die technischen Neuentwicklungen der Produktlebenszyklus für IT-Komponenten sehr kurz ist. Die Hardware wird immer leistungsfähiger und kompakter. Die Zeiten, wo ein Server acht bis zehn Jahre (24 x 7) laufen musste, verringern sich zunehmend, wo derzeit Investitionsplanungen von drei bis fünf Jahren ausgehen. Denn mittlerweile ist es günstiger in neue Hardware zu investieren bevor man alte Hardware auf oder umrüstet.

Im Gegenzug dazu steht heute der laufende Aufwand für Energie. Während die fossilen Treibstoffe immer mehr zu knapperen Gütern werden, die erneuerbaren immer noch zu wenig Stellenwert und Wirkungsgrad haben und die atomare Energie noch auf der Stelle tritt und einen schlechten Ruf hat, steigt hingegen der Verbrauch stetig an und die Schere zwischen Angebot und Nachfrage öffnet sich immer weiter.

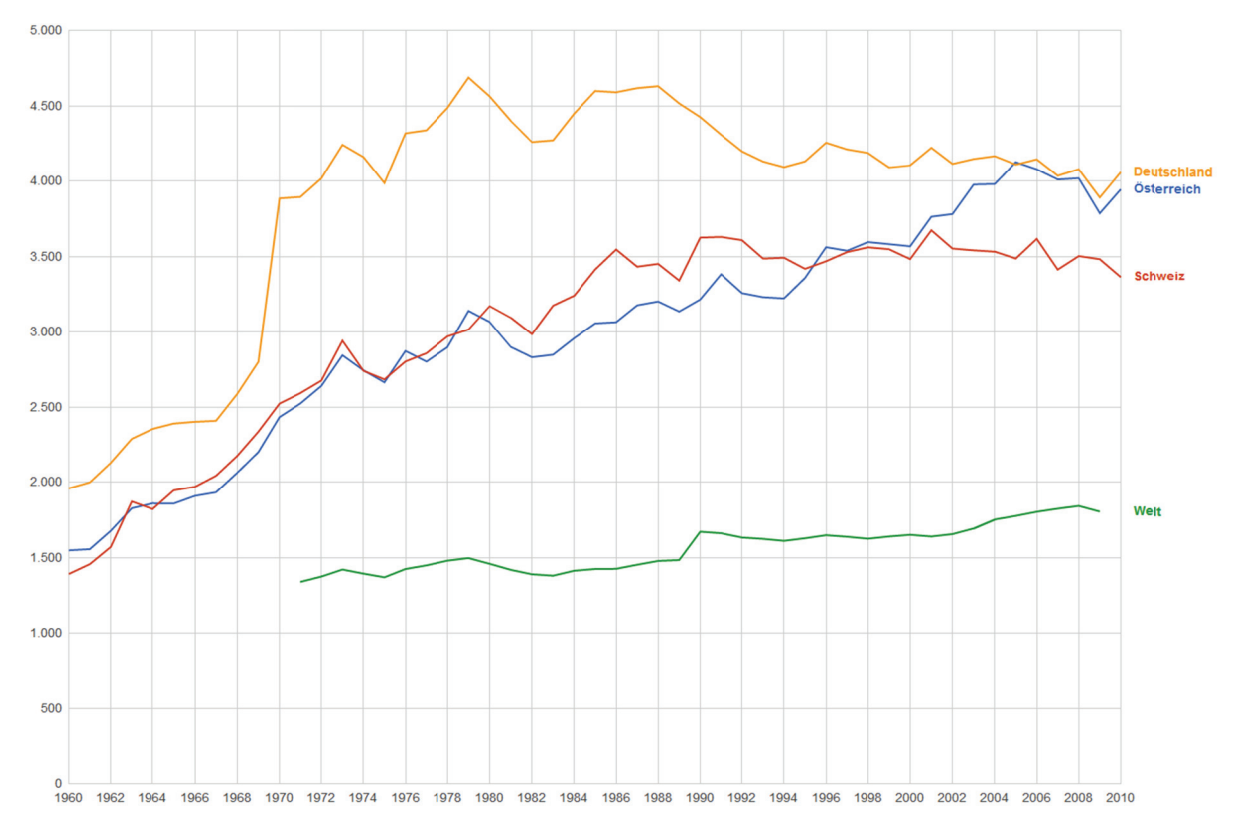

Abbildung 1: Energieverbrauch in Österreich, Deutschland und Schweiz im Vergleich zur gesamten Welt von 1960 bis 2010 in Kilogramm Öleinheit - Quelle Google Public Data vom 3. Mai 2012

Im Statistischen Jahrbuch der Statistik Austria finden sich zum Energiepreis folgende interessante Vergleichsgrafik:

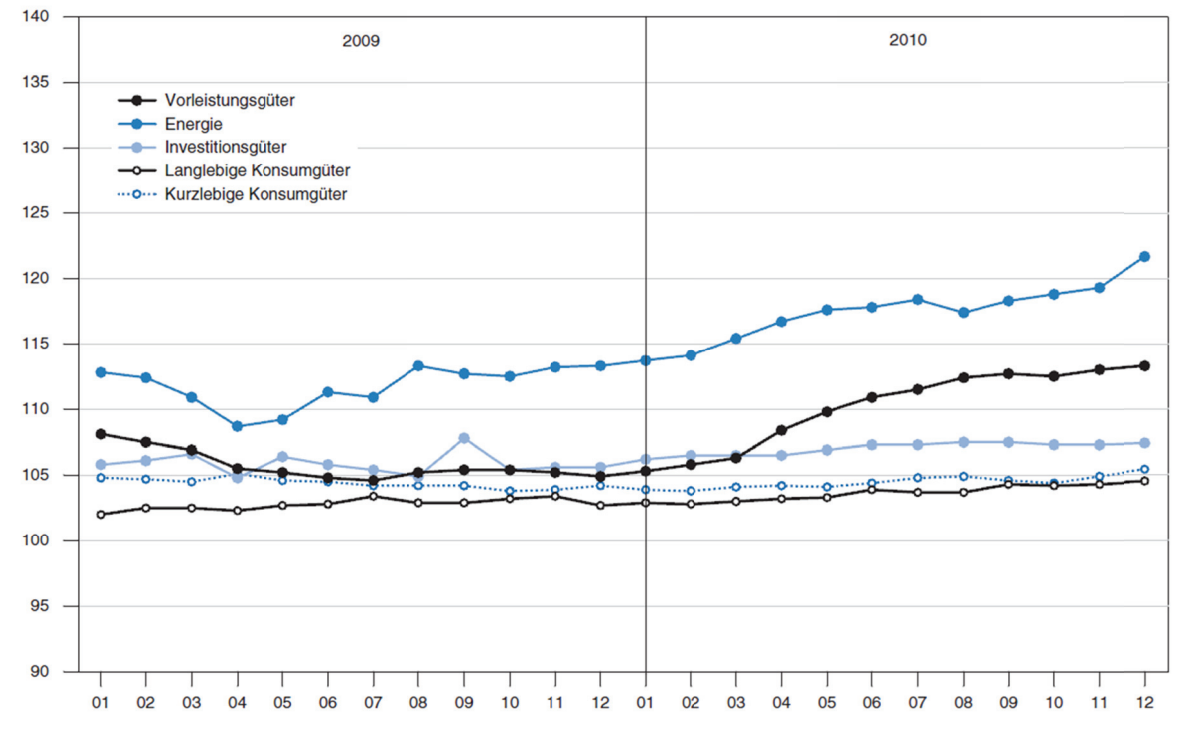

Abbildung 2: Erzeugerpreisindex des Gesamtmarktes für die industriellen Hauptgruppen von Jänner 2009 bis Dezember 2010 - Quelle Statistik Austria, Statistisches Jahrbuch 2012

Während die Preisindizes anderer Gruppen eher einen schwachen bis keinen Anstieg verzeichnen, geht der Erzeugerpreisindex für Energie doch stark nach oben. In absoluten Zahlen bedeutet dies eine Steigerung von 111,8 auf 117,4 Punkte oder in Prozent um 5 % in zwei Jahren. Die Basis von 100 wurde im Jahr 2005 gesetzt, was eine Steigerung von 17,4 % in 10 Jahren bedeutet. Deutlich sieht man hier noch die Auswirkungen der Wirtschaftskrise, welche einen Preisverfall auch bei der Energie mit sich zog. Aber im Verhältnis zu den anderen Preisen erholten sich die Energiepreise sehr rasch wieder.

Im Gegensatz dazu liegt der Erzeugerpreisindex gesamt im Bereich Herstellung von Datenverarbeitungsgeräten, elektronischen und optischen Erzeugnissen bei 86,6 Punkten Ende 2010. Also sind hier die Preise seit der Basis 2005 mit 100 Punkten um 13,5 % gefallen. Im Inlandmarkt ist der Index von 98,7 auf 96,6 Punkte gefallen und im Auslandsmarkt von 80,2 auf 81,9 Punkte etwas gestiegen. Im gesamten zeigt dies eine eher gleichbleibende Tendenz.

Der Erzeugerpreisindex definiert sich als ein Konjunkturindikator in der europäischen Wirtschafts- und Währungsunion. Es wird in monatlichen Abständen die Preisentwicklung von einem Wirtschaftszweig hergestellten und abgesetzten Waren gemessen und basiert auf ca. 8.000 Preisinformationen, die für ca. 1.000 ausgewählte Produktgruppen bei etwa 1.500 Erzeugungsbetrieben erhoben werden (Statistik Austria, 2012).

Im Index der Großhandelspreise wird der Preisverfall für Datenverarbeitungsgeräte und periphere Einheiten deutlicher. Diesem Index steht die Basis 100 im Jahr 2005 zugrunde und bereits im Jahr 2007 war dieser bei 77,8 Punkten und 2010 bei 59,4 Punkten angelangt. Dies bedeutet einen Preisverfall von ca. 40 % in 5 Jahren. Somit wird deutlich, dass das Verhältnis Investitionen zu laufenden Betrieb sich immer mehr umkehrt.

Der Großhandelspreisindex zeigt die Preisentwicklung der vom institutionellen Großhandel abgesetzten Waren basierend auf einen Warenkorb. Dieser Warenkorb umfasst 385 Produkte zu dem ca. 200 Großhandelsunternehmen auf freiwilliger Basis 1.350 Preise melden (Statistik Austria, 2012).

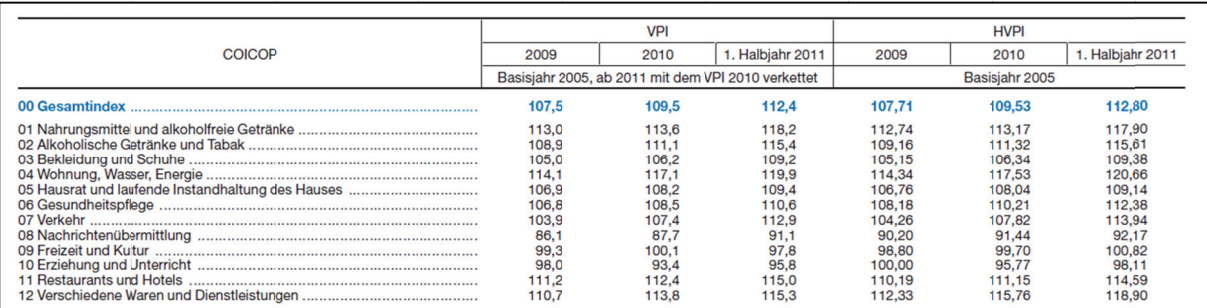

Abbildung 3: Index der Verbraucherpreise, Jahresdurchschnitt 2009, 2010 und 1. Halbjahr 2011 - Quelle Statistik Austria, Statistisches Jahrbuch 2012

In dieser Tabelle lassen sich die Daten für Datenverarbeitungsgeräte und peripherer Einheiten im Punkt 09 Freizeit und Kultur wiederfinden. Wobei die Gewichtung dieser Geräte im gesamten Index nur einen Anteil von 0,41295 % am gesamten Warenkorb beträgt (Statistik Austria, 2012).

Daher schlagen sich diese Kosten nicht so sehr auf den Verbraucher nieder, wobei aber der Großhandelsindex klar die Senkung der Preise zeigt. Beziehungsweise kann man hier nicht von der Senkung der Preise sprechen, sondern auch die Tatsache erwähnen, dass man für das gleiche Geld sehr viel mehr Computer bekommt als noch vor einigen Jahren.

Interessant wird hingegen der Vergleich der laufenden Energiekosten aus dem Verbraucherpreisindex, der in der folgenden Tabelle aufgezeigt wird.

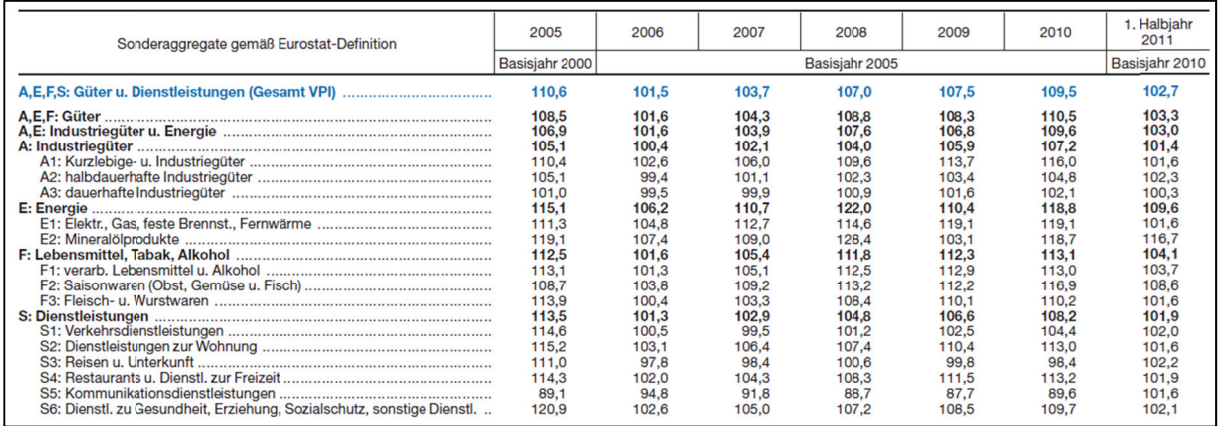

 $4:$ Verbraucherpreisindex **EUROSTAT-Definition. Abbildung** Sonderaggregate des nach Jahresdurchschnitt 2005 bis 2010 und 1. Halbjahr 2011 - Quelle Statistik Austria, Statistisches Jahrbuch 2012

In der Tabelle erkennt man deutlich die Steigerung am Energiesektor anhand des Verbraucherpreisindex. Während Mineralölprodukte deutlichen Schwankungen unterlegen sind und auch immer wieder unter das Vorjahresniveau sinken, steigen hingegen die anderen Energiepreise immer wieder an. Durch die Neufestlegung der Basis im Jahr 2005 ergibt sich ein Sprung, aber die Tendenz ist die gleiche. Im Vergleich zur Basis 2005 ergibt dies eine Steigerung bis zum Jahr 2010 um 19,1 % auf das Jahr umgerechnet 3,82 %. Dies liegt schon oberhalb der Bandbreite der derzeitigen Inflation aber auch die relativ starken Schwankungen im Mineralölsektor lassen reißen den Gesamtenergieindex sehr stark mit.

Es darf auch der Punkt S5 Kommunikationsdienstleistungen in dieser Tabelle nicht unerwähnt bleiben. Darin finden sich unter anderem auch die Kosten für Internetzugang und Telefonie. Dieser Index sinkt stetig, was sich sehr stark in den fallenden Preisen für diese Dienstleistungen zeigt. Während vor wenigen Jahren ein Breitbandinternetanschluss noch Luxus und den Großstädten vorbehalten war, ist es heutzutage fast schon überall möglich mittels Breitband und geringen Kosten beim Transfervolumen ins Internet zu gelangen.

Der Verbraucherpreisindex in diesen Tabellen basiert auf den Ergebnissen der Konsumerhebung 200/10 und den Daten der Volkswirtschaftlichen Gesamtrechnung 2009. Die Güter sind in einem Warenkorb definiert und in zwölf Verbrauchsgruppen eingeteilt. Der Warenkorb umfasst 791 Positionen bestehend aus Waren und Dienstleistungen, deren ca. 39.500 Preise monatlich in 20 Städten erhoben werden (Statistik Austria, 2012).

Im Statistischen Jahrbuch finden sich auch Zahlen zu den absoluten Energiepreisen quer durch die 27 Staaten der EU. Für die Erschaffung von Rechenzentren lege ich Beispiele aus der Sicht der laufenden Strompreise für industrielle Nutzer aus einzelnen Ländern. So liegt dieser Preis im Durchschnitt der EU 27 die kWh bei 10 €- Cent (Industriepreise) und 17 €-Cent (Haushaltspreise) im Jahr 2010. Noch genauer findet man Informationen auf den Seiten der Eurostat mit einem interaktiven Chart-Tool

http://epp.eurostat.ec.europa.eu/portal/page/portal/structural\_indicators/indicators/ec onomic\_reform

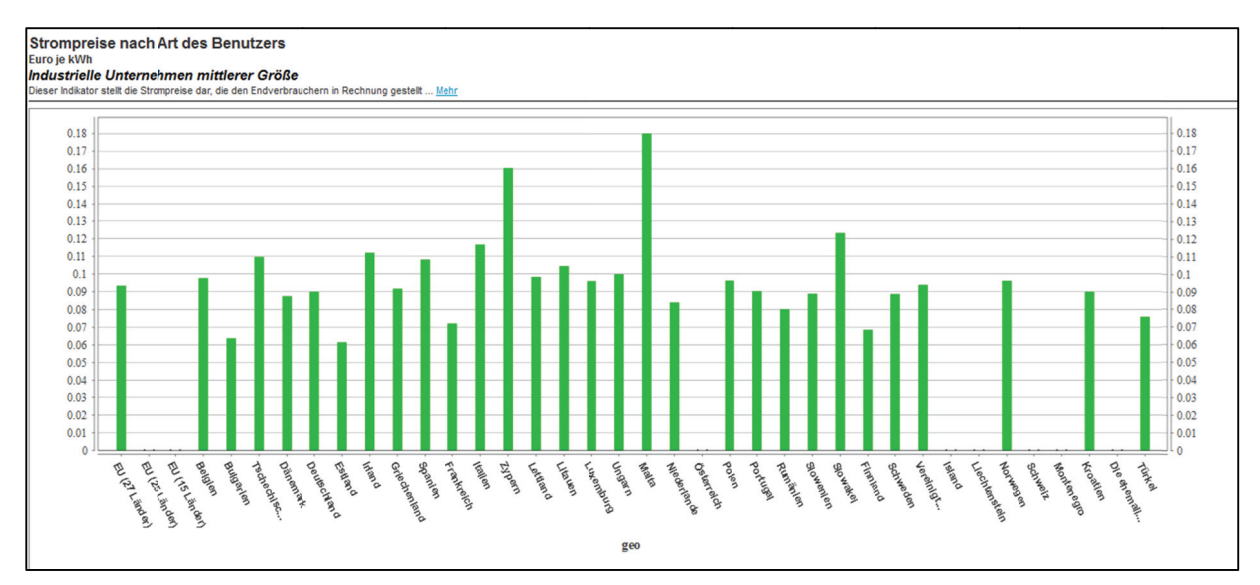

Abbildung 5: Vergleich der Strompreise für industrielle Verbraucher mittlerer Größe in Euro pro kWh aus dem 2011 Jahr L. Quelle: **Eurostat** http://epp.eurostat.ec.europa.eu/tgm/graph.do?tab=graph&plugin=1&pcode=tsier040&language=de&toolb ox=data abgerufen am 3. Mai 2012

Dabei zeigen sich schon sehr große Unterschiede in den Preisen. Spitzenreiter ist Malta mit einem Preis von 18 €-Cent. Über der 10 €-Cent-Marke liegen dann schon eine Reihe von Ländern. Am günstigen liegt man in Estland und Bulgarien wo der Preis bei der 6 €-Cent pro kWh liegt. Von Österreich gibt es die letzten Vergleichsdaten aus 2008, die bei 9 €-Cent knapp immer beim EU27-Durchschnitt liegen. Deutschland mit 9 €-Cent in der Nähe des EU27-Durchschnitts 2011 (9,3 €-Cent).

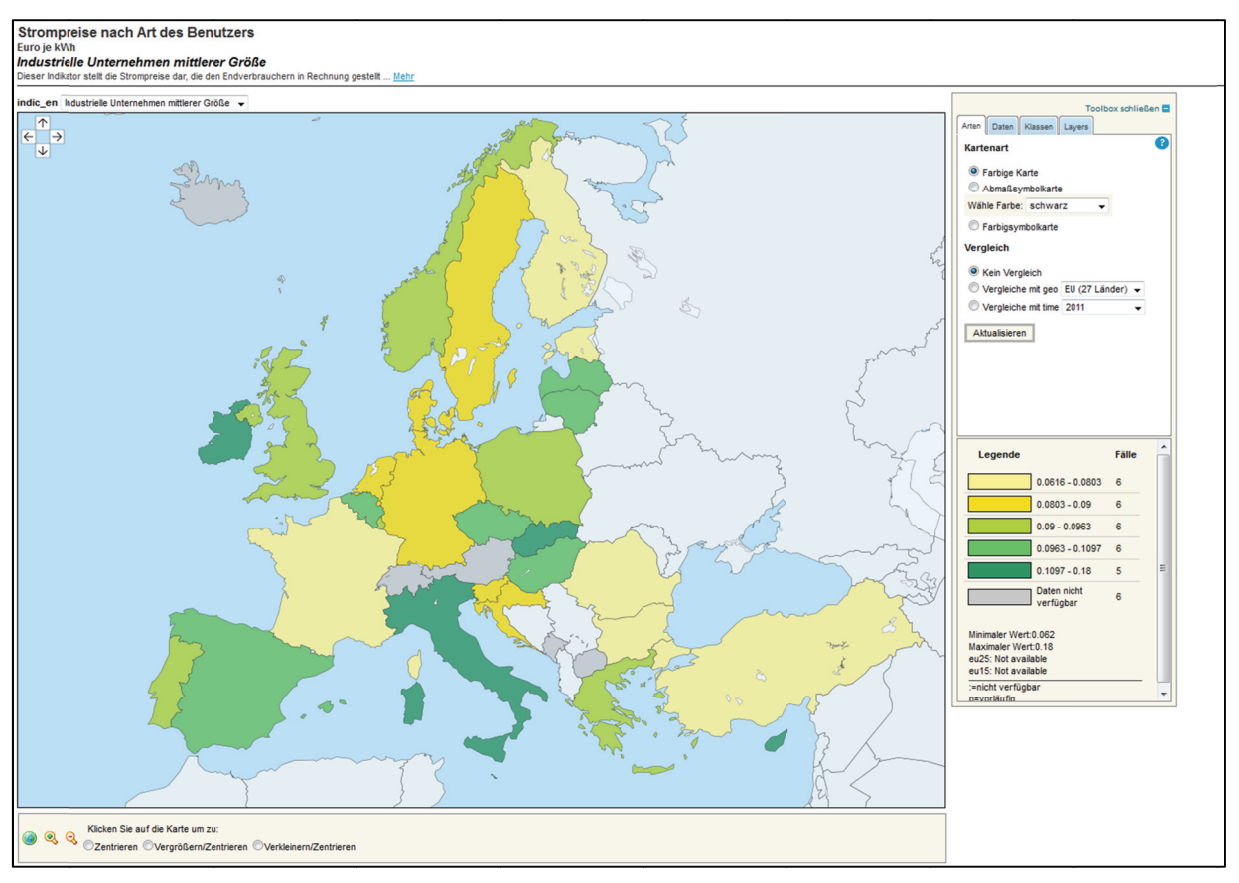

Abbildung 6: Interaktive Charts verdeutlichen die unterschiedlichen Strompreise über Europa hinweg -Quelle Eurostat abgerufen am 3. Mai 2012

Die Strompreise für industriellen Verbraucher sind definiert durch die nationalen Durchschnittspreise in Euro pro kWh ohne angewandte Steuern für das erste Halbiahr eines jeden Jahres für industrielle Verbraucher mittlerer Größe. Diese haben einen Jahresverbrauch zwischen 500 und 2000 MWh.

Die EU27 beinhaltet alle Mitgliedstaaten der EU zum heutigen Tag. Im Vergleich sind die EU25 alle Staaten bis zum Jahr 2006 und somit ohne Rumänien und Bulgarien. Die EU15 beinhaltet alle Mitgliedsstaaten, die vor dem Jahr 2004 Mitglied bei der Europäischen Union waren.

Aus diesen Daten lassen sich auch Entwicklungen im Strompreis zeigen. Leider sind die Daten für Österreich nicht ganz vollständig. In dieser Grafik wird aber die Strompreisentwicklung für die EU15, Deutschland und Österreich sehr klar. Während es um das Jahr 2000 zu einem Einbruch der Preise kam, stiegen sie seither wieder kontinuierlich an, selbst die Wirtschaftkrise in den Jahren 2008 und 2009 bremsten die Preise nur kurz und seit der Erholung der Wirtschaft steigen die Energiepreise auch wieder an.

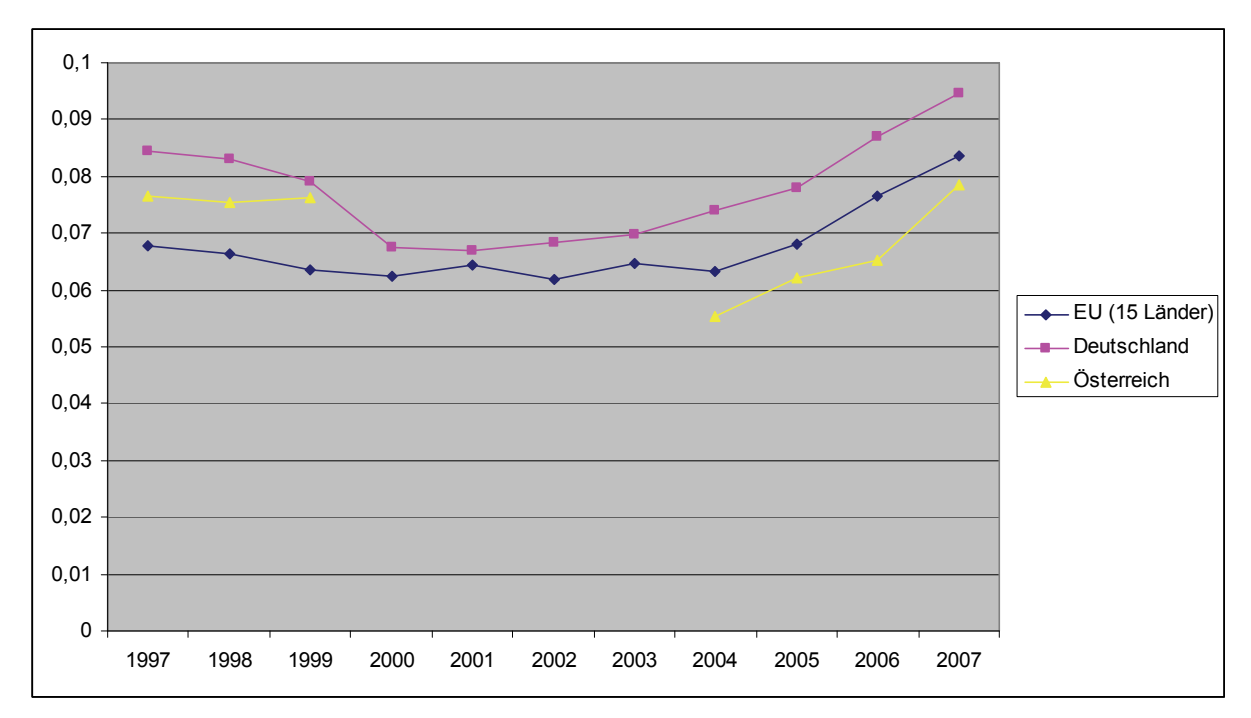

**Abbildung 7: Entwicklung der Strompreise für Industrielle Unternehmen mittlerer Größe aus den EU15, Deutschland und Österreich – Quelle Eurostat** 

Auch die Entsorgung der Altgeräte stellt einen immer höheren Kostenfaktor dar, was sich wiederum in den Anschaffungskosten von Neugeräten niederschlagen wird.

Während man früher die Anschaffungskosten niedrig halten wollte oder musste und dabei die laufenden Kosten eher nachrangig behandelte, kehrt sich diese Sichtweise heutzutage um. Insbesondere Rechenzentren haben hier ein großes Potential. So berichtet IBM zum Beispiel über ein Potential von über 40 % Einsparung bei den Energiekosten (Ballik-Jaklitsch, 2007) in einem Rechenzentrum. Auch andere Hersteller wie Fujitsu-Siemens, Cisco oder Sun setzen mit ihren Green-IT-Initiativen auf dieses Pferd und auch Beispiele aus der Praxis zeigen, dass der Weg ein richtiger ist (Dotschekal, 2008) (Fujitsu Siemens Computers, 2008) (T-Systems, 2008).

## **Virtualisierung als Teil des Green-IT**

Wie schon angedeutet, ist der Begriff Green-IT ein sehr weiter und umfangreicher. In dieser Arbeit möchte ich den Betrag über die verbesserte Nutzung von Hardware mit Hilfe der Virtualisierung zeigen.

Ziel ist es, verschiedenste Server und Dienste mit deren unterschiedlichen Anforderungen und Auslastungen auf einer Hardwareplattform zu vereinigen, damit man einerseits hardwareunabhängiger agieren kann und andererseits ruhende Hardware besser nutzen kann.

Selbst beim Begriff Virtualisierung gibt es eine Reihe von Möglichkeiten, wie man die diese vornimmt. Man kann einerseits einzelne Anwendungen auf dem Clientrechner virtuell aufrufen, wie zum Beispiel in einer Java Virtual Machine. Bei dieser Art muss aber eine entsprechende Laufzeitumgebung gegeben sein. Zudem müssen die Anwendungen auch dafür geeignet sein.

Der Begriff Virtual-Host wird oft in Zusammenhang mit Webservern benötigt. Hier kann zum Beispiel eine Apache-Laufzeitumgebung viele einzelne virtuelle Hosts mit eigenen Domains verwalten und dem Browser zu der angeforderten Domain den richtigen Inhalt liefern. Man benötigt daher nicht mehr für jede Homepage einen eigenen Apache-Server, sondern kann auf einem Server mehrere Instanzen parallel laufen lassen. Dies hilft einerseits bei der Administration und andererseits auch beim Nutzen vorhandener Ressourcen. Viele Webdienste auf einem Server brauchen in Summe weniger Energie als je ein Webdienst auf einem separaten Server.

Heute werden oft auch ganze Systeme in Betriebssystemcontainern virtuell abgelegt. Bei den sogenannten Wirtsystemen gibt es softwarenahe Lösungen wie zum Beispiel VMWare Workstation aber auch hardwarenahe wie zum Beispiel Critix XenServer oder VMWare ESXi. Beide Arten stellen einen Container mit einer kompletten Laufzeitumgebung für das Gastbetriebssystem bereit, sodass dieses nicht wirklich einen direkten Kontakt zur Hardware hat, sondern über die bereitgestellten virtuellen Hardwareelemente kommuniziert. Damit können diese Container leicht zwischen verschiedenen Hardwareoberflächen verschoben werden, solange die Wirtsysteme unterstützt werden. Unterstützt werden hardwarenahe Lösungen auch noch durch neuere Technologien wie Hardware-Virtualisierungstechologien (VT) direkt auf AMD oder Intel CPUs. Diese Art hat auch den Vorteil, dass das Gastsystem völlig autark ablaufen kann. Keine andere Installation auf dem System kann irritierend auf das System wirken und die Fehlersuche ist dadurch auch erleichtert. Insbesondere im Anwendungsgebiet dieser Arbeit zeigen sich die Vorteile dieser Art der Virtualisierung, da man kaum möchte, da sich bei Prototypen durch die parallele Nutzung eines Systems bereits Fehler einschleichen könnten, die nur unnötig Zeit zur Behebung beanspruchen ohne das Ziel zu erreichen.

## **Konzepte der Virtualisierung**

Man unterscheidet in diesem Bereich zwischen folgenden verschiedenen Konzepten (Baun, 2008) (Christian Baun, 2009)

#### **Applikationsvirtualisierung**

Bei dieser Art wird nur die Applikation selbst auf einer eigenen Laufzeitumgebung ausgeführt. Diese Laufzeitumgebung liegt zwischen der Applikation und dem Betriebssystem und hat daher den Vorteil, dass es betriebssystemunabhängig ist, solange für das Betriebssystem eine solche angeboten wird. Prominenter Vertreter ist hier die Java Virtual Machine, die es ermöglicht, Java-Programme gleich auf diversen Betriebssystemen auszuführen. Dies geht aber meistens auf Kosten der Laufzeit, da eine Übersetzung mehr Ressourcen benötigt als die Ausführung des nativen Codes direkt am Betriebssystem.

#### **Hardware-Emulation**

Hier wird zwar versucht ein komplettes Rechnersystem nachzubilden, was einer Virtualisierung recht nahe kommt, aber das Ziel ist es hier primär ein Fremdbetriebssystem auf einem beliebigen anderen System auszuführen. Bekannte Vertreter sind QEMU, ein Betriebssystememulator für Linux, oder Microsoft Virtual PC für MacOS-X. Diese Systeme stellen in der Regel ein x86 System zur Verfügung, worauf dann ein Gastbetriebssystem ausgeführt werden kann.

#### **Virtual Machine Monitor (VMM)**

Bei dieser Art der Virtualisierung stellt das System jedem Gast eine komplette Laufzeitumgebung zur Verfügung. Dies geschieht durch einen Mix aus Emulation und Virtualisierung. Jeder Gast denkt, dass er eine eigene CPU, eigenen Hauptspeicher, eine eigene Festplatte und eigene Peripheriegeräte hat. Somit braucht man den Gast auch kaum an die Umgebung anzupassen. Diese Systeme arbeiten auch schon sehr systemnahe, was sich in der Verbesserung der Laufzeit zeigt. Zwar für dieses Konzept auf älteren x86 Systemen aufgrund deren Architektur zu Laufzeiteinbußen, aber neue Hardware mit VMM-Unterstützung bieten hier eine verbesserte Leistung. In diesem Bereich sind die meisten heutigen Lösungen insbesondere auf dem Desktopsektor angesiedelt. Darunter zählen bekannte Systeme wie VMware Server, Workstation und Fusion, Microsoft Virtual PC, Sun VirtualBox und Kernel Virtual Machine (KVM). Diese Lösungen brauchen aber noch immer ein Betriebssystem zur Ausführung. Die Weiterentwicklung ist dann der nächste Punkt.

#### **Paravirtualisierung**

Hier wird ein sogenannter Hypervisor eingesetzt, der eine abstrakte Schicht zwischen der Hardware und den Gästen bildet. Dieser Hypervisor ist eine Art Metabetriebssystem mit einer minimalen Ausstattung, welches sehr hardwarenahe ist. Die bekanntesten Vertreter sind hier der VMware ESX Server, der Citrix XEN Server oder Microsoft Virtual Server Hypervisor als Bestandteil beim Windows Server 2008. Diese Lösungen sind im Vergleich zu den VMMs in der Laufzeit schneller und daher für leistungsfähige Systeme besser einsetzbar. Zudem unterstützen diese Plattformen auch schon Funktionalitäten, die einen Aufbau ganzer Serverfarmen mit Ausfallsicherheit und Loadbalancing ermöglichen.

#### **Hardwarevirtualisierung**

Die Paravirtualisierung wird nun durch die neuesten Generationen von Prozessoren von Intel (VT-Technologie) und AMD (AMD-V oder Pacifica) auch auf Hardwareebene unterstützt. Diese ermöglichen den Gastbetriebssystemen direkten Zugriff auf die Hardwareebene, was eine Verbesserung der Laufzeit mit sich bringt und dem Gast mehr Ressourcen freigibt.

#### **Betriebssystem-Virtualisierung bzw. Container**

Dieses System wird oft bei unixbasierten Systemen angewendet, bei dem eine isolierte Laufzeitumgebung auf einem Kernel erzeugt wird. Nach außen treten diese Systeme als eigenständige Systeme auf. Was einen Vorteil in der Geschwindigkeit und Ressourcenauslastung bringt birgt den Nachteil, dass alle Umgebungen einen gemeinsamen Kernel benutzen. Es können daher nur Instanzen des Wirtsbetriebssystems gestartet werden und wenn der Kernel einmal abstürzt oder ein Gast besonders viele Ressourcen braucht, dann leiden alle anderen Gäste mit.

Bekannter Vertreter aus der Linux-Szene ist hier OpenVZ, das oft auch von Internet Service Providern eingesetzt wird, um virtuelle Root-Server anzubieten.

## **Einteilung von Virtualisierungslösungen**

Es gibt eine Reihe von Anbietern von Virtualisierungslösungen mit den verschiedensten Anwendungsbereichen. Es gibt auch Plattformen im Internet, wie www.virtualization.info, die einen Einstieg in die Thematik und einen Überblick der Anbieter bieten soll. In der Folge werde ich eine Reihe namhafter Hersteller aber auch einige Open Source Projekte vorstellen und deren Einsatzbereiche näherbringen. Für den Inhalt dieser Diplomarbeit waren nur Lösungen relevant, die eine komplette Serverumgebung mit Paravirtualisierung für eine Reihe von verschiedenen Gastbetriebssystemen anbieten. Daher werden diese auch ausführlicher beschrieben und andere Lösungen nur kurz angeführt.

#### **Kommerzielle Lösungen**

#### *VMware (www.vmware.com)*

VMware wurde 1998 gegründet und legte mit der Version 1.0 der VMware Workstation den Grundstein zu seiner derzeitigen Markführerschaft. Im Jahr 2001 wurden die ersten Virtualisierungsserver (ESX und GSX Server) vorgestellt. Mit der Realisierung des freien VMware-Players im Jahr 2005 und der ersten freien VMware-Serversoftware im Jahr 2006 war der Siegeszug kaum mehr aufzuhalten. Durch das umfangreiche Knowhow auf dem Gebiet und dem Hype zur Virtualisierung der letzten Jahre konnte VMware die Marktführerschaft deutlich ausbauen.

Die namhaftesten Hersteller und Dienstleister wie Dell, IBM, HP, NEC, Sun und viele andere zählen heute zu den Partnern von VMware.

Das Produktportfolio deckt alle Bereiche der Virtualisierung ab. Auf dem Desktop mittels VMware Workstation, Fusion und Player und auf dem Server mit VMware vSphere 5, Server und ESXi. Weiters runden eine große Anzahl von Management Produkten das Portfolio ab. Neuerdings setzt man auch verstärkt auf Desktop Virtualization mit VMware View in die Richtung Cloud Computing.

VMware hat 2007 als erstes Unternehmen einen brauchbaren kommerziellen Hypervisor mit der Version ESXi auf den Markt zu bringen, der frei von Lizenzkosten ist. Da diese Version nicht alle Funktionalitäten, wie die kommerziellen Brüder ESX und vSphere beinhaltet ist klar, aber damit gab es einen Run auf diese Virtualisierungsplattformen. Citrix zog zwar relativ rasch mit dem freien XEN-Hypervisor nach, aber die Anteile von VMware am Markt waren so schnell nicht zu

erreichen. Andererseits mussten die kommerziellen Anbieter freie Version auf den Markt bringen, da die freien Community-Versionen der verschiedenen Hypervisor, allen voran XEN (www.xen.org) begannen, brauchbare auf Linux basierte Systeme auf den Markt zu bringen und somit kommerziellen und oft nicht billigen Versionen den Rang abzulaufen. Somit begannen Konkurrenten wie Sun, Oracle oder Citrix auf Basis von XEN Hypervisor auf den Markt zu bringen. Citrix setzte eines nach und kaufte XEN auf, wobei die freie Community Edition weiter als Open Source gepflegt wird. Auch mit dem Beginn der Hardwareunterstützung mittels Intels VT- und AMD-V-Prozessoren war ein neues Zeitalter der Paravirtualisierung eingeläutet.

#### *Microsoft (www.microsoft.com)*

Microsoft stieg 2003 in den Virtualisierungsmarkt ein indem sie die Virtual-PC-Produkte der Firma Connectix aufkauften. Damit ließen sich Windows, OS/2 und Linuxplattformen auf einem Hostbetriebssystem ausführen. Diese Produkte bauten sie auf dem Desktopsektor auf die heutige Version Virtual PC 2007 und auf dem Serverbereich auf den Virtual Server 2005 R2 aus. Diese Versionen laufen auf den gängigen Microsoft Windows Betriebssystemen. Im aktuellen Windows Server 2008 wurde dann ein eigener Hypervisor, der Hyper-V, direkt in das Serverbetriebssystem integriert (www.microsoft.com/hyper-v). Dieser Hyper-V stellt eine x64 Architektur zum Betrieb von verschiedensten Gastbetriebssystemen zur Verfügung. Weiters sind bereits Funktionalitäten zur Skalierbarkeit, Fehlertoleranz und Lastenausgleich im System integriert. Nach alter Microsoft-Manier ist dieser Hypervisor nicht frei verfügbar und nur im Zusammenhang mit Windows Server 2008 R2 erhältlich.

#### *Citrix XenServer (www.citrix.com)*

2007 kauft Citrix für ca. 500 Millionen US-Dollar die Firma XenSource, die hinter dem XEN Hypervisor stand. Damit stieg Citrix, die bisher durch die Terminalserver-Lösungen auf Windows-Basis bekannt waren, in den Virtualisierungsmarkt ein. Durch die Entwicklung des XenServer, der wie der VMware ESXi, frei erhältlich ist, wurden die Hersteller gezwungen immer mehr Features in die Pakete zu nehmen, um für den Markt lukrativ zu bleiben. Eines der meisten angebotenen Features waren Converter zwischen den einzelnen Lösungen, um den Kunden den Umstieg zu erleichtern. Auch war das Argument x86 (32 Bit Plattform) vs. x64 (64 Bit Plattform) anfangs sehr

gewichtig, aber derzeit sind alle namhaften Produkte auf x64 unterwegs, die auch die neuen Intel-VT oder AMD-V-Prozessoren unterstützen. Auch geht Citrix mit der XEN-Technologie immer weiter in Richtung Cloud Computing und Desktop Virtualisierung. Der Aufbau von geeigneten Datacentern mit entsprechender Software, wie den Citrix Essentials, spielt hier eine immer größere Rolle.

#### *Oracle (www.oracle.com)*

Oracle experimentiere auch schon länger mit dem Open Source Projekt XEN Hypervisor und hatte das Produkt Oracle VM entwickelt. Dieses stellte hauptsächlich auf die Virtualisierung von Servern ab. Im Jahr 2009 macht Oracle es Citrix nach und kauft das Unternehmen Virtual Iron, die Managementlösungen für virtuelle Umgebungen anbietet. Mit dieser Lösung bringt sich Oracle ins Spiel der Anbieter von Virtualisierungslösungen, da die Oracle VM vorwiegend nur im Haus verwendet wurde. Für Oracle ist die VM aber kein Kerngeschäft, aber ein nettes Feature, die der laut eigenen Angaben größte Softwarelieferant der Erde, in sein Produktportfolio aufgenommen hat. Zudem ist das Servergeschäft selbst für Oracle, insbesondere im Datenbank- und Middleware-Bereich, das Kerngeschäft, welches sich mit geeigneten Virtualisierungslösungen gut verknüpfen kann.

#### *Sun (www.sun.com)*

Sun war mit Solaris und SunOS ein Platzhirsch bei den unixbasierten Systemen, was auch die Entwicklung von Virtualisierungstechniken leichter machte. Man beschränkte sich da eher auf die Servervirtualisierung mit dem Produkt xVM. Diese hat den Vorteil, dass sie auch SPARC-basierte Systeme unterstützt. Den großen Wurf machte Sun aber erst im Jahr 2008 als sie das deutsche Unternehmen Innotek aufkauften. Innotek war der Entwickler hinter der VirtualBox, einer Virtualisierungsumgebung, welches auf einer Reihe von Wirtsbetriebssystemen wie Windows, Mac OS-X und Linux läuft. Diese beiden Systeme sollten nun in einer gemeinsamen Produktschiene für den Server- und Desktopmarkt zusammenfließen. Einen Strich hat ihnen dabei aber Oracle gemacht, die 2009 kurzerhand Sun aufkauften und somit die gesamte Schiene in die Oracle VM einfließen lassen wird.

#### *Gemeinsamkeiten der kommerziellen Lösungen*

Was bei den kommerziellen Lösungen auf Basis von Unix und Linux auffällt, ist die Tatsache, dass es immer eine Open Community Version gibt und dann die kommerzielle Vollversion. Der Unterschied besteht aber kaum in der Grundfunktionalität sondern in der Ausstattung und dem Support. Dabei versucht man nicht die Software ansich zu verkaufen, sondern das Service herum. Damit will man auch den Einstieg in eine Plattform erleichtern und dem Kunden die Chance geben, die Produkte vorher zu testen. Und wenn ein Kunde eine gewisse Größenordnung erreicht, dann kommt er ohnehin nicht mehr ohne entsprechenden Support aus. Einzig Microsoft verfolgt weiter seinen Weg der vollen Kommerzialisierung und Entwicklungszugang nur für einzelne wohl definierte Partner.

#### **Opensource Lösungen**

Einige freie Lösungen wurden bereits im letzten Kapitel kurz vorgestellt, da sich entweder Teil einer kommerzialisierten Version sind oder kurzerhand gekauft wurden. Auch werden Lösungen aus dem Opensource Bereich kommerzialisiert, wie XEN aber dennoch parallel als Opensource Projekt geführt und weiterentwickelt.

#### *OpenVZ (http://wiki.openvz.org/)*

OpenVZ (Open VirtualiZation) stellt mehrere isolierte Umgebungen auf einem physischen Server zur Verfügung und sorgt so für eine bessere Ausnutzung und stellt auch sicher, dass die Applikationen nicht miteinander in Konflikt geraten. Jede dieser Einheiten (VEs) arbeitet unabhängig voneinander und besitzt eine eigene Infrastruktur. Der Nachteil ist, dass Gast- und Hostbetriebssysteme aus der Linux-Familie kommen müssen. Wenn man daher eine reine Linux-Welt virtualisieren möchte, stellt OpenVZ eine gute Alternative dar, da die Skalierbarkeit, Leistungsfähigkeit, dynamische Ressourcenverwaltung und die einfache Administration einen klaren Vorteil in diesem Umfeld darstellen.

Bei einem Betriebssystem-Mix in dem auch andere Systeme wie Windows eingesetzte werden müssen, ist eine Verwendung nicht geeignet.

#### *KVM (http://www.linux-kvm.org/)*

Die KVM (Kernel based Virtual Machine) ist ein Linux-basiertes System, welches sich mit einem Modul direkt im Kernel registriert und jedem virtuellen System seine eigene virtuelle Hardware zur Verfügung stellt. Dieses System wurde von dem israelischen Unternehmen Qumranet entwickelt und 2008 von Red Hat gekauft. KVM selbst emuliert nicht die virtuellen Maschinen selbst, sondern stellt nur die Infrastruktur zur Verfügung. Die Administration erfolgt über ein modifiziertes QEMU, welches bei den entsprechenden Distributionen vorhanden ist. Für eine größere Anzahl von virtuellen Servern auf mehreren Hardware-Servern scheint dieses System auch noch nicht ausgereift und nicht brauchbar, solange es keine gute Administrationsoberfläche gibt, obwohl es aufgrund der Geschwindigkeit und Vielseitigkeit sicherlich im Spitzenfeld aus Sicht der Performance steht.

#### *QEMU (http://wiki.qemu.org/)*

Qemu (Quick EMUlator) ist ein Hardware-Emulator, die die komplette Hardware eines Computers emulieren kann und durch eine dynamische Übersetzung der Instruktionen eine sehr gute Ausführungsgeschwindigkeit erreicht. Das System emuliert alle gängigen Prozessorarchitekturen wie x86, x64, AMD64, PowerPC, ARM, Alpha, MIPS, Sparc und andere. Weiters läuft es auf allen gängigen Betriebssystemen wie Linux, Windows, BSD, Solaris usw. Das System stellt eine gute Umgebung zum Test von Systemen zur Verfügung. So können auch LiveCD und Boot-Disketten direkt in der virtuellen Maschine gestartet werden, ohne dass das System selbst davon betroffen wird. Aber als Plattform für eine größere Serveranzahl ist diese kaum geeignet, da es derzeit keine Oberfläche für mehrere Server gibt.
### **Die Wahl der virtuellen Plattform**

Wie bereits erwähnt sollte eine Plattform gewählt werden, die stabil und längerfristig einsetzbar ist. Zudem sollte sie einerseits mithelfen, die laufenden Kosten durch Hardwareanschaffungen und Energiekosten zu senken, aber auf die Anschaffung der Lösung selbst sollte leistbar sein.

Erste Evaluierungen begannen bereits im Jahr 2005, wo nach geeigneten Systemen zur Virtualisierung von Testumgebungen gesucht wurde. Ziel war es den Studenten bestimmte Software in Form von virtuellen Maschinen zur Verfügung zu stellen, damit sie selbst damit experimentieren konnten ohne gröberen Schaden damit anzurichten. Zu dieser Zeit kristallisierte sich die VMware Workstation mit dem frei erhältlichen VMware Player als geeignetes Instrument heraus. Damit war es möglich Betriebssystemcontainer zu bauen, die eine eigene Laufzeitumgebung hatten und dem Wirtsystem keinen Schaden in Folge von diversen Experimenten und Installationen zufügen konnten. Auch wenn die Laufzeit ein wenig darunter litt, war damit eine geeignete Lösung gefunden.

Im zweiten Halbjahr 2007 als die ersten wirklichen brauchbaren Paravirtualisierungsumgebungen auch in freier Version verfügbar waren, wurde die Idee geboren, die vorhandenen Server, die eher unausgelastet waren, zusammenzufassen.

Zu dieser Zeit standen VMware ESXi, Citrix XEN, Microsoft Virtual Server und Sun xVM zur Verfügung. Auch eine Reihe von Open Source Projekten wurden getestet. Da die meisten davon entweder unzureichend auf längere Sicht waren, da sie noch in Entwicklung waren, oder ohnehin teil eines der oben genannten Produkte waren, spielten sie kaum eine Rolle.

Durch die Erfahrungen mit dem VMware Workstation und dem alten VMware Server war es einfacher auf welche Dinge man achten musste, wenn man Virtualisierungstechnologien einsetzen wollte. Weiters war es auch klar, dass freie Versionen gegenüber den kommerziellen Versionen nicht die Bandbreite an Features bieten konnte.

Ziel war es jedoch, eine stabile Plattform zu möglichst geringem Preis zu bekommen, die auch eine größere Anzahl von Gästen einfach verwalten konnte.

In der ersten Testphase schieden die Sun xVM und der Microsoft Virtual Server aus. Die Sun xVM war von der Benutzerführung und der Administration eher unixlastig, was für eine längerfristige Projektdauer nicht optimal war. Der Microsoft Virtual Server basierend auf einem Windows 2003 Server war von der Performance her eher schwach, da der Windows Server selbst schon einen Großteil der Ressourcen verbrauchte, obwohl der von der Administration und den Features sicher das meiste bot. Was man auch von einer voll kommerzialisierten Version verlangen darf.

Somit blieben VMware ESXi und Citrix XEN, die beide auf Linux und somit eine schlanke Plattform boten im Rennen. Es wurden Gastsysteme mit Windows XP, Windows Server 2003 und Suse Linux auf beiden Systemen installiert auf der gleichen Wirtshardware installiert. Dabei waren einerseits die Kenntnisse der bisher eingesetzten VMware Produkte für den ESXi förderlich bzw. zeigte sich die längere Erfahrung auf dem Gebiet der Firma VMware, was die Möglichkeiten zur Installation umfasste. Der Citrix XEN Server war zu der Zeit noch eher in den Kinderschuhen mit der einen oder anderen Ungereimtheit. Bei der Performance waren beide ziemliche gleich auf, was die Entscheidung dann eher auf die besser ausgereifte Administrationsoberfläche des ESXi fallen ließ. Zu dieser Zeit war diese Lösung sicher dem XEN Server zu bevorzugen. Obwohl die entfallende Konvertierung von VMware zu XEN Server kein Kriterium war, da ausreichend Werkzeuge dafür vorhanden waren, sind die von VMware gebotenen Mittel einen Gast auf den Server zu bringen besser ausgereift gewesen, als die Möglichkeiten beim XEN Server. Hier spielt wohl auch die Erfahrung und die Übernahme der wichtigen Funktionen aus dem großen Bruder VMware ESX in die freie Version eine Rolle.

## **Die Umsetzung auf die virtuelle Plattform**

Wie bereits vorher erwähnt, waren es die diversen Einzelprojekte und Anforderungen, die es mit der Zeit immer schwerer machten, die Hardware in vernünftigen Maß mitwachsen zu lassen. Das Konzept jedes Projekt braucht einen eigenen Server und eine eigene Hardware war in den letzten Jahren nicht mehr vernünftig realisierbar. Daher wurde 2008 begonnen die Serverlandschaft nachhaltig zu virtualisieren. Natürlich ist diese Art nicht das Allheilmittel, da es auch Anwendungen und Serverdienste gibt, die es kaum möglich machen, in einer virtuellen Welt zu bestehen, da gewisse Hardwarevoraussetzungen gegeben sein müssen. Aber für den größten Teil der bestehenden Serverdienste war dies ein großer Schritt in Richtung Flexibilisierung und Datensicherheit.

Zu Beginn der Umstellung galt es den IST-Stand zu erheben und die Möglichkeit jeden einzelnen Servers abzuklären, ob dieser Virtualisierungsfähig sei. Mit der Installation des ersten VMWare ESXi Servers auf einem Dell PowerEdge System war der erste Schritt getan. Die Rechenleistung des Systems reichte anfangs, um bis zu sechs verschiedene Serverdienste problemlos portieren zu können. Bei der Dimensionierung und Planung ist das SOLL nicht aus den Augen zu verlieren. Welche Server mit welchen Betriebssystemen und Services sollen auf den Server portiert werden. Es ist ein Unterschied, ob man einen Windows oder einen Linux Server portiert, da diese oft unterschiedliche Ressourcen benötigen. Auch die Dienste spielen eine Rolle. So ist ein Datenbankserver sehr speicherintensiv während ein Apache-Webserver das eher nicht ist. Da der größte Teil der portierten Services eher Web-Dienste waren, ist das SOLL einfach zu berechnen gewesen.

## **Der IST-Stand**

Der IST-Stand im ersten Schritt damals war (jeder mit einer eigenen Hardware):

- Moodle-Lernplattformserver (moodle.dke.univie.ac.at). Dieser wurde zu Testzwecke für Projekte wie EduBite oder in der Lehre aufgesetzt. Realisiert auf einem Windows XP PC mit WAMP (Windows – Apache – MySQL – PHP)
- Ilias-Lernplattform (ilias.dke.univie.ac.at). Auch ein Testserver für Projekte um die Schnittstellen testen zu können. In der ersten Version auf einen Windows XP PC realisierung und dann auf einen Ubuntu Server portiert.
- MBI-Datenserver (mbi.dke.univie.ac.at). Ein Webserver mit Lehrinhalten zum MBI-Projekt. Ist auf einem Windows Server mit IIS realisiert.
- Coppercore-Lernplattform (coppercore.dke.univie.ac.at). Ebenfalls eine Lernplattform um Schnittstellen zu testen. Realisiert auf einem Ubuntu Server.
- Oracle Server (ora92.dke.univie.ac.at). Ein Oracle 9.2 Server basierend auf einem Windows 2003 Server.
- eBusiness Web Server (eb.dke.univie.ac.at). Ein Linux-Apache-MySQL-PHP (LAMP) Server für praktische Beispiele in Lehrveranstaltungen im Bereich eBusiness. Basierte ursprünglich auf OpenSuse und wurde dann auf Ubuntu portiert.

Zudem wechselten auch immer wieder die Anforderungen bei den Servern. Für manche Projekte oder Lehrveranstaltungen waren gewisse Betriebssystemanforderungen, die es natürlich galt auch zu befriedigen. Ob die Anforderung nun am Betriebssystem wie Microsoft Windows 2000, 2003 Server, 2008 Server, XP oder Linux wie Suse, Redhat, Ubuntu oder an der installierten Software wie Tomcat, Apache, IIS, MS-SQL-Server und vieles mehr lag, stellte mit einer virtuellen Umgebung kein Problem mehr da. Es musste nicht mehr eine eigene Hardware angeschafft oder ein alter Server wieder lauffähig gemacht werden, um hier eine Lösung bieten zu können. Zudem war das reaktivieren älterer Serverhardware auch problematisch. Einerseits konnte es sein, dass die Hardware unzureichend für die Software war, zum Beispiel in der Hauptspeicherausstattung oder Prozessorleistung, andererseits Ersatzteile notwendig waren oder würden, die aufgrund des Alters der Hardware nur mehr schwer, teuer oder gar nicht erhältlich waren. Weiters war der Umstieg in Rack basierte Systeme aus Platzgründen und aufgrund eines neuen Serverraums ein Kriterium für einen Umstieg.

Wie die Abbildung zeigt, standen eine Reihe von Tower basierten Servern, die entsprechend Platz und Energie verschwanden, bereit, um ihren Weg in die virtuelle Welt zu nehmen.

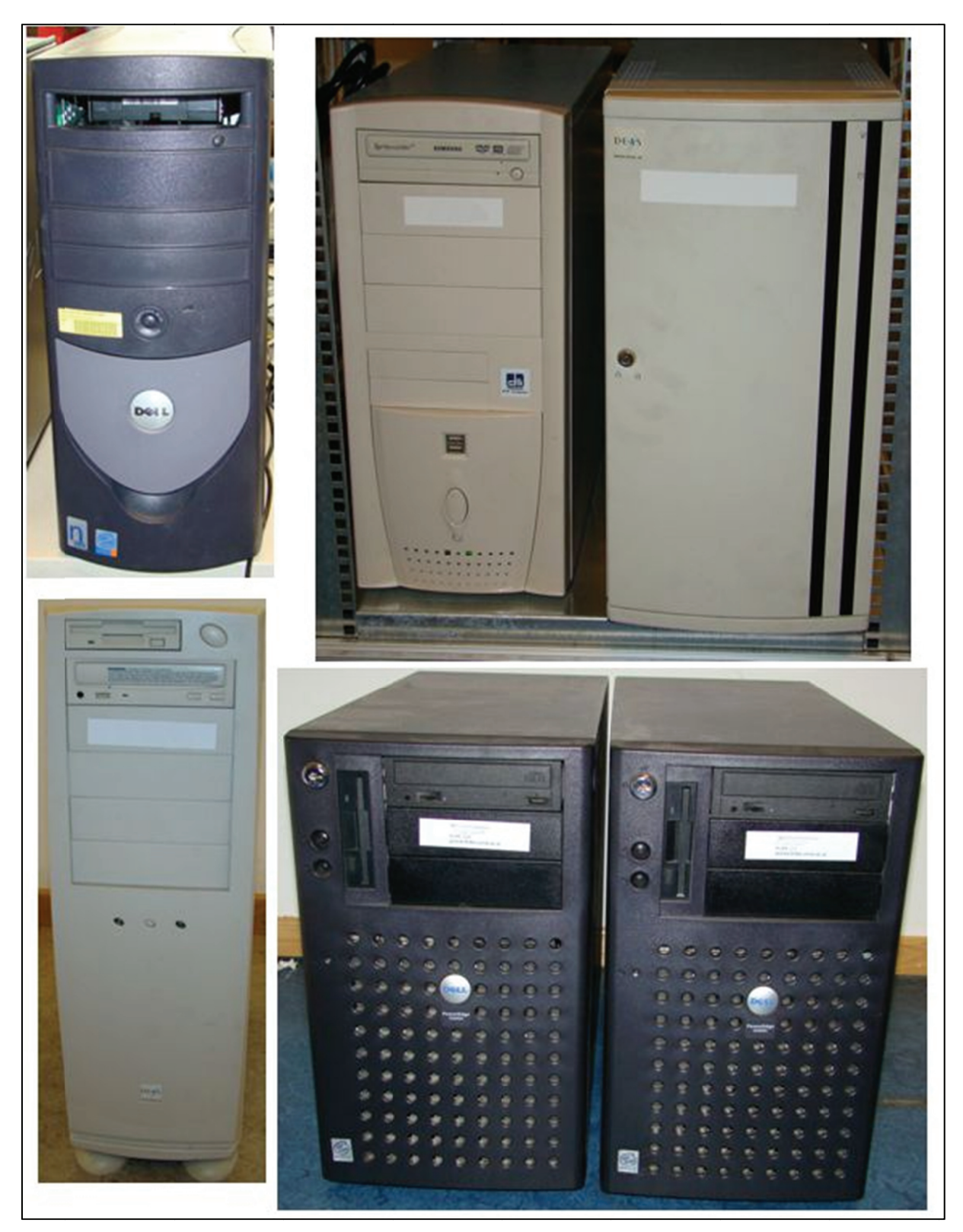

Abbildung 8: die veralteten Server der einzelnen Services IST

#### Der SOLL-Stand

 $Im$ SOLL-Stand sollten diese Server, die auf fünf unterschiedlichen Hardwareplattformen mit unterschiedlich alter Hardware auf diesen neuen Server portiert werden. Die Anforderungen des neuen Servers waren somit grob umrissen und es wurde ein Dell PowerEdge 1950 mit zwei Intel XEON E5410 mit 2,33 GHz und 16 GB RAM angeschafft. Als Plattenspeicher wurden zwei 500 GB SAS Festplatten mit RAID 1 eingebaut. Dies sollte für den ersten Schritt genügen. Als Softwareplattform wurde VMWare ESXi 3.5 installiert, welches leicht mit dem VMWare Infrastructure Client administrierbar war.

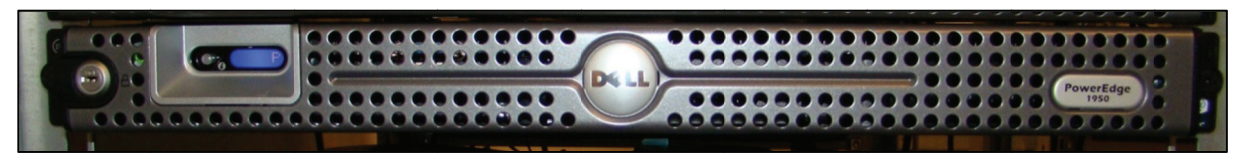

Abbildung 9: im Vergleich der SOLL-Stand mit allen Services

Alleine durch die logische Zusammenlegung der Netzteile war eine Verbesserung erkennbar, vor allem in der Verfügbarkeit. Während die alten Server einzelne Netzteile zwischen 300 und 500 Watt hatten, war das neue System mit zwei redundanten 700 Watt Netzteilen ausgestattet. Zwar differenziert die gesamte Wattanzahl nicht so stark, aber durch die Redundanz war eine gewisse Sicherheit gegeben, die bei den alten Systemen nicht vorhanden war. Im Leerlauf oder Zeiten geringer Auslastung sinkt der Verbrauch allerdings markant, da die neuen Netzteile ein besseres Powermanagement anbieten und zwei gering belastete Netzteile brauchen weniger als fünf, die nicht so effizient sind.

Die Portierung der einzelnen Systeme erwies sich als unterschiedlich schwierig. Während Windows Systeme relativ leicht mit dem VMWare Converter, der auch frei erhältlich ist, auf das neue System von der alten physikalischen Hardware kopiert werden konnten, war es bei den Linux Systemen eher schwierig. Die einzige Schwieriakeit bei Windowsrechnern bestand vereinzelt hei **bestimmten** Systemtreibern, die vorher ersetzt oder deinstalliert werden mussten. Ansonsten erfolgte die Konvertierung reibungslos. Bei den Linuxservern entschied ich mich die Systeme nicht zu portieren, sondern neue virtuelle Systeme auf der Plattform zu installieren und dann die Daten und Dienste auf diese zu portieren. Damit entstand zwar ein geringer Mehraufwand, der aber dadurch wett gemacht wurde, dass einerseits die Betriebssysteme wieder auf neuesten Stand gebracht und auch einige

Erfahrungen mit der Installation virtueller Maschinen mittels Linux gesammelt wurden.

### **ESXi-Server installieren**

Bei der Installation der Plattform ist folgendes zu beachten. Einerseits sollte die Hardware Virtualisierungstechniken unterstützen oder besser sogar für diese zertifiziert sein. Eventuelle Einstellungen im BIOS wie die Aktivierung der Virtualisierungstechnologie (VT) oder RAID-Festplattenkonfigurationen müssen vorher vorgenommen werden. Die Installation selbst erfolgt dann von CD mittels geführter Dialoge, mit denen unter anderem die Festplatte konfiguriert, das Netzwerk eingerichtet und eine Zugangskennung erstellt wird. Nach dem Neustart ist die Plattform einsatzbereit und kann mittels dem Infrastruture Client administriert werden. An der Console selbst können Einstellungen zum Netzwerk gemacht werden oder die Plattform neu gestartet werden, natürlich nur nach vorheriger Anmeldung. Im Betrieb sind nicht einmal Tastatur und Monitor von Nöten, da alle Einstellungen auch Remote getätigt werden können.

Da die gängigen VT-fähigen Server schon auf x64 Hardware basieren, wird die Plattform auch in der 64 Bit Architektur installiert. Damit kann man als Gastbetriebssystem entweder ein 32 oder 64 Bit System problemlos eingesetzt werden. Es können theoretisch auch 16 Bit Systeme wie MS-DOS oder Microsoft Windows 3.1 installiert werden, wobei die Einsatzszenarien eher beschränkt sein dürften.

### **VMWare Infrastructure Client**

Die Administration erfolgt mittels dem VMWare Infrastructure Client oder bei der kostenpflichtigen Version über VSphere (vormals Infrastructure) und vCenter Server. Diese ermöglicht die vollständige Kontrolle mittels Console auf die virtuelle Maschine und zeigt auch diverse Leistungsdaten und Fehlerberichte dazu.

Dieser Client wird bei der freien ESXi-Version mitgeliefert und kann auf einem Microsoft Windows System installiert werden.

Nach der Anmeldung im System bekommt man einen Überblick der gestarteten Gastbetriebssysteme (Baum links) und einige Informationen zum System selbst

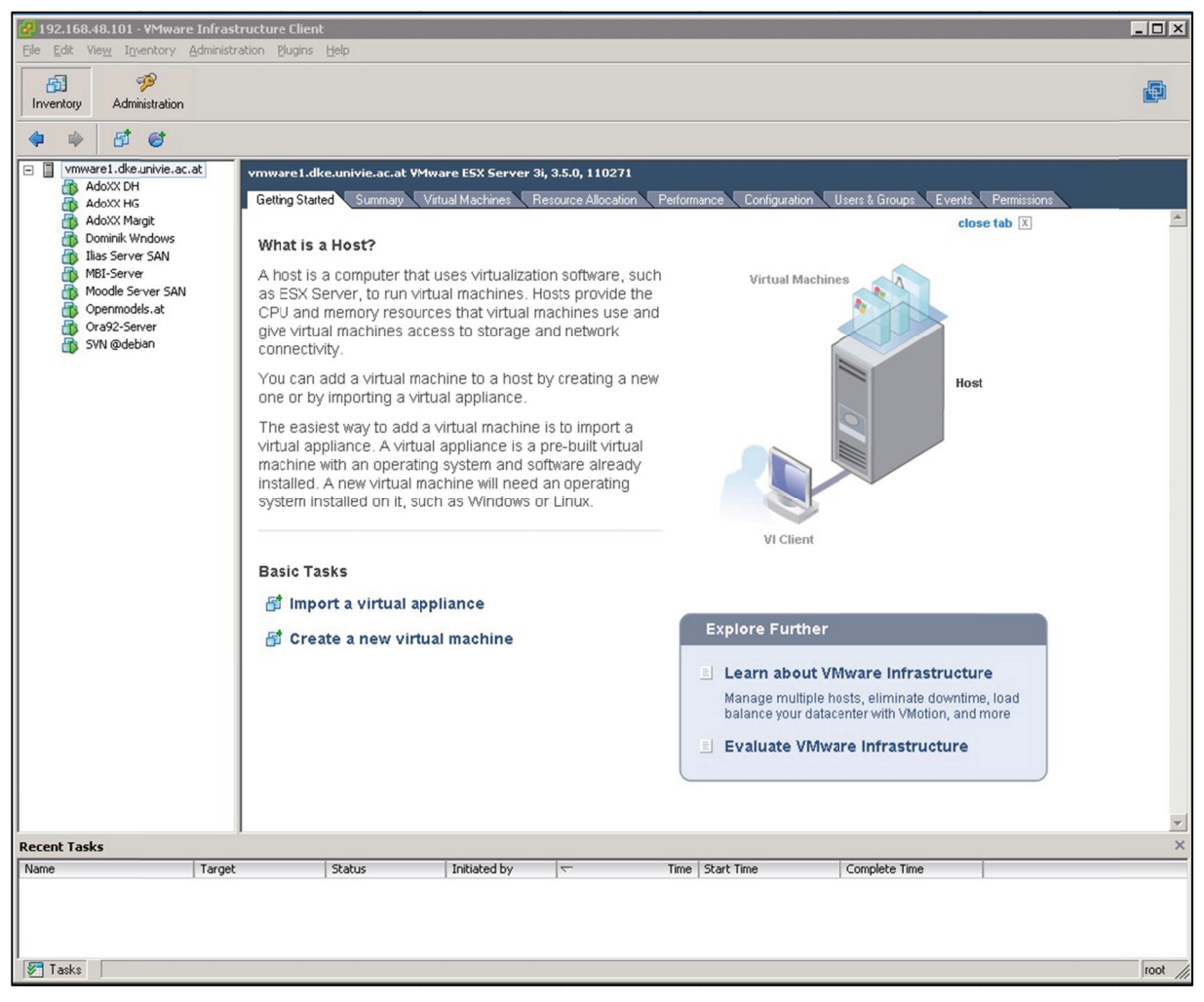

**Abbildung 10: Screenshot Systemstart** 

In einem Summary kann man sich Informationen zum Plattformsystem holen. Darin sind die Prozessoren, der Hauptspeicher, die Festplatten und das Netzwerk aufgeführt. Zudem kann man hier die gesamte Plattform neustarten, runterfahren oder in den Maintaince Mode stellen. Im Maintaince Mode können Updates und Wartungsarbeiten erledigt werden. In dieser Zeit sind die Gastbetriebssysteme allerdings außer Betrieb bzw. runtergefahren.

| 192.168.48.101 - VMware Infrastructure Client<br>File Edit View Inventory Administration Plugins Help                                                                                                    |                                                                                                    |                                                                                                    | $ \Box$ $\times$ |
|----------------------------------------------------------------------------------------------------|----------------------------------------------------------------------------------------------------|----------------------------------------------------------------------------------------------------|------------------|
| B<br>闽<br>Administration<br>Invertory                                                                                                    |                                                                                                    |                                                                                                    | 甸                |
| 団<br>吵<br>e<br>$\square$<br>vmware1.dke.univie.ac.at<br>Ξ<br>AdoXX DH<br>AdoXX HG<br>AdoXX Margit<br>Dominik Windows<br>Ŧ.<br>Ilias Server SAN<br>MBI-Server<br>Moodle Server SAN<br>Openmodels.at<br>Ŧ.<br>Ora92-Server<br>5<br>SVN @debian<br><b>Recent Tasks</b><br>Name<br>Target | vmware1.dke.univie.ac.at VMware ESX Server 3i, 3.5.0, 110271<br>Reboot Required<br><b>General</b><br>Manufacturer:<br>Dell Inc.<br>Model:<br>PowerEdge 1950<br>8 CPU x 2,327 GHz<br>Processors:<br>Processor Type:<br>Intel(R) Xeon(R) CPU<br>E5410 @ 2.33GHz<br>Hyperthreading:<br><b>Inactive</b><br>Number of NICs:<br>$\overline{2}$<br>connected<br>State:<br>Virtual Machines:<br>10<br>VMotion Enabled: N/A<br>Active Tasks:<br><b>Commands</b><br>New Virtual Machine<br>New Resource Pool<br><b>Il</b> Enter Maintenance Mode<br>Reboot<br>shutdown<br>Status<br>Initiated by<br>$\overline{\phantom{0}}$ | Getting Started Summary Virtual Machines Resource Allocation Performance Configuration Users & Groups Events Permissions<br><b>Resources</b><br>CPU usage:<br>398 MHz<br><b>BULLETIN</b><br>8 x 2,327 GHz<br>5,24 GB<br>Memory usage:<br>15,99 GB<br>Datastore<br>Capacity<br>Free<br>projekte<br>244,00 GB<br>172,45 GB<br>Backup ISCSI<br>999,75 GB<br>941,19 GB<br>ISO Images<br>3,52 TB<br>4,03 TB<br>目<br>datastore1<br>924,50 GB<br>782,93 GB<br>Network<br>WM Network<br><b>Host Management</b><br>Manage this host through VMware VirtualCenter.<br>Time   Start Time<br>Complete Time | $\times$         |
| <b>S</b> T Tasks                                                                                                    |                                                                                                    |                                                                                                    | root             |

**Abbildung 11: Screenshot System Overview** 

Im Register Configuration findet man detaillierte Informationen über die Plattform. Je nach Unterstützung können die einzelnen Komponenten aufgelistet werden und die Funktion überprüft werden.

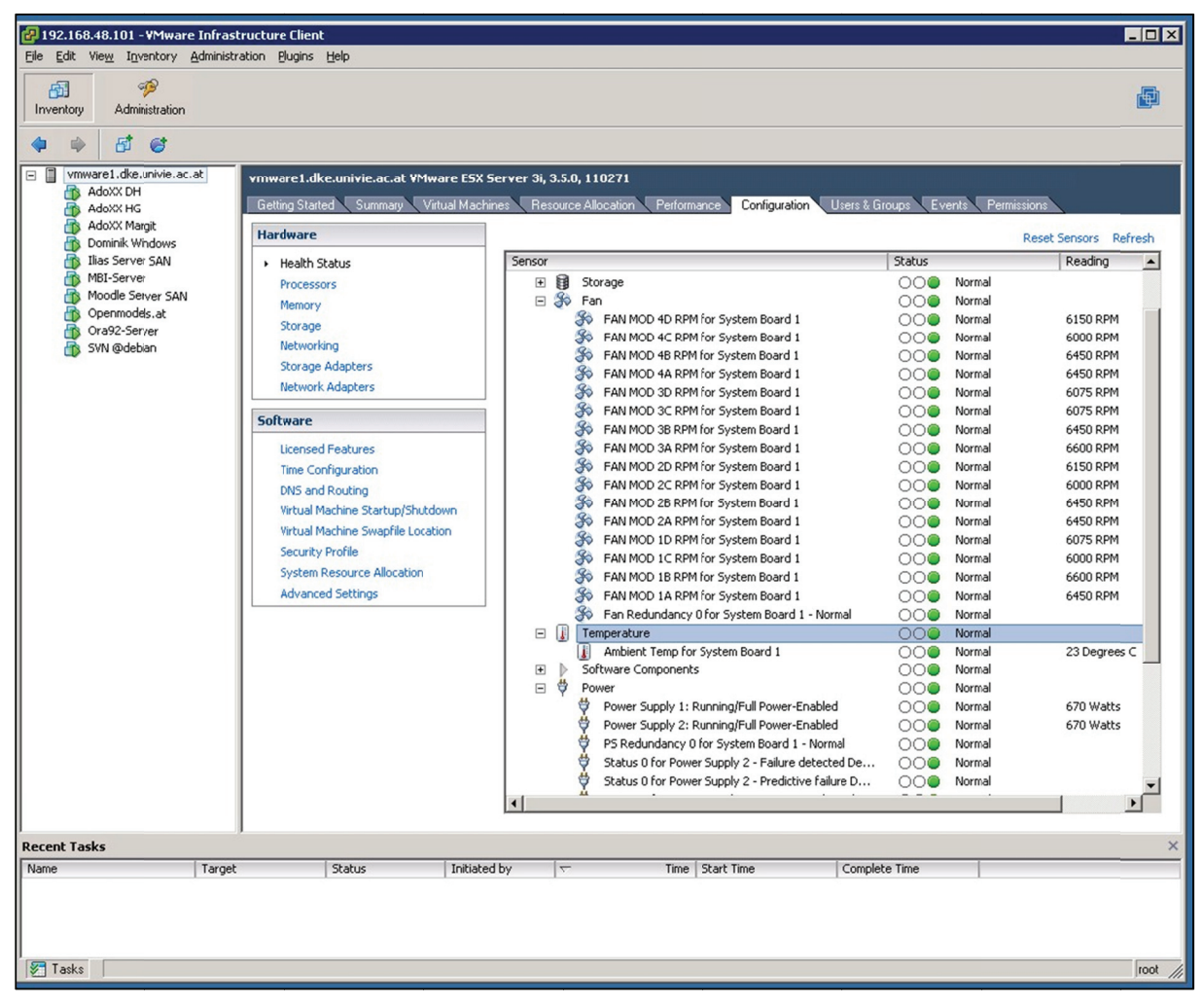

Abbildung 12: Screenshot Systemstatus Hardware

Weiters werden hier Einstellungen zum System wie verwendete Remotespeicher oder spezielle Netzwerkeinstellungen getroffen.

In der Übersicht der virtuellen Maschinen sieht man, ob die Gastbetriebssysteme gestartet sind und welche aktuellen Ressourcen verwendet werden. Unter anderem die Prozessor- und die Speicherbenutzung. Hier hat man den Überblick, ob einerseits die zugewiesenen Ressourcen an eine bestimmte Maschine zu eng bemessen sind oder die Gesamtperformance der Plattform in Gefahr ist zu kippen.

| 192.158.48.101 - VMware Infrastructure Client                   |                                                                                                    |                                          |                            |                           |                                       |                                           | $ \Box$ $\times$                                               |  |  |  |
|-----------------------------------------------------------------|----------------------------------------------------------------------------------------------------|------------------------------------------|----------------------------|---------------------------|---------------------------------------|-------------------------------------------|----------------------------------------------------------------|--|--|--|
| File Edit View Inventory Administration Plugins Help<br>ЯP<br>囹 |                                                                                                    |                                          |                            |                           |                                       |                                           |                                                                |  |  |  |
| Inventoy<br>Administration                                      |                                                                                                    |                                          |                            |                           |                                       |                                           | 甸                                                              |  |  |  |
| 感<br>Ø                                                          |                                                                                                    |                                          |                            |                           |                                       |                                           |                                                                |  |  |  |
| ⊟ ⊞<br>vnware1.dke.univie.ac.at<br>AdoXX DH<br>Æ.               | vmware1.dke.univie.ac.at VMware ESX Server 3i, 3.5.0, 110271                                                                |                                          |                            |                           |                                       |                                           |                                                                |  |  |  |
| AdoXX HG<br>æ<br>AdoXX Margit<br>Ð                              | Resource Allocation Performance Configuration Users & Groups Events Permissions<br>Getting Started Summary Virtual Machines |                                          |                            |                           |                                       |                                           |                                                                |  |  |  |
| Dominik Windows<br>Ð                                            |                                                                                                    |                                          |                            |                           |                                       | Name, State, Host or Guest DS contains: - | Clear                                                          |  |  |  |
| Ilias Server SAN<br>Ð<br>MBI-Server                             | Name<br>Dominik Windows<br>d i                                                                                              | State<br>Powered<br>D                    | Status<br>000              | Host CPU - MHz<br>35 link | Host Mem - MB<br>380 <b>Import</b>    | Guest Mem - %<br>13   第二十一                | Notes<br>Windows XP Prof. german adonis 3.9                    |  |  |  |
| Moodle Server SAN<br>Ð                                          | æ<br>AdoXX Margit                                                                                                    | Powered                                  | 000                        | <b>54 mm</b>              | 443 <b>INCHEFIELD</b>                 | <b>15   ANTIQUES</b>                      |                                                                |  |  |  |
| Openmodels.at<br>Ð                                              | 8<br>AdoXX HG                                                                                                    | D<br>Powered                             | 000                        | 50 Luis                   | 378 <b>Manual</b>                     | <b>15   HIIIIII</b>                       |                                                                |  |  |  |
| Ora92-Server<br>Ð<br>SVN @debian<br>Æ.                          | 8<br>Moodle Server SAN                                                                                                    | D<br>Powered                             | 000                        | 23                        | 430 <b>Manual</b>                     | <b>8 BENDARY</b>                          | Moodle Server                                                  |  |  |  |
|                                                                 | 8<br>SVN @debian<br>Ð<br>Ilias Server SAN                                                                                   | D<br>Powered<br>D<br>Powered             | $\circ\circ\bullet$<br>000 | 39 mm<br>8 <sub>1</sub>   | 831 <b>ILLINOIS</b>                   | 4 <b>INSTRUST</b>                         | Horen (Backup_SVN_Nagios)<br>Ubuntu 8.04 LTS Server zum Testen |  |  |  |
|                                                                 | 8<br>AdoXX DH                                                                                                    | Powered                                  | 000                        | 50                        | 289 <b>Luizi</b><br>330 <b>Manual</b> | 28<br><b>9 HEIRING</b>                    |                                                                |  |  |  |
|                                                                 | æ<br>MBI-Server                                                                                                    | D<br>Powered                             | $\circ\circ\bullet$        | 17 <sub>II</sub>          | 331 hours                             | <b>3 HERE 20</b>                          | MBI Webserver Administrator/mbi4                               |  |  |  |
|                                                                 | æ<br>Ora92-Server                                                                                                    | Powered                                  | 000                        | 52 <b>mm</b>              | $839 -$                               | 27                                        |                                                                |  |  |  |
|                                                                 | ß<br>Openmodels.at                                                                                                    | Powered 000                              |                            | 138                       | 488 <b>Imported</b>                   |                                           | 21   OMI tomcat/liferay ohne paketmana                         |  |  |  |
|                                                                 |                                                                                                    |                                          |                            |                           |                                       |                                           |                                                                |  |  |  |
| <b>Recent Tasks</b><br>Name<br>Target                           | Status                                                                                                    | Initiated by<br>$\overline{\phantom{0}}$ |                            | Time Start Tme            |                                       | Complete Time                             | $\times$                                                       |  |  |  |
|                                                                 |                                                                                                    |                                          |                            |                           |                                       |                                           |                                                                |  |  |  |
| <b>ST</b> Tasks                                                 |                                                                                                    |                                          |                            |                           |                                       |                                           | root<br>//                                                     |  |  |  |
|                                                                 |                                                                                                    |                                          |                            |                           |                                       |                                           |                                                                |  |  |  |

Abbildung 13: Screenshot System Overview - virtuelle Hosts

Diese Werte kann man sich auch noch per Grafiken detaillierter ausgeben lassen.

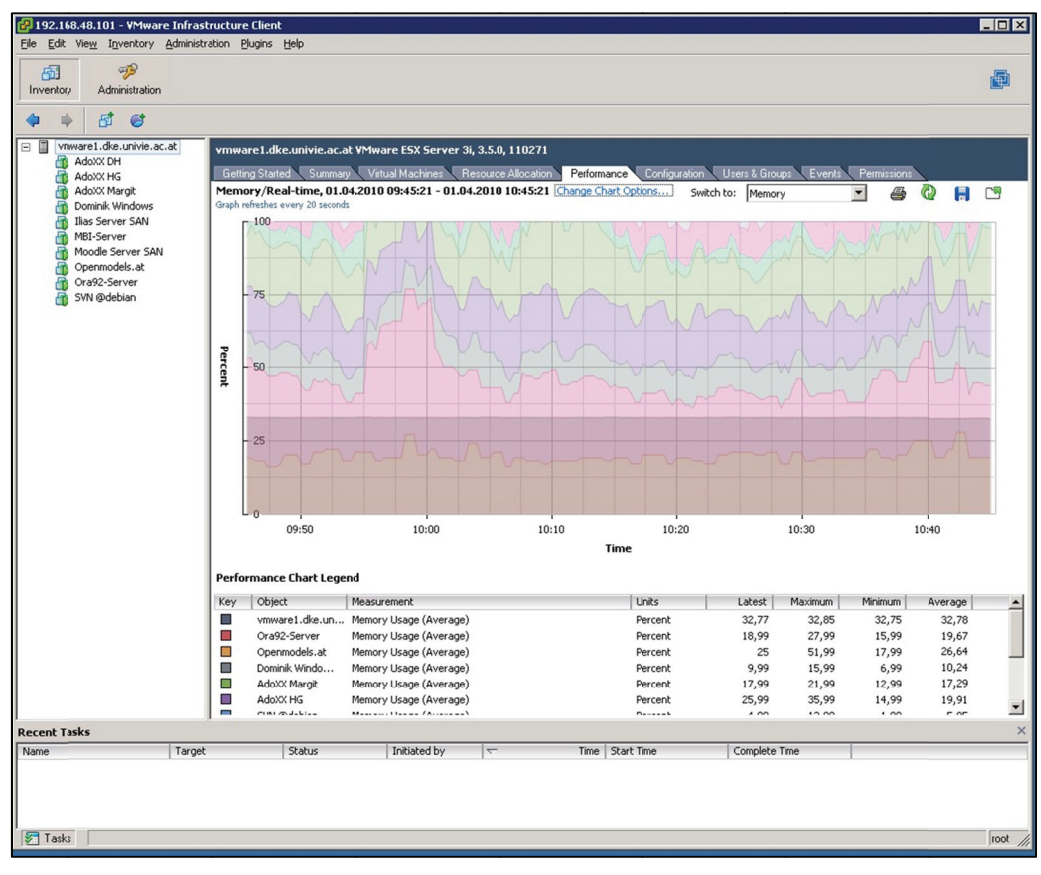

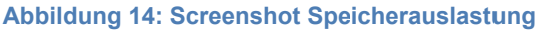

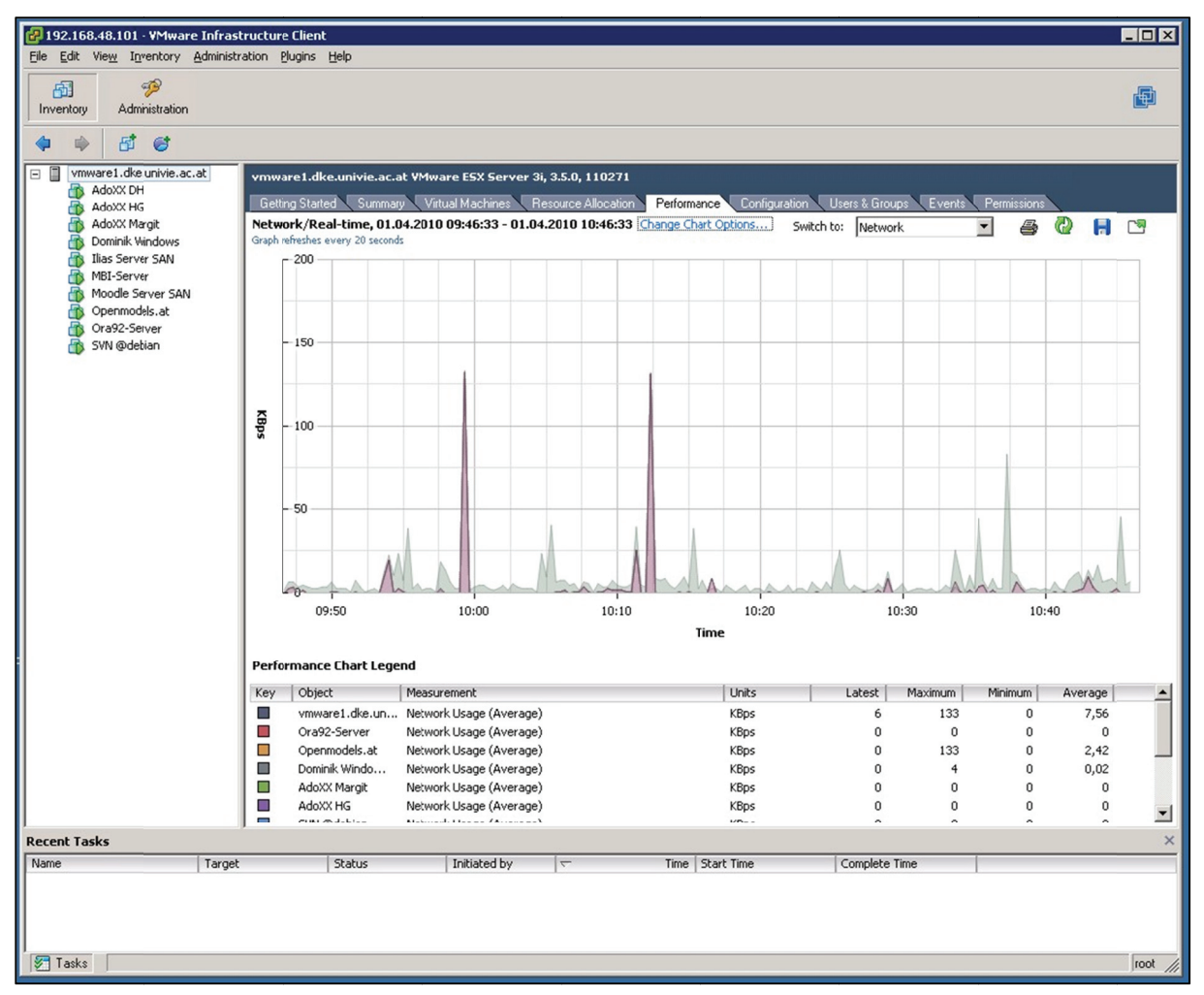

#### Abbildung 15: Screenshot Netzwerkauslastung

Damit sind auch Planungen in zukünftige Projekte möglich, ob noch Ressourcen frei sind oder weitere Hardwareplattformen angeschafft werden müssen. Im Falle einer Erweiterung kommt ein großer Vorteil der Virtualisierung zum Tragen. Nachdem ein neuer Plattformserver installiert wurde. können Images von virtuellen Gastbetriebssystemen einfach von einer Plattform auf die neue verschoben und dann sofort gestartet werden. Der Ausfall der virtuellen Maschine ist daher gering und auch im Fall des Ausfalls der gesamten Plattform können die virtuellen Maschinen, wenn Sicherungen vorhanden sind, einfach auf einer anderen Plattform gestartet werden.

Ein umfangreiches Logsystem rundet die Funktion der Plattform ab. Hier sind alle Vorgänge und auch Fehler klar ersichtlich und es kann dementsprechend reagiert werden.

| 192.168.48.101 - VMware Infrastructure Client                       |                                                                                                    |                                         |                 |                                            |              |             |                          | - 0 ×    |
|---------------------------------------------------------------------|----------------------------------------------------------------------------------------------------|-----------------------------------------|-----------------|--------------------------------------------|--------------|-------------|--------------------------|----------|
| File Edit View Inventory Administration Plugins Help                |                                                                                                    |                                         |                 |                                            |              |             |                          |          |
| B<br>囹<br>Inventory<br>Administration                               |                                                                                                    |                                         |                 |                                            |              |             |                          |          |
| 时<br>Ø                                                              |                                                                                                    |                                         |                 |                                            |              |             |                          |          |
| ⊟ ∏<br>vmware1.dke.univie.ac.at<br>AdoXX DH<br>FB.<br>AdoXX HG<br>B | vmware1.dke.univie.ac.at VMware ESX Server 3i, 3.5.0, 110271<br>Getting Started Summary Virtual Machines Resource Allocation |                                         | Performance     | Configuration Users & Groups               | Events       | Permissions |                          |          |
| AdoXX Margit<br>B<br>Dominik Windows<br>R                           | Show all entries .                                                                                                    | Description, Type or Target contains: - |                 |                                            |              |             |                          |          |
| Ilias Server SAN<br>R                                               | Description                                                                                                    | Type                                    |                 | Time Task                                  |              | Target      | User                     | A        |
| MBI-Server<br>B                                                     | Removed Ghost Test<br>Ő.                                                                                                    | $\circledcirc$<br>info                  |                 | 28.03.2010 21:55:16                        |              |             | root                     |          |
| Moodle Server SAN<br>R                                              | ்!<br>Removed SCG Server HG                                                                                                  | ⊕<br>info                               |                 | 28.03.2010 21:48:10                        |              |             | root                     |          |
| Openmodels.at<br>n.                                                 | ி<br>Removed SMS Server Projekt                                                                                              | $^\circledR$<br>info                    |                 | 28.03.2010 21:37:57                        |              |             | root                     |          |
| Ora92-Server<br>B                                                   | Ő.<br>Removed Coppercore Server David                                                                                        | ⊕<br>info                               |                 | 28.03.2010 21:34:53                        |              |             | root                     |          |
| SVN @debian                                                         | Ő.<br>User logged event: Remote console on Ilias Serv                                                                        | A<br>user                               |                 | 28.03.2010 21:34:48                        |              |             | root                     |          |
|                                                                     | Ő.<br>User logged event: Remote console on Ilias Serv                                                                        | A<br>user                               |                 | 28.03.2010 21:33:17                        |              |             | root                     |          |
|                                                                     | ŐÏ<br>Ilias Server SAN is powered on                                                                                         | ⊕<br>info                               |                 | 28.03.2010 21:33:05                        |              |             | root                     |          |
|                                                                     | Ő.<br>Message on Ilias Server SAN: The location of this                                                                      | $^{\circ}$<br>info                      |                 | 28.03.2010 21:33:01                        |              |             | root                     |          |
|                                                                     | Ő,<br>Ilias Server SAN is starting                                                                                           | ⊕<br>info                               |                 | 28.03.2010 21:33:00                        |              |             | root                     |          |
|                                                                     | ்!<br>Registered Ilias Server SAN                                                                                            | $^\circledR$<br>info                    |                 | 28.03.2010 21:32:52                        |              |             | root                     |          |
|                                                                     | Renamed Ilias Server SAN from Ilias Server to Ili                                                                            | Δ<br>warning                            |                 | 28.03.2010 21:32:52                        |              |             | root                     |          |
|                                                                     | ŐJ<br>User logged event: Remote console on MBI-Serv                                                                          | A<br>user                               |                 | 28.03.2010 21:30:34                        |              |             | root                     |          |
|                                                                     | User logged event: Remote console on MBI-Serv                                                                                | A<br>user                               |                 | 28.03.2010 21:30:31                        |              |             | root                     |          |
|                                                                     | User logged event: Remote console on Moodle S                                                                                | А<br>user                               |                 | 28.03.2010 21:30:28                        |              |             | root                     |          |
|                                                                     | Ő.<br>User logged event: Remote console on Moodle S                                                                          | А<br>user                               |                 | 28.03.2010 21:29:55                        |              |             | root                     |          |
|                                                                     | Ő.<br>Renamed Moodle Server SAN from Moodle to M                                                                             | Δ<br>warning                            |                 | 28.03.2010 21:29:30                        |              |             | root                     |          |
|                                                                     | User logged event: Remote console on MBI-Serv                                                                                | А<br>user                               |                 | 28.03.2010 21:29:08                        |              |             | root                     |          |
|                                                                     | User logged event: Remote console on MBI-Serv                                                                                | A<br>user                               |                 | 28.03.2010 21:27:45                        |              |             | root                     |          |
|                                                                     | Removed Ilias Server                                                                                                    | ⊕<br>info                               |                 | 28.03.2010 21:27:44                        |              |             | root                     |          |
|                                                                     | O.<br>Ilias Server is powered off<br>Ő.                                                                                      | ⊕<br>info<br>A<br>user                  |                 | 28.03.2010 21:26:23                        |              |             | User                     |          |
|                                                                     | User logged event: Remote console on Ilias Serv<br>Ő.<br>User logged event: Remote console on Ilias Serv                     | A<br>user                               |                 | 28.03.2010 21:26:21<br>28.03.2010 21:25:46 |              |             | root<br>root             |          |
|                                                                     | ்<br>User logged event: Remote console on MBI-Serv                                                                           | Α<br>user                               |                 | 28.03.2010 21:25:45                        |              |             | root                     |          |
|                                                                     | $\blacktriangleleft$                                                                                                    |                                         |                 |                                            |              |             |                          |          |
|                                                                     | <b>Event Details</b>                                                                                                    |                                         |                 |                                            |              |             |                          |          |
|                                                                     |                                                                                                    |                                         |                 |                                            |              |             |                          |          |
|                                                                     |                                                                                                    |                                         |                 |                                            |              |             |                          |          |
|                                                                     |                                                                                                    |                                         |                 |                                            |              |             |                          |          |
|                                                                     |                                                                                                    |                                         |                 |                                            |              |             |                          |          |
|                                                                     |                                                                                                    |                                         |                 |                                            |              |             |                          |          |
|                                                                     |                                                                                                    |                                         |                 |                                            |              |             |                          |          |
| <b>Recent Tasks</b>                                                 |                                                                                                    |                                         |                 |                                            |              |             |                          | $\times$ |
| Name<br>Target                                                      | Status<br>Initiated by                                                                                                    |                                         | Time Start Time |                                            | Complete Tme |             |                          |          |
|                                                                     |                                                                                                    |                                         |                 |                                            |              |             |                          |          |
|                                                                     |                                                                                                    |                                         |                 |                                            |              |             |                          |          |
|                                                                     |                                                                                                    |                                         |                 |                                            |              |             |                          |          |
|                                                                     |                                                                                                    |                                         |                 |                                            |              |             |                          |          |
| <b>ST</b> Tasks                                                     |                                                                                                    |                                         |                 |                                            |              |             | Showing all entries root |          |

Abbildung 16: Screenshot Log-Ansicht auf VMWare Infrastructure Client

Die einzelnen virtuellen Maschinen können auch hier administriert werden. Neben dem Überblick der verwendeten Ressourcen gibt es auch Zugriff direkt auf die Konsole des Systems.

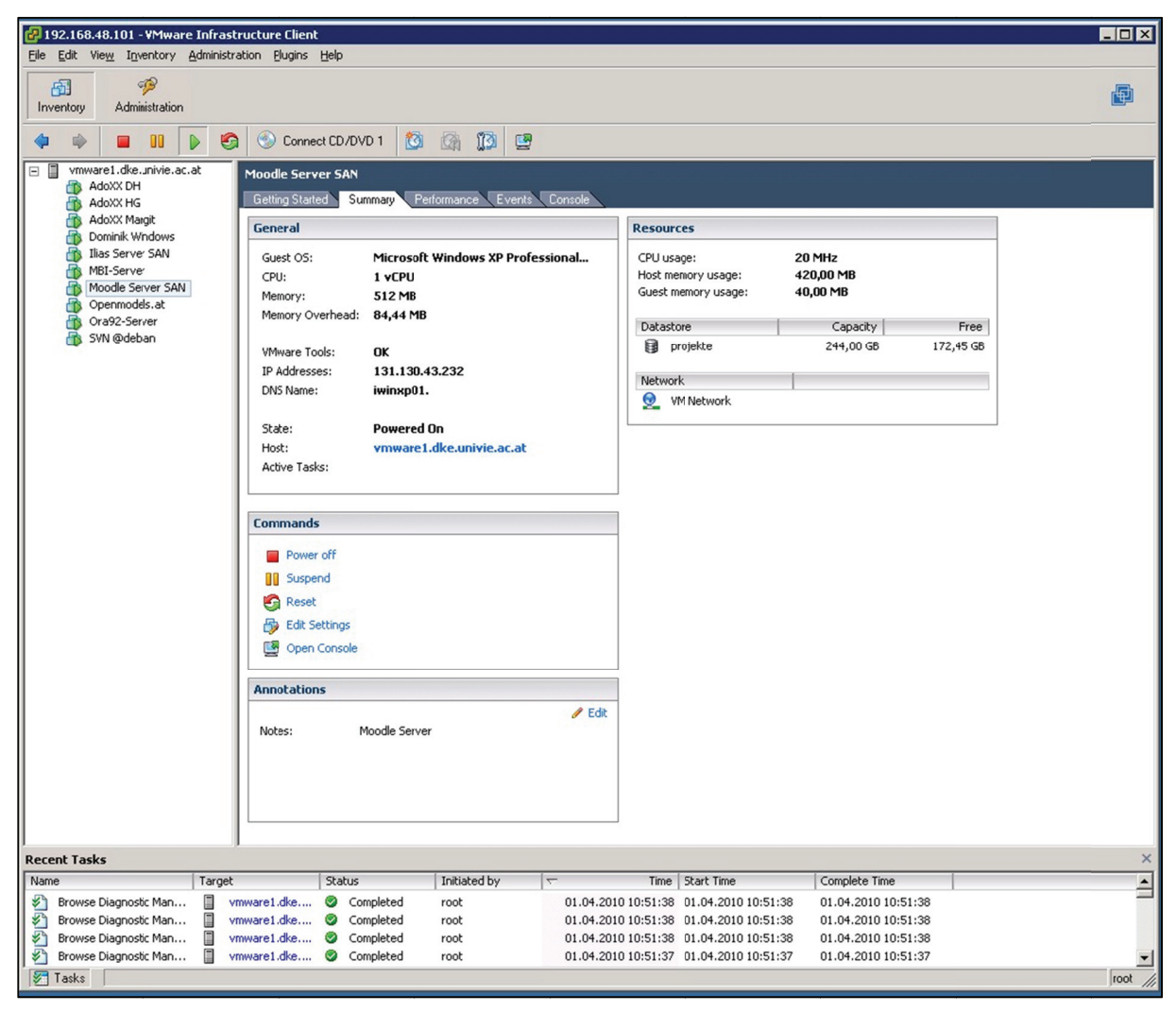

Abbildung 17: Screenshot mit Informationen zur virtuellen Maschine

Neben den Informationen über Betriebssystem, Anzahl der Prozessoren, zugeteilter Hauptspeicher und dem Status der virtuellen Maschine, sieht man kurz die aktuelle Auslastung der CPU und des Speichers. Auch können in dieser Übersicht einfache administrative Befehle zur Steuerung der virtuellen Maschine ausgeführt werden. Die Möglichkeit Notizen zu hinterlegen, erweist sich in der Regel auch als nützlich.

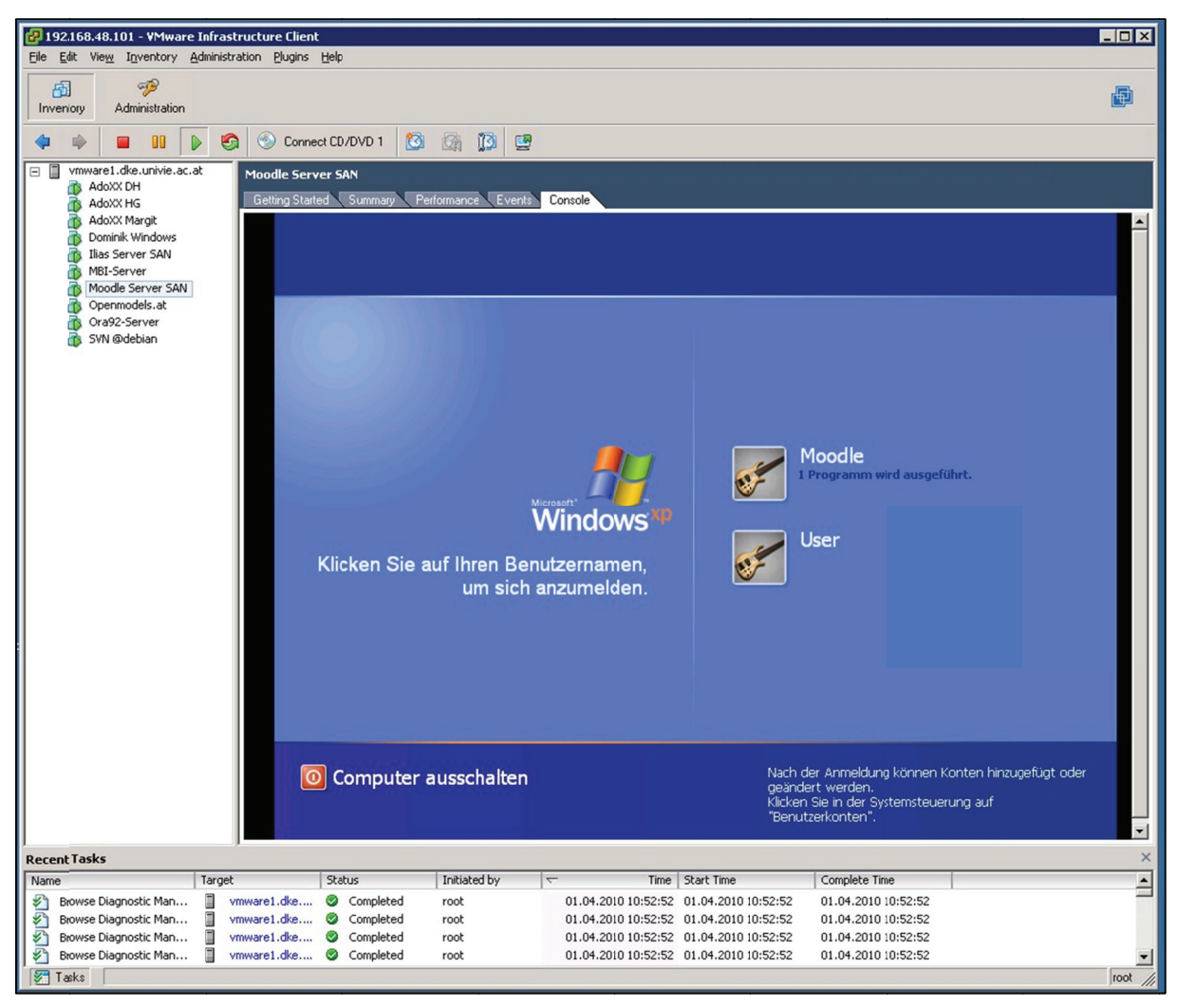

Abbildung 18: Screenshot Console einer virtuellen Maschine

Wenn es das Gastbetriebssystem unterstützt, können diese auch heruntergefahren und neu gestartet werden. Diese Unterstützung resultiert aus der Installation der VMWare Tools auf dem Gast, die von der jeweiligen Plattformumgebung zur Verfügung gestellt werden. Darin sind unter anderem auch spezielle Treiber für Grafikkarte und Netzwerk enthalten, damit die Systemtreiber eine bessere Performance liefern können und auf die Plattform abgestimmt sind. Diese Tools ermöglichen auch eine Zugriff vom ESX Host auf den Client, wenn zum Beispiel der ESX Host in den Maintaince Mode geschalten wird, kann dieser die Clients mit installierten VMWare Tools runterfahren oder pausieren lassen.

### **Ein Betriebssystem installieren**

Die Installation eines Betriebssystems in einer virtuellen Maschine unterscheidet sich kaum von einer auf einem realen Server. Im Gegenteil kann dieses einfacher sein, da die meisten Betriebssysteme kein Problem mit Treibern haben, die von den virtuellen Umgebungen verlangt werden. Bei dezidierter Hardware kann dies allerdings schon zu einem Problem werden, wenn für Komponenten für das gewünschte System keine Treiber zur Verfügung stehen.

Es gibt zwei Möglichkeiten, um die virtuelle Maschine zu installieren. Entweder kann man diese Lokal auf seinem Rechner mittels VMWare Workstation erstellen und dann mittels dem VMWare Converter auf den ESXi Server bringen oder man installiert direkt auf dem ESXi Server.

Die erste Variante hat den Vorteil, dass man die virtuelle Maschine vorher leichter testen und man auch leichter Zwischenkopien machen kann. Insbesondere bei neuen Systemen, wo die Anforderungen an die Software noch nicht so klar sind, ist diese Variante die bessere. Denn für den Fall, dass etwas nicht funktioniert, nimmt man eine vorher gezogene Sicherheitskopie oder arbeitet mit Snapshots in der virtuellen Maschine und bekommt dann leicht wieder den Status vor den Veränderungen, die zu einem Fehler führten. Wenn dann diese Maschine fertig für die Portierung auf den ESXi Server ist, wird diese mittels VMWare Converter auf diesen kopiert, registriert und gestartet. Wenn dann die letzten Einstellungen wie Netzwerkadressen oder Firewallregeln vorgenommen worden sind, kann dieses System verwendet werden. In der Regel sollten dann auch alte nicht mehr verwendete Treiber der Originalhardware deinstalliert werden, da diese eine Fehlerquelle im weiteren Betrieb sein können.

Es sollten dann die VMWare Tools installiert werden, um den Gast von der Plattform direkt ohne Konsole administrierbar machen zu können, zum Beispiel für das Remote-Neustarten und dergleichen.

Die Administration erfolgt dann über den Infrastructure Client, den ich schon beschrieben habe.

### **Der Betrieb**

Im Betrieb der neuen Serverlandschaft zeigte sich die Flexibilität als Segen aber auch als Fluch. Positiv war die Möglichkeit die diversen Server mittels der virtuellen Schiene hardwareunabhängig zu machen und dadurch die Anzahl der physischen Server zu minimieren und die Laufzeit trotz des Ausfalls eines Servers schnell wieder herzustellen. Durch Portierung auf einen anderen Server waren die virtuellen Maschinen schnell wieder im Einsatz. Der Fluch dabei war die Tatsache, dass man versucht ist, für jedes Service einen eigenen Server aufzusetzen. Damit konnte die Anzahl der Server wachsen ohne dass die Ressourcen rasch knapp wurden oder man neue Server anschaffen musste. Man musste nur darauf achten, dass die VMWare-Server in CPU und Speicherausstattung nicht überfordert waren und man auch noch Reserven für Lastbetriebe und Ausfälle hatte. Trotzdem waren in diesem Fall noch immer genug Reserven über, um einen reibungslosen Betrieb gewährleisten zu können.

# **Fallstudien der Virtualisierung**

Folgende drei Projekte zeigen die verschiedenen Wege der Umsetzung auf eine virtuelle Plattform:

- a) Eduweaver (http://eduweaver.dke.univie.ac.at) Dieses Projekt war ein bestehendes mit dedizierter Hardware, welches auf die Plattform umgesetzt werden sollte, da die Hardware nicht mehr zeitgemäß und fehleranfällig war.
- b) Open Models Initiative (OMI www.openmodels.at)

Diese Projekt wurde mit dedizierter Hardware geplant, aber in der Umsetzungsphase wurde erkannt, dass eine Virtualisierung enorme Vorteile für den gesamten Projektverlauf bringen wird.

c) Innotrain IT (www.innotrain-it.eu) Dieses Projekt wurde von Beginn an mit einer virtuellen Plattform geplant, da die verschiedenen Standorte und die Entwicklung in Wien und der Betrieb in Heilbronn nach einer einheitlichen Infrastruktur verlangten, die mit der Virtualisierung perfekt umgesetzt werden konnte.

Im Folgenden sind diese Projekte und deren Umsetzung als Fallstudien erklärt.

# **Eduweaver - Eine E-Learning Plattform**

Nach der Umstellung der Infrastruktur auf eine virtuelle Welt, gab es ein Projekt, welches komplett seinen Weg auf die virtuelle Plattform nahm - Eduweaver (http://eduweaver.dke.univie.ac.at). Die Plattformlandschaft besteht aus dem Router, der für die Security und Firewall zuständig ist. Einem Datenbankserver mit Oracle und einem Applikationsserver für AdoWeb.

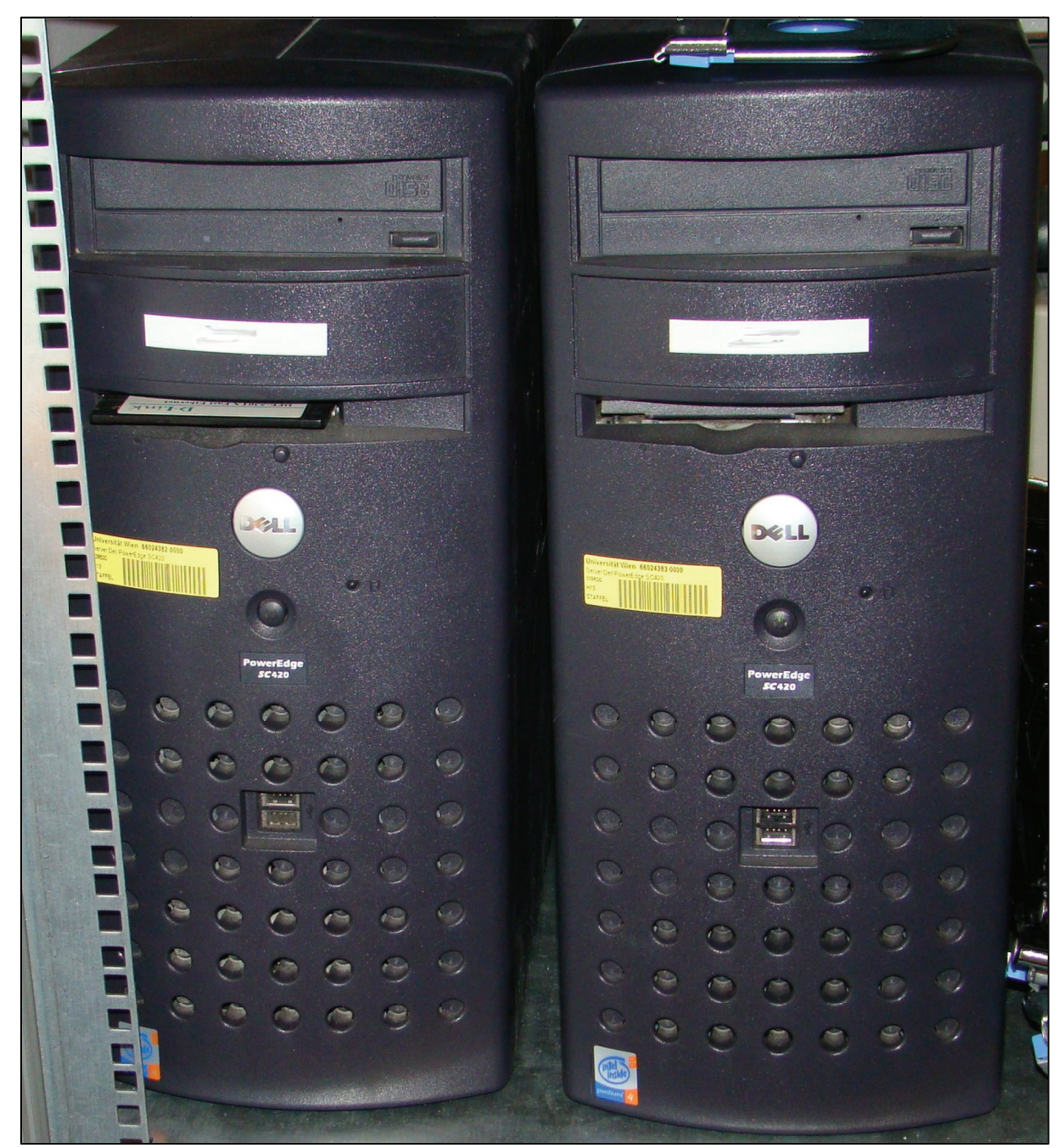

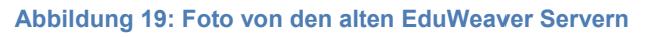

Die beiden Server sind Windows 2003 Server Maschinen und der Router ein Gerät von Linksys. Nach dem Ende des Projektes im Jahr 2005 blieben die Server online

um die Ergebnisse weiterhin online verfügbar zu halten. Da aber die Hardware in die Jahre gekommen war, wurden einfach die beiden Server mit VMWare virtualisiert und in die Serverfarm eingegliedert. Eine Herausforderung bestand aber darin, den Router mit dem eigenen privaten Netz, mit dem die Server arbeiteten, abzubilden.

Es gab zwei Möglichkeiten diese Herausforderung zu meistern. Entweder musste man alle Netzwerkeinstellungen der Server so ändern, damit es mit den vorhandenen Netzen funktioniert. Bei zwei Servern dürfte dies zwar nicht der Aufwand sein, aber dennoch gab es auch den Weg, den Router und das dahinter liegende private Netz zu virtualisieren. Dabei musste zuerst ein geeigneter Software-Router gefunden werden, der einfach und ressourcensparend arbeiten konnte. Da sich Linux für eine solche Aufgabe gut eignet, wurde auf diesem Weg gesucht. Eine normale Linux-Distribution dafür zu installieren und zu adaptieren wäre möglich gewesen. Da es aber bereits fertige Pakete für solche Aufgaben gibt, fiel die Entscheidung auf IPCop (http://www.ipcop.org/), einer Linux Firewall Distribution, die mit minimalem Ressourcenaufwand und einer einfachen Webschnittstelle zur Konfiguration und Administration aufwarten konnte. Es gab noch einige Portfreigaben, die eingerichtet werden mussten, damit alles läuft. Zudem ist die Oberfläche mit den Statusanzeigen und Log-Informationen sehr ausführlich, um im Falle von Fehlern leicht diesen zu finden.

In der VMWare-Landschaft wurde ein virtueller Switch eingerichtet, der das private Netzwerk abbilden sollte. Mit diesem Switch ist es möglich, virtuellen Maschinen ein Netzwerk vorzuspielen, wobei dieses keine Kabel und Hardware braucht. Für die virtuelle Maschine stellt dies keinen Unterschied dar, da das Management selbst von VMWare anstatt von einem Hardware-Switch durchgeführt wird.

Die IPCop Distribution wurde auf einer virtuellen Maschine installiert, in der zwei Netzwerkschnittstellen definiert waren. Die Schnittstelle nach Außen auf dem realen Switch mit der offiziellen IP-Adresse und eine interne Schnittstelle auf dem virtuellen Switch mit der privaten Adresse. Nachdem die beiden Eduweaver-Server konvertiert und in der Landschaft eingegliedert waren, brauchte man nur die Netzwerkschnittstellen auf den virtuellen Server definieren und die Server starten.

Diese erkannten den virtuellen Switch mit dem neuen Router ohne Probleme und nahmen sofort ihren Betrieb auf.

Aus zwei Hardware-Servern und einem Hardware-Router wurde ein Hardware-Server, der auch für andere Aufgaben herbeigezogen werden kann. Der Platz im Serverschrank wurde von zwei Standgeräten und dem Router auf eine 1 HE-Servereinheit verkleinert. Der entsprechende Strom- und Kühlungsaufwand wurde stark verringert, da die zwei Standgeräte, die als Server dienten, alleine durch ihren Dauerbetrieb mit jeweils 350 W Netzteilen mehr Energie verbraucht und Wärme erzeugten, als jetzt die Plattformserver. Zudem stellte sich die Hardwareunabhängigkeit als Vorteil heraus, da für diese Server keine Ersatzteile mehr verfügbar wären und ein Ausfall einen gröberen Aufwand bedeutet hätte.

# **Die Openmodels Initiative (OMI)**

Dieses Projekt diente zur Schaffung einer Basisinfrastruktur Plattform, die es ermöglichen sollte, flexibel auf die Anforderungen zu reagieren. Es sollten die Erfahrungen aus den vorherigen Umsetzungen in eine neue virtuelle Welt mit umfassender Verwaltungsmöglichkeit umgesetzt werden.

Im Rahmen der Open Models Initiative (OMI - www.openmodels.at) der Forschungsgruppe Knowledge Engineering gab es eine neue Herausforderung für die Infrastruktur und eine effiziente Bewältigung dieser. Am Beginn der Initiative waren erstmals reale Server mit dezidierten Aufgaben geplant, aber schon zu Beginn der Realisierung zeigte sich, dass ein Umstieg auf eine virtuelle Lösung unumgänglich war. Während man zu Beginn dachte, es genügen ein Webserver, ein Datenbankserver und ein Applikationsserver, so ist man inzwischen schon bei ca. 15 Servern mit den diversen Services angelangt, von diversen Testsystemen und Entwicklungsumgebungen einmal abgesehen. Natürlich wäre es möglich gewesen, mehrere Services auf einer realen Maschine zu verwirklichen, aber in Hinblick auf die Fehleranfälligkeit und die Lauffähigkeit der Server wurde die virtuelle Welt erweitert. Denn die Tatsache, dass mehrere scheinbar unabhängig voneinander funktionierende Services doch Einfluss aufeinander haben, zeigte sich in der Praxis öfters. Und da es im Rahmen der Initiative eine Reihe solcher Services geben sollte, wurde eine Aufspaltung in einzelne virtuelle Server von Anfang an eingeplant.

Inzwischen ist VMWare in der Version 4 auf dem Markt angekommen und wurde vorwiegend aus Portabilitäts- und Kompatibilitätsgründen als Plattform ausgewählt. Im Zuge des Projektes wurden einige Hardware-Elemente angeschafft und VMWare auf die kostenpflichtige vSphere 4 Edition erweitert, um Funktionalitäten wie vMotion (das Verschieben von Gastsystemen im laufenden Betrieb von einem Host auf den anderen), Migrieren (das Verschieben des Gastes auf andere Storages) und Klonen (das Erstellen von Kopien von Gästen) nutzen zu können. Diese Funktionen machen es auch möglich auf unvorgesehene Ereignisse, wie den Ausfall eines Host-Servers reagieren zu können. Zudem wurde durch die Schaffung eines gemeinsamen Storages für die virtuellen Maschinen die Datensicherheit erhöht.

Rein mit realen Servern wäre dieses Projekt zu diesen Kostenstrukturen nicht durchführbar bzw. würde es einen sehr viel höheren administrativen Aufwand darstellen. Damit verbunden ist die Tatsache, dass durch die Virtualisierung die Ressourcen Energie und Platz effizienter ausgenützt werden konnten.

Auch die Vielzahl an gewünschten Gastsystemen wie Windows XP, Windows Server 2003, Windows Server 2008, Ubuntu Linux und anderen Linux-Distributionen waren ein Zeichen dafür, dass der Einsatz der VMWare-Plattform eine gute Entscheidung war.

#### **Hardware**

Im Rahmen des Projektes wurden Storage-Server für die Haltung der virtuellen Images, Host-Server für das Hosting der Gastserver und eine eigene Netzwerkinfrastruktur angeschafft. Die eigene Netzwerkinfrastruktur auf GB-Basis wird für den Zugriff auf den Storage-Server und für administrative Zwecke eingesetzt. Die Trennung zur vorhandenen Infrastruktur erfolgte aus zwei Gründen. Zum einem sollte der Datenverkehr zwischen dem Storage und den Host-Servern nicht die Bandbreiten und den Datenverkehr des vorhandenen Netzwerkes stören. Zum anderen sollte das Netz komplett abgekoppelt sein, um es Eindringlingen von außen nicht möglich zu machen, Schaden am internen Netz anzurichten oder Images zu manipulieren. Dies soll der Sicherheit des ganzen Systems dienen, da es im internen Netz auch einfacher ist, mittels IDS (Intrusion Detection System) solche Eindringlinge zu identifizieren. Zugleich läuft die gesamte Systemüberwachung über das interne Netz, was wiederum die Sicherheit erhöht. Natürlich gibt es hier auch Punkte, die nicht optimal für einen einwandfreien Betrieb umgesetzt wurden. So wurde auf Redundanzen verzichtet, die bei einem Ausfall einer Komponente die Arbeit gleich aufnehmen konnte. Auch beim Storage wurden einige Abstriche gemacht, da dies vor allem aus Kostengründen nicht möglich war. Aber im Bewusstsein solcher Schwachstellen, ist es einfacher sich auf mögliche Vorfälle vorzubereiten. Denn nur vorgesehene Vorfälle sind wirklich ein Problem. Alles andere ist nur Arbeit, die lästig sein kann.

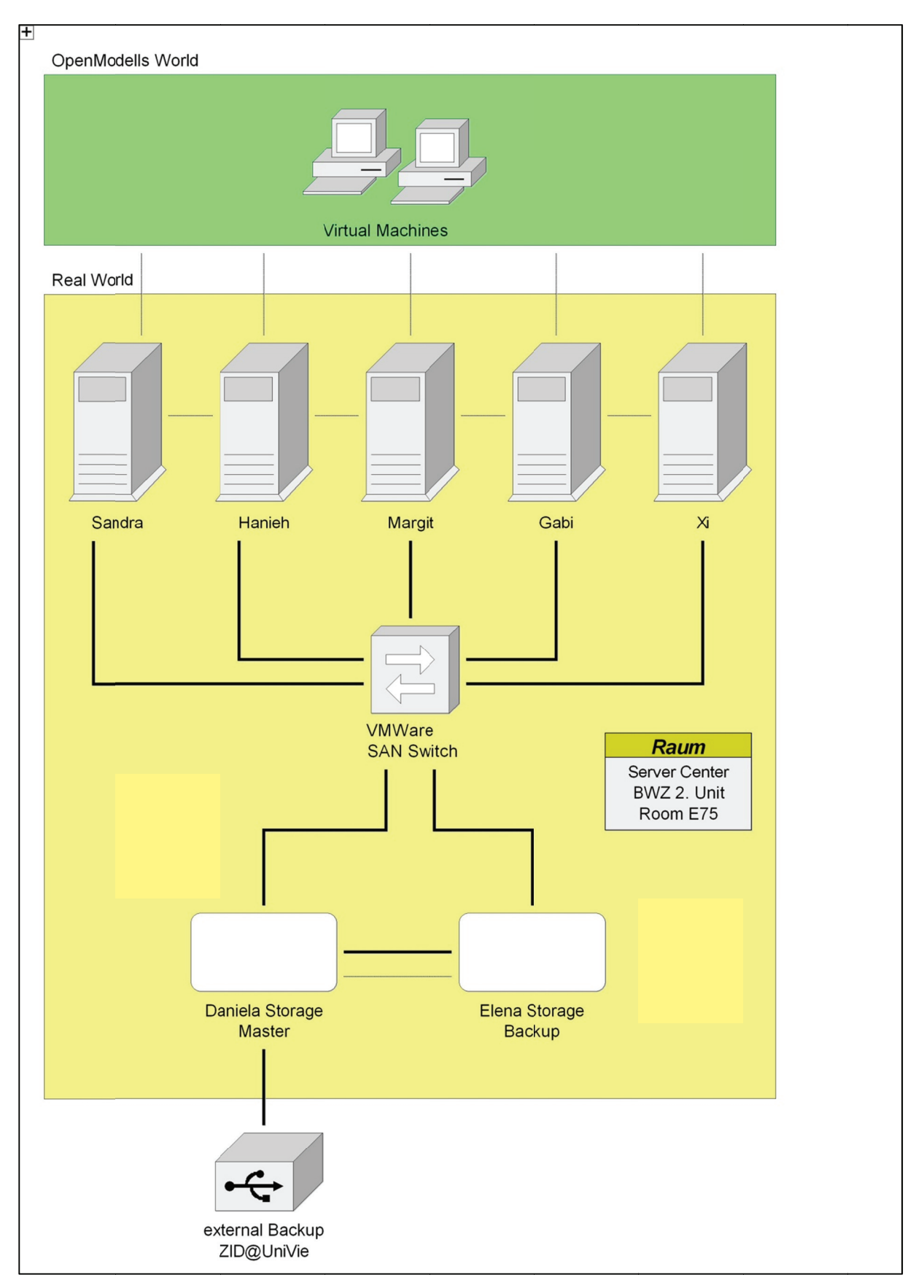

**Abbildung 20: ein Modell der Hardware-Ausstattun g des Projektes** 

Die reale Welt sieht dann so aus:

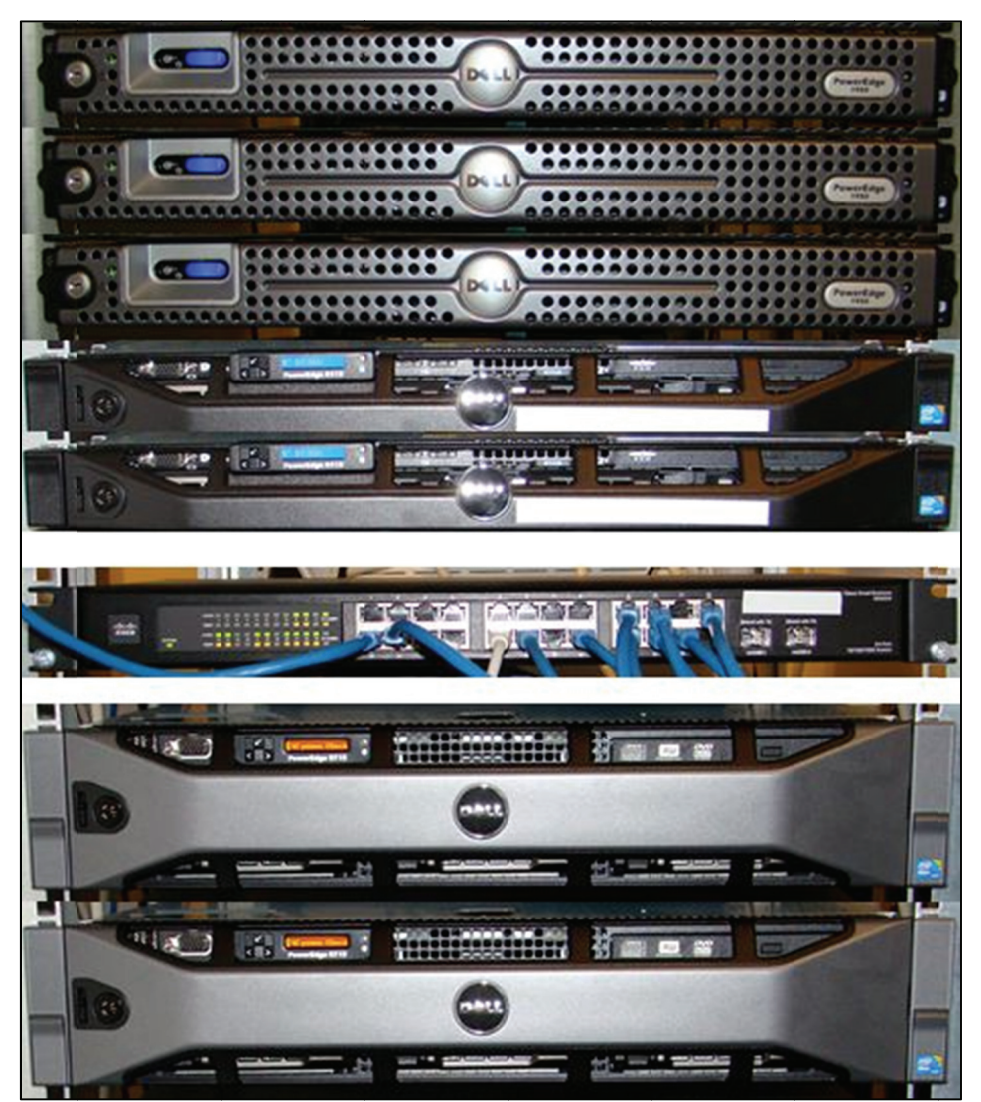

Abbildung 21: Projektserver für OMI

## **Software**

Wie bereits erwähnt wurde VMWare VSphere 4 angeschafft und die gesamte Plattform in ein vCenter integriert. Damit konnte man eine höhere Flexibilität erreichen und die Auslastung der Host-Server steigern.

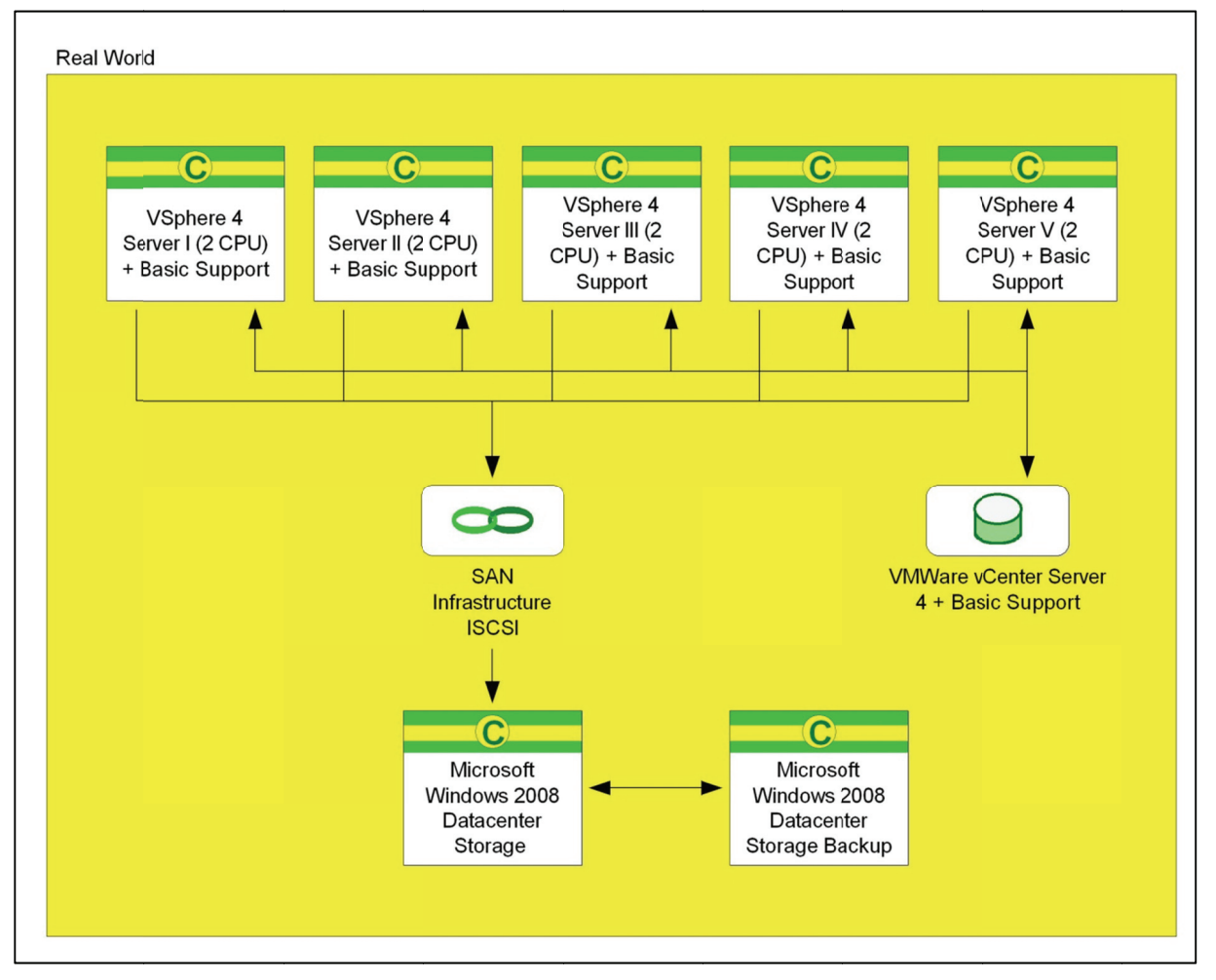

#### Abbildung 22: Modell der Softwareausstattung der Host-Server und der Storage Server

Auf einen Blick konnte man sehen, welcher der Server noch Ressourcen wie CPU oder Arbeitsspeicher frei hatte, um eventuell noch weitere virtuelle Server einzusetzen. Auch die Last bei diversen Aufgaben konnte leicht überwacht werden und im Falle eines Engpasses konnten entsprechende Gastsysteme auf weniger ausgelastete Hosts verschoben werden (vMotion). Dies passiert sogar in Echtzeit und der Gast ist nur einen Bruchteil der Zeit offline. Messungen zeigten, dass in der Regel eine Ping-Abfrage nicht beantwortet wurde und dann der Server wieder voll in Betrieb war. Die Verwaltung selbst erfolgte über das vCenter von VMWare, welches in Erweiterung des bereits erwähnten Infrastructure Client nicht nur einen Host verwalten kann, sondern alle eingebundenen Hosts als ganze Plattform verwalten kann.

### **vCenter 4 Verwaltung**

Der Start des vCenters, welches als Applikationsserver auf einem Microsoft Windows 2003 Server läuft, erfolgt wie beim Infrastructure Client über eine lokal installiere Software. Auch der Aufbau ist relativ gleich, wobei beim vCenter eine Reihe weiterer Elemente mit verbundenen Funktionalitäten zur Verfügung stehen. Es stehen unter anderem Elemente wie Datencenter, Cluster, Vorlagen, Speicheransichten und Netzwerkansichten zur Verfügung. Zudem gibt es eine große Zahl an Statistiken.

In einem Datencenter wird die physische Zusammengehörigkeit von Hosts definiert. Dieser Gruppe von Hosts oder Clustern stehen dann Funktionalitäten wie vMotion zur Verfügung, da dieses Datencenter die einheitliche Basis für diese Dienste bietet. Ein Cluster ist ein Verbund von Hosts, der gemeinsame Ressourcen teilen oder mit High Availibility (HA) oder Desaster Recovery Management (DRM) Funktionen verknüpft werden kann. In einem HA/DRM Cluster können virtuelle Maschinen nun selbständig von vCenter verschoben werden, im Falle des Ausfalles eines Hosts den Betrieb weiter zu gewährleisten. Mittels Vorlagen kann man fertige Betriebssystemcontainer anlegen, die dann einfach migriert werden können und neue virtuelle Maschinen zur Verfügung stellen zu können. Man muss dann nicht jede neue Maschine einzeln installieren. Mit Speicher und Netzwerkansichten hat man Zugriff auf die gemeinsamen Ressourcen, damit man den Überblick in großen Umgebungen nicht verliert. Mehr dazu weiter unten.

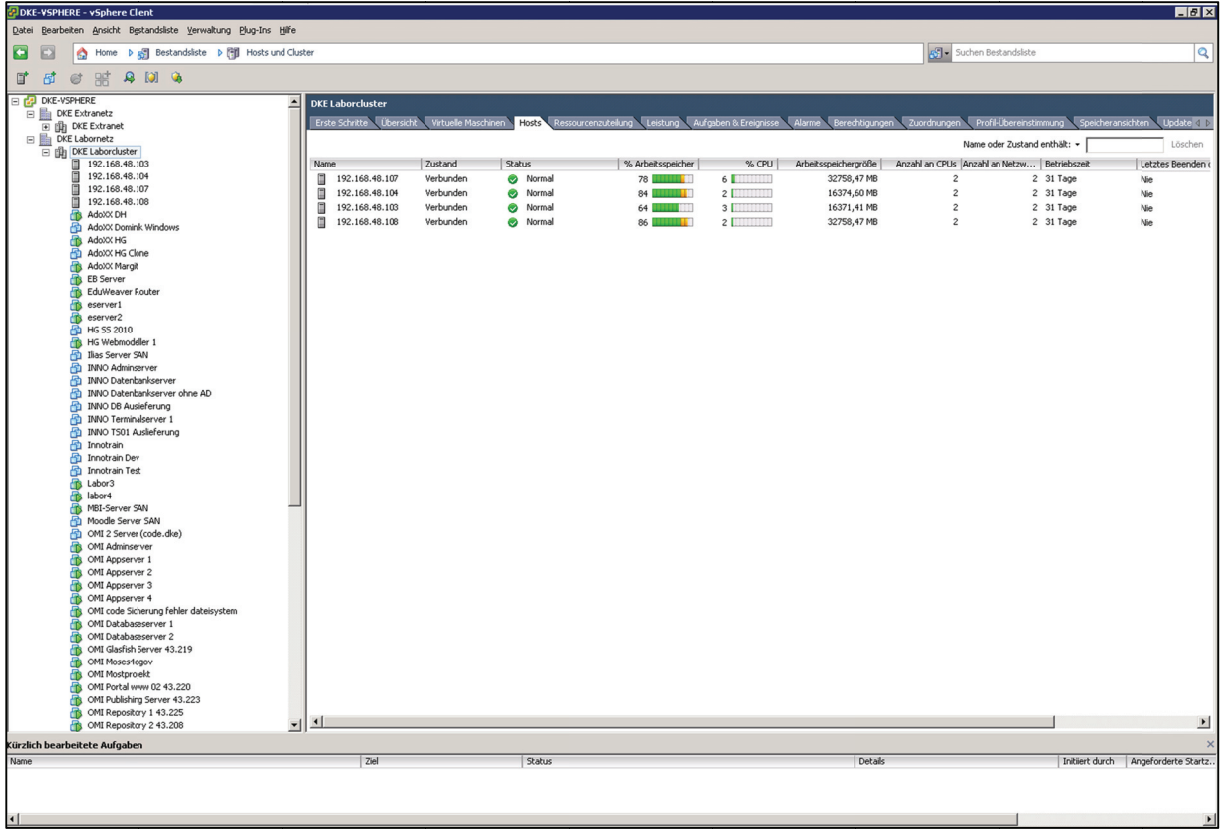

#### Abbildung 23: Übersicht der Hosts und virtuellen Maschinen im vCenter

In dieser Abbildung sieht man auch gleich die Hosts in diesem Cluster mit einer Auslastungsanzeige. Sollte nun ein Host in den gelben oder roten Bereich bei Arbeitsspeicher oder CPU kommen, kann man einzelne virtuelle Maschinen von einem Host zu einem weniger ausgelasteten Host manuell verschieben. Wenn yCenter dies automatisch machen soll, dann muss man einen VMWare Distributed Ressource Scheduler (DRS) für den Cluster aktivieren. Dieser Management die vorhandenen Ressourcen und teilt diese gemäß den Anforderungen der einzelnen Maschinen zu. Dies kann man soweit spielen, dass einzelne Hosts sogar in den Standby-Modus oder ganz ausgeschalten werden können, falls wenig Last benötigt wird. Wenn die Anforderung an Rechenleistung steigt, werden diese Hosts wieder gestartet und virtuelle Maschinen auf diese verschoben. In einem reinen Serverbetrieb kommt so ein Szenario eher selten zu tragen, da in der Regel alle Services Online sein sollten

In VMWare View Umgebungen, bei der die Desktop virtualisiert werden (VDI), kann es außerhalb der Bürozeiten sehr wohl sein, dass die meisten virtuellen Desktops offline sind und somit Hosts eingespart werden können. Auch bei Umgebungen mit vielen Batchabläufen, wie zum Beispiel zum Monatsende von Banken, können zusätzliche Hosts reaktiviert werden, um die höhere Last abzufangen.

Mit Hilfe von Ordnern kann nun eine Struktur in die virtuellen Maschinen gebracht werden, damit diese leichter zu finden sind.

| <mark>/</mark> DKE-VSPHERE - vSphere Client |                                                           |                                       |               |           |        |                                                                         |                                |          |                                                        |                    | $-16x$                                                                    |
|---------------------------------------------|-----------------------------------------------------------|---------------------------------------|---------------|-----------|--------|-------------------------------------------------------------------------|--------------------------------|----------|--------------------------------------------------------|--------------------|---------------------------------------------------------------------------|
| Datei                                       | Beabeiten Ansicht Bestandsliste Verwaltung Plug-Ins Hilfe |                                       |               |           |        |                                                                         |                                |          |                                                        |                    |                                                                           |
| G<br>۵                                      | Home b 8 Bestandsliste b 8 Wis und Vorlagen               |                                       |               |           |        |                                                                         |                                |          | Suchen Bestandsliste                                   |                    | Q                                                                         |
| ø<br>时<br>鼊<br>$\mathbf{Q}$                 | <b>G</b>                                                  |                                       |               |           |        |                                                                         |                                |          |                                                        |                    |                                                                           |
| SEM IS 2012 02                              | ∸                                                         | <b>Openmodels</b>                     |               |           |        |                                                                         |                                |          |                                                        |                    |                                                                           |
| SEM IS 2012 03                              |                                                           | Erste Schritte<br>Virtuelle Maschinen |               |           |        | Aufgaben & Ereignisse Allarme Berechtigungen Zuordnungen Update Manager |                                |          |                                                        |                    |                                                                           |
| SEM IS 2012 04                              |                                                           |                                       |               |           |        |                                                                         |                                |          |                                                        |                    |                                                                           |
| 喦<br><b>T53</b>                             | SEM IS 2012 Master                                        |                                       |               |           |        |                                                                         |                                |          | Name, Zustand, Host oder Gastbetriebssystem enthält: + |                    | Löschen                                                                   |
| œ<br><b>TS4</b>                             |                                                           |                                       | Zustand       | Status    |        | Host                                                                    | Bereitgestellter Speicherplatz |          |                                                        |                    | Verwendeter Spe Host-CPU - MHz   Hostarbeitsspei   Gastarbeitsspei   Anz. |
| 8<br>ð<br>T <sub>55</sub>                   |                                                           | Name                                  |               |           |        |                                                                         |                                |          |                                                        |                    |                                                                           |
| ð<br><b>T56</b>                             |                                                           | æ<br>AdoXX DH                         | Eingeschaltet |           | Normal | 192.168.48.107                                                          | 6,50 GB                        | 6,50 GB  | 261                                                    | 544 L              | 16<br>$\blacksquare$ 1                                                    |
| E<br>Openmodels                             |                                                           | 喦<br>AdoXX Dominik Windows            | Ausgeschaltet | ◉         | Normal | 192.168.48.108                                                          | 6,50 GB                        | 6,00 GB  | $\mathbf{0}$                                           | $\mathbf 0$        | $0$ $1$                                                                   |
| 8<br>AdoXX DH                               |                                                           | 咼<br>AdoXX HG Clone                   | Ausgeschaltet | $\bullet$ | Normal | 192.168.48.108                                                          | 27,00 GB                       | 11,49 GB | $\mathbf 0$                                            | $\theta$           |                                                                           |
| ã                                           | AdoXX Dominik Windows                                     | ß<br>AdoXX HG                         | Eingeschaltet | $\bullet$ | Normal | 192.168.48.107                                                          | 27,00 GB                       | 27,00 GB | 26                                                     | 2089 Las           | $\mathbb{H}$ 1<br>9                                                       |
| AdoXX HG<br>喦                               |                                                           | æ<br>AdoXX Margit                     | Eingeschaltet | $\bullet$ | Normal | 192.168.48.108                                                          | 6,50 GB                        | 6,50 GB  | 261                                                    | 533 l              | 18   1                                                                    |
| ඬ<br>AdoXX HG Clone                         |                                                           | 喦<br>OMI 2 Server (code.dke)          | Ausgeschaltet | $\bullet$ | Normal | 192.168.48.107                                                          | 20,00 GB                       | 9,91 GB  | $\mathbf{0}$                                           | $\theta$           | $0$ $1$                                                                   |
| ക<br>AdoXX Margit                           |                                                           | æ<br>OMI Adminserver                  | Eingeschaltet | $\bullet$ | Normal | 192.168.48.107                                                          | 54,00 GB                       | 17,72 GB | $\theta$                                               | 4142               | $4$   $  $   $  $   $  $   $  $   $  $   $  $                             |
| 喦                                           | OMI 2 Server (code.dke)                                   | æ<br>OMI Appserver 1                  | Eingeschaltet | ◉         | Normal | 192.168.48.108                                                          | 34,01 GB                       | 17,73 GB | 261                                                    | 4051 <b>Import</b> |                                                                           |
| æ<br>OMI Adminserver                        |                                                           | 喦<br>OMI Appserver 2                  | Eingeschaltet | ◉         | Normal | 192.168.48.108                                                          | 44,01 GB                       | 16,07 GB | $\,0\,$                                                | 4048 <b>Luxes</b>  |                                                                           |
| æ<br>OMI Appserver 1                        |                                                           | æ<br>OMI Appserver 3                  | Eingeschaltet | $\bullet$ | Normal | 192.168.48.108                                                          | 42,00 GB                       | 13,54 GB | 53 <sub>h</sub>                                        | 2056 Las           | 7                                                                         |
| ക<br>OMI Appserver 2                        |                                                           | æ<br>OMI Appserver 4                  | Eingeschaltet | ◉         | Normal | 192.168.48.107                                                          | 42,00 GB                       | 12,72 GB | $^{\circ}$                                             | 2059               |                                                                           |
| æ<br>OMI Appserver 3                        |                                                           |                                       |               |           |        |                                                                         |                                |          |                                                        |                    | $0$ [[[[[[[[[]]]]] $1$                                                    |
| Æ.                                          | OMI Appserver 4                                           | æ<br>OMI Databaseserver 1             | Eingsschaltet | $\bullet$ | Normal | 192.168.48.108                                                          | 108,00 GB                      | 59,77 GB | $79 \equiv$                                            | 0091               |                                                                           |
| æ                                           | OMI code Sicherung fehler dateisystem                     | B<br>OMI Databaseserver 2             | Eingeschaltet | ◉         | Normal | 192.168.48.107                                                          | 64,00 GB                       | 23,65 GB | 261                                                    | 4071 <b>Import</b> |                                                                           |
| Æ.                                          | OMI Databaseserver 1                                      | 伶<br>OMI Glasfish Server 43.219       | Eingeschaltet | ◉         | Normal | 192.168.48.108                                                          | 21,00 GB                       | 19,50 GB | 26                                                     | $1051 \equiv$      | $10$   $1$                                                                |
| Æ.                                          | OMI Databaseserver 2                                      | æ<br>OMI Moses4egov                   | Eingeschaltet | ◉         | Normal | 192.168.48.107                                                          | 17,00 GB                       | 7,57 GB  | $\Omega$                                               | 1921               |                                                                           |
| æ                                           | OMI Glasfish Server 43.219                                | ക<br>OMI Mostprojekt                  | Eingeschaltet | ◉         | Normal | 192.168.48.104                                                          | 52,00 GB                       | 7,69 GB  | $\mathbf{0}$                                           | 3551               |                                                                           |
| க<br>OMI Moses4egov                         |                                                           | æ<br>OMI Portal www 02 43.220         | Eingeschaltet | $\bullet$ | Normal | 192.168.48.103                                                          | 21,00 GB                       | 21,00 GB | 45 L                                                   | 1058 M             | $29$ $1$                                                                  |
| 喦<br>OMI Mostprojekt                        |                                                           | 8<br>OMI Publishing Server 43.223     | Eingeschaltet | $\bullet$ | Normal | 192.168.48.103                                                          | 21,00 GB                       | 11,87 GB | $67 \equiv$                                            | $1063 \equiv$      | 25<br>$\blacksquare$ 1                                                    |
| 喦                                           | OMI Portal www 02 43.220                                  | OMI Repository 1 43.225<br>æ          | Eingeschaltet | ◉         | Normal | 192.168.48.108                                                          | 17,00 GB                       | 16,99 GB | 79 la                                                  | 2095               | 18<br>$\blacksquare$ 1                                                    |
| க                                           | OMI Publishing Server 43.223                              | в<br>OMI Repository 2 43.208          | Eingeschaltet | ◉         | Normal | 192.168.48.107                                                          | 17,00 GB                       | 16,99 GB | 452 li                                                 | 1989 L             |                                                                           |
| æ                                           | OMI Repository 1 43.225                                   | æ<br>OMI SVN +QA-debian               | Eingeschaltet | $\bullet$ | Normal | 192.168.48.108                                                          | 41,00 GB                       | 41,00 GB | $\Omega$                                               | 1054 lil           |                                                                           |
| ß                                           | OMI Repository 2 43.208                                   | 喦<br>OMI Service 2                    | Ausgeschaltet | ◎         | Normal | 192.168.48.103                                                          | 20,50 GB                       | 7,88 GB  | $^{\circ}$                                             | $\bf 0$            | $0$ $1$                                                                   |
| ඬ<br>OMI Service 2                          | OMI SVN +OA-debian                                        | æ<br>ONI WIKI                         | Eingeschaltet | $\bullet$ | Normal | 192.168.48.107                                                          | 41,00 GB                       | 16,81 GB | $\Omega$                                               | 1052 M             | $3$ $\Box$ $\Box$ $1$                                                     |
| ß<br>喦                                      | OMI Webserviceserver 1                                    | d is<br>OMI Webserviceserver 1        | Eingeschaltet | ◉         | Normal | 192.168.48.104                                                          | 11,00 GB                       | 5,85 GB  | $^{\circ}$                                             | 3671               | $3$   $1$                                                                 |
| ക                                           | OMI Webserviceserver 2                                    |                                       |               |           | Normal | 192.168.48.104                                                          |                                |          |                                                        |                    |                                                                           |
| Ā                                           | OMI Webserviceserver 3                                    | æ<br>OMI Webserviceserver 2           | Eingeschaltet | $\bullet$ |        |                                                                         | 17,00 GB                       | 8,02 GB  | $\Omega$                                               | 1639               |                                                                           |
| ß<br>OMI WIKI                               |                                                           | æ<br>OMI Webserviceserver 3           | Eingeschaltet | ◉         | Norma  | 192.168.48.107                                                          | 81,00 GB                       | 6,84 GB  | $\Omega$                                               | <b>540 li</b>      | $0$ $1$                                                                   |
| ෯<br>OMI www                                |                                                           | ക<br>OMI code Sicherung fehler dat    | Eingeschaltet | ◉         | Normal | 192.168.48.107                                                          | 20,00 GB                       | 11,91 GB | $^{\circ}$                                             | 685 L              |                                                                           |
| 喦<br>OMI-DBServer-1                         |                                                           | 田<br>OMI www                          | Ausgeschaltet | $\bullet$ | Normal | 192.168.48.108                                                          | 10,00 GB                       | 10,00 GB | $\Omega$                                               | $\Omega$           |                                                                           |
| MI-DBServer-32b                             |                                                           | œ<br>OMI-DBServer-1                   | Eingeschaltet | ◉         | Normal | 192.168.48.108                                                          | 54,01 GB                       | 28,24 GB | 106 line                                               | 4079               | $12$ 1                                                                    |
| SQL Server 01                               |                                                           | 咼<br>OMI-DBServer-32b                 | Ausgeschaltet | $\bullet$ | Normal | 192.168.48.107                                                          | 42,00 GB                       | 9,71 GB  | 0                                                      | $\theta$           | $0$ $1$                                                                   |
| Virtuelle Maschine erkennt                  |                                                           | 喦<br>SQL Server 01                    | Ausgeschaltet | ◉         | Normal | 192.168.48.104                                                          | 54,00 GB                       | 27,86 GB | $\Omega$                                               | n                  | $0$ [HHHHH] $1$                                                           |
| PD HG SS 2010                               |                                                           |                                       |               |           |        |                                                                         |                                |          |                                                        |                    |                                                                           |
| <b>R</b> HG Webmodeller 1                   |                                                           |                                       |               |           |        |                                                                         |                                |          |                                                        |                    |                                                                           |
| □ Vorlagen                                  |                                                           |                                       |               |           |        |                                                                         |                                |          |                                                        |                    |                                                                           |
|                                             | Vorlage Ubuntu Server 10.4                                |                                       |               |           |        |                                                                         |                                |          |                                                        |                    |                                                                           |
|                                             | Vorlage Win2008 Server x86 EN                             |                                       |               |           |        |                                                                         |                                |          |                                                        |                    |                                                                           |
|                                             | Vorlage Win2008 x64                                       |                                       |               |           |        |                                                                         |                                |          |                                                        |                    |                                                                           |
|                                             | Vorlage WindowsXP                                         |                                       |               |           |        |                                                                         |                                |          |                                                        |                    |                                                                           |
| Sphere Server Win2008                       | $\overline{\phantom{a}}$                                  |                                       |               |           |        |                                                                         |                                |          |                                                        |                    | $\overline{ }$                                                            |
| Kürzlich bearbeitete Aufgaben               |                                                           |                                       |               |           |        |                                                                         |                                |          |                                                        |                    |                                                                           |
| Name                                        |                                                           | Ziel                                  | Status        |           |        |                                                                         |                                | Details  |                                                        |                    | Initiert durch Angeforderte Startz.                                       |
|                                             |                                                           |                                       |               |           |        |                                                                         |                                |          |                                                        |                    |                                                                           |
|                                             |                                                           |                                       |               |           |        |                                                                         |                                |          |                                                        |                    |                                                                           |
|                                             |                                                           |                                       |               |           |        |                                                                         |                                |          |                                                        |                    |                                                                           |
| $\vert \cdot \vert$                         |                                                           |                                       |               |           |        |                                                                         |                                |          |                                                        |                    |                                                                           |
|                                             |                                                           |                                       |               |           |        |                                                                         |                                |          |                                                        |                    |                                                                           |

Abbildung 24: In einem Ordner werden virtuelle Maschinen zusammengefasst

Auch Vorlagen werden in dieser Ansicht angezeigt und können mittels ein paar Mausklicks als neue virtuelle Maschinen migriert werden. Das vereinfacht das Bereitstellen neuer Dienste enorm.

In der Speicherübersicht kann man die Auslastung der vorhandenen Speicherressourcen kontrollieren und gegeben falls umverteilen. Es werden lokale Speicher der Hosts aber auch Netzwerkspeicher, die entweder über Fibre Channel (FC), internet Small Computer System Interface (iSCSI) oder Network File System (NFS) angebunden sind, angezeigt. Mittels Storage vMotion können Hosts von einem ausgelasteten Speicher zu einem neuen Speicher verschoben werden, um den Speicher zu entlasten. Dies ist sehr wichtig, wenn es viele Maschinen mit Thin Provisioned Drives gibt.

Bei Thin Provisioning definiert man zwar die Größe der gewünschten Festplatte aber intern wird nur der tatsächlich benutzte Platz belegt. Man kann einer Maschine eine 100 GB Platte zuweisen, wenn diese aber erst zu 20 % belegt ist, dann braucht sie auch physikalisch auf dem Storage nur 20 GB. Man kann dies bei einer Reihe von Maschinen machen und ihnen eine große Festplatte vorspielen und den tatsächlichen Platz am Storage überbelegen. Zum Problem wird es, wenn plötzlich die Maschinen ihren Platz auch belegen wollen und am Storage der Platz ausgeht. Dann muss man nachrüsten oder Maschinen auf einen anderen Storage auslagern.

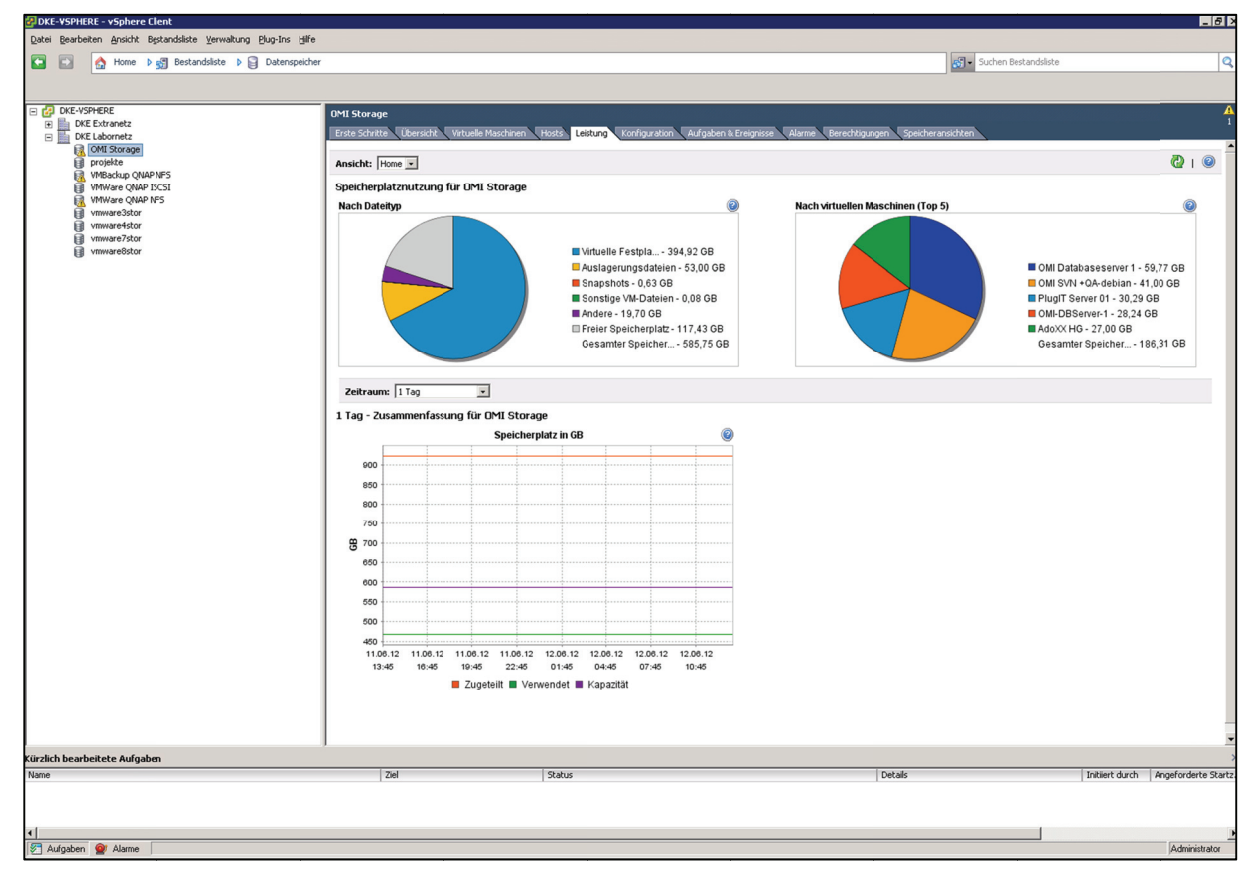

**Abbildung 2 25: Überblick von Speiche erbelegungen n in einem Da atencenter**

In der Netzwerkübersicht kann man sich die Anbindung der einzelnen Hosts und Maschinen ansehen. Damit kann man Ressourcenengpässe herausfiltern und auch eventuelle Sicherheitsrisiken aufspüren. Denn man kann in einer virtuellen Maschine eine Reihe von Netzwerkkarten definieren und diesen verschiedenen Netzen zuweisen. Man muss nicht mehr mit dem Kabel von einem Switch zur Netzwerksteckdose gehen, es passiert virtuell. Damit ist es auch möglich Gateways, auch ungewollte, zwischen Netzen zu schaffen, die auch missbraucht werden können.

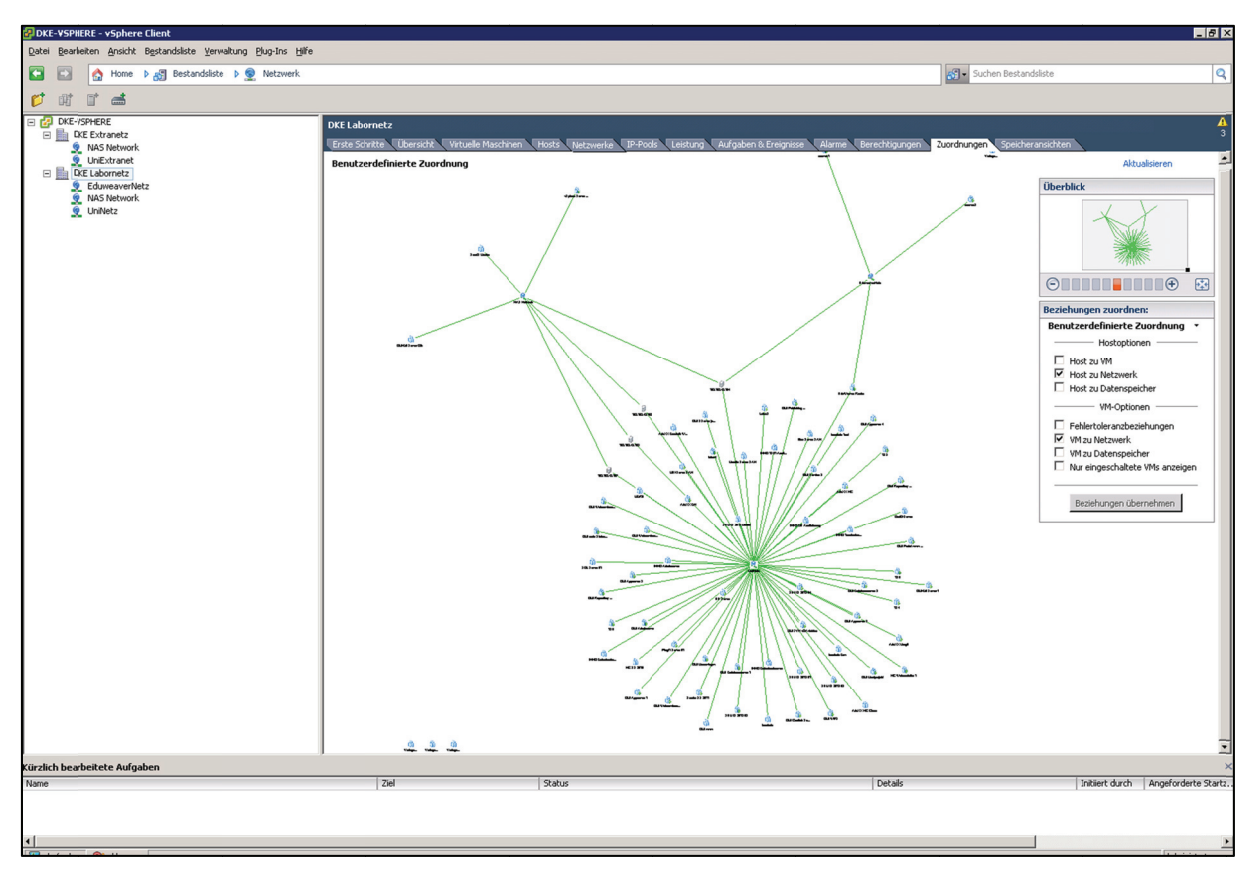

Abbildung 26: Der Zusammenhang auf Netzwerkebene

Interessant wird das vCenter bei der Auswertung über einen gesamten Cluster oder ein Datencenter. Hier kann man leicht die Auslastung und die Entwicklung der gesamten Plattform beobachten. Man kann Spitzen abfangen, in dem man virtuelle Maschinen verschiebt. Das ist recht praktisch bei bekannten Ereignissen, wie Abgabeterminen bei Hausübungen oder Prüfungen. Oder man kann für Lehrveranstaltungen zu bestimmten Zeiten mehr Ressourcen zur Verfügung stellen, damit diese reibungslos abgewickelt werden können. Es gibt eine Reihe von Auswertungen über die Auslastung von CPU, Arbeitsspeicher, Festplatte, Netzwerk und so weiter. Man kann sich die Diagramme in Echtzeit oder bis zu einem Jahr in die Vergangenheit anzeigen lassen und auch exportieren, um sie mit anderen Programmen auszuwerten.

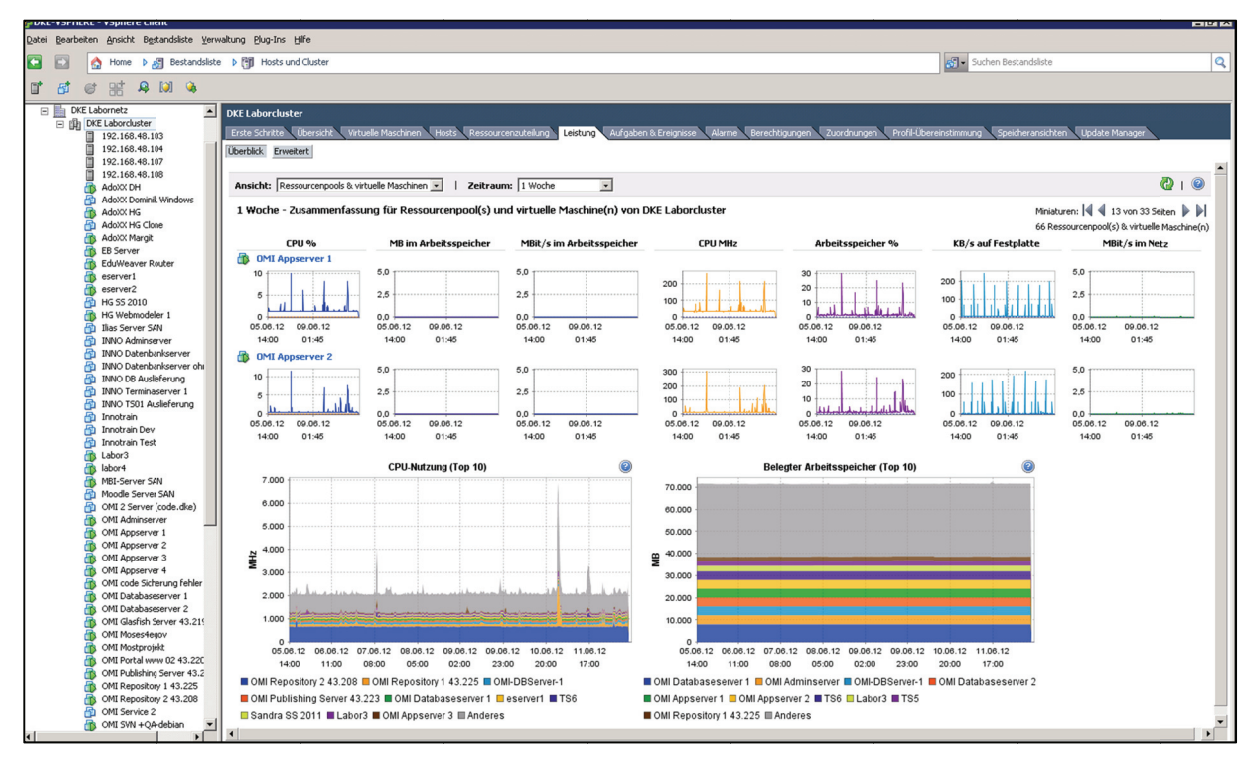

Abbildung 27: Zusammenfassung von Ressourcenpools im Zeitraum einer Woche

Diese Auswertungen können sehr hilfreich sein, um weitere Investitionen zu planen. Wenn es darum geht, ob man veraltete Maschinen durch neue leistungsfähigere ersetzen soll oder neue zusätzliche Maschinen anschaffen soll. Durch die langfristigen Auswertungen bis zu einem Jahr kann ein Trend abgelesen werden, ob man in absehbarer Zeit mit Engpässen zu kämpfen hat oder ob man mit den vorhanden Ressourcen noch auskommt. Oder ob man im Fall des Ausfalles eines Hosts noch genug Reserven für den Betrieb hat oder damit rechnen muss, dass einzelne virtuelle Maschinen ausfallen könnten.

### **Umsetzung**

Wie bereits erwähnt wuchsen die Anforderungen an die Plattform mit jeder Aufgabenstellung. Eine Reihe von Services wurden benötigt, um eine Vielfalt von Funktionen an die OMI-Community zur Verfügung stellen zu können. Es blieb nicht nur bei den anfänglich geplanten drei Servern (Portal, Applikation, Datenbank), sondern eine Reihe von weiteren Services wie SVN. Wiki. mehrere Applikationsserver, Tomcat-Webserver, Visualisierungsservices und viel mehr wurden benötigt. Durch die Flexibilität der virtuellen Welt war es möglich gewesen, ohne große zusätzliche Anschaffungen in Hardware, diese Aufgabenstellungen zu bewältigen. In der derzeitigen Phase des Projektes sieht man schon die Vielfalt der Anforderungen und diese wird sicher noch steigen.

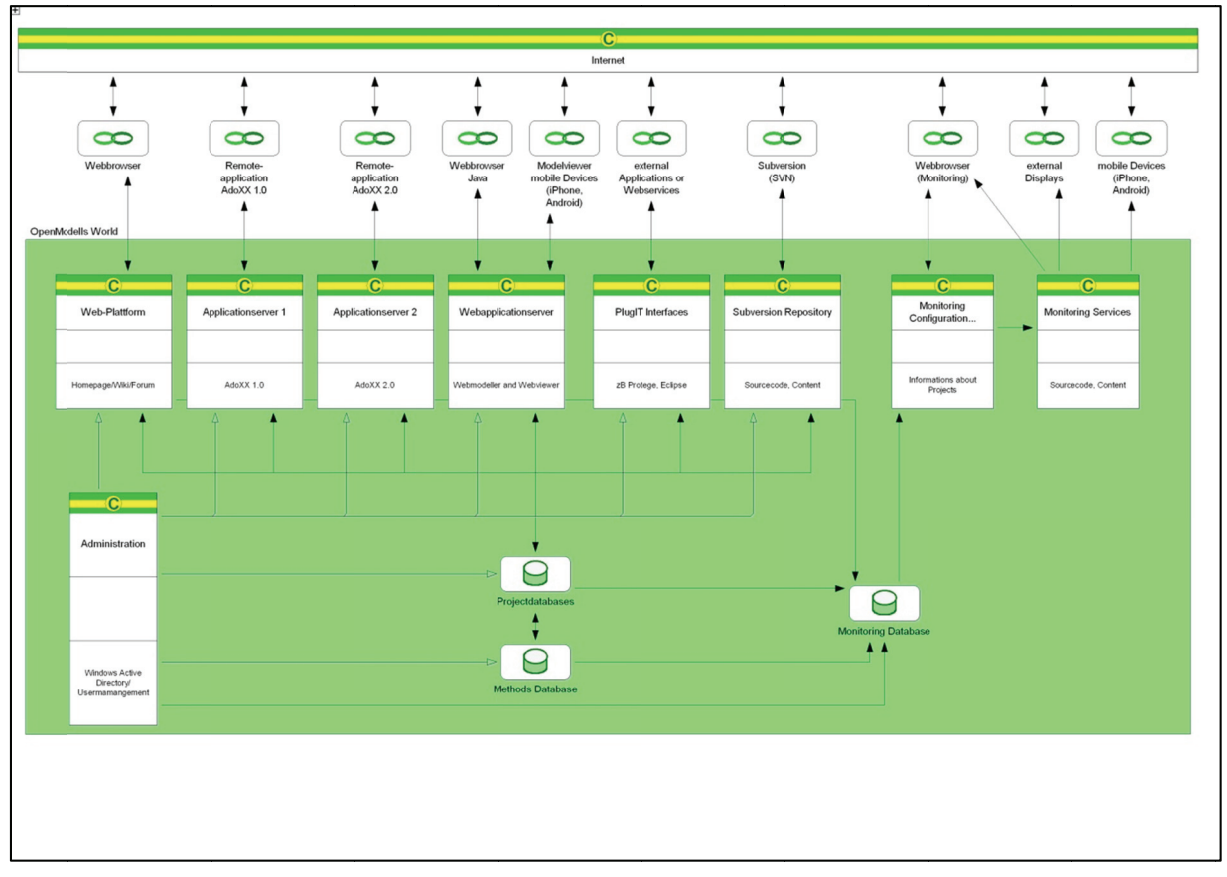

Abbildung 28: Die virtuelle OMI-Landschaft

Im nächsten Modell sieht man auch die Vielfalt der eingesetzten Software auf den Gast-Servern. Diese wurden vorwiegend durch die Anforderungen der einzelnen Dienste vorgegeben und sollten einen reibungslosen Ablauf der verschiedenen Services gewährleisten.

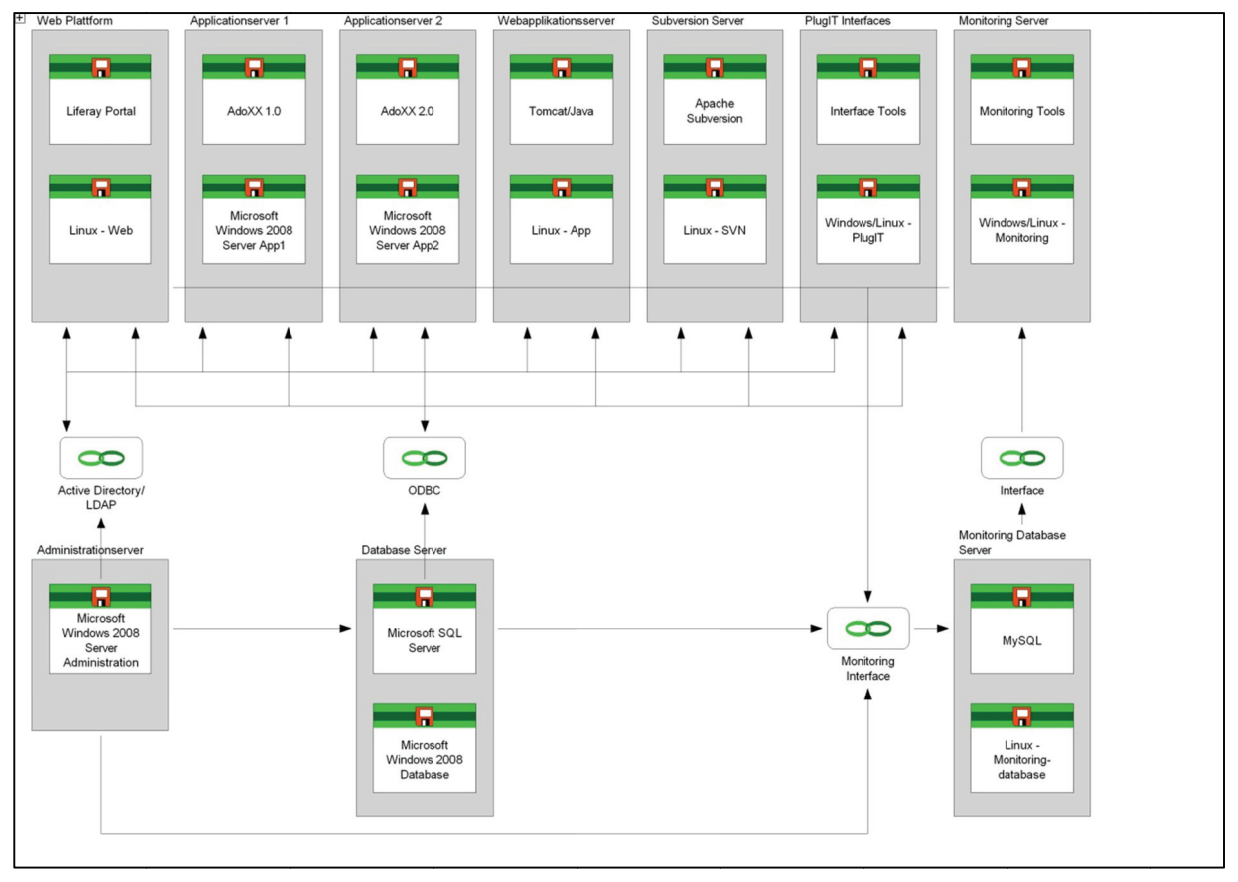

Abbildung 29: Softwareanforderungen im OMI-Projekt

Diese Vielfalt an Software ist nur möglich, wenn man sich von der Hardware entkoppelt und die Ressourcen in Pools organisiert, um die dynamisch den einzelnen Services zur Verfügung zu stellen. In der Laufzeit und auch bei zeitweiligen Ausfällen zeigte sich die Infrastruktur als sehr zuverlässig und flexibel. Da solche Ausfälle auch von außen herrühren können, wie zum Beispiel Stromausfälle oder Netzausfälle für gesamte Infrastrukturen, ist es wichtig, die virtuelle Welt so zu konzeptualisieren, dass zumindest Daten nicht in Gefahr sind. Auch eine rasche Wiederaufnahme des Betriebes nach der Reparatur des Defekts ist unerlässlich. Hier hilft vor allem das vCenter mit seinen Funktionalitäten den Überblick zu behalten und nach einem Ernstfall wieder kontrolliert alle Dienste und Server bereitstellen zu können.

# **Innotrain IT**

Als eine weitere domänenspezifische Anwendung einer virtuellen Infrastruktur wurde das Projekt Innotrain IT (www.innotrain-it.eu) in die virtuelle Plattform aufgenommen. Da man hier auch die Flexibilität und auch die Hardwareunabhängigkeit von Anfang an nutzen wollte, setzte man VMWare und das vorhandene Know-How in der Plattform ein.

Ein großer Pluspunkt für den Einsatz einer virtuellen Umgebung war auch der zeitliche Ablaufplan im Projekt. Die Erstinstallation und Konfiguration sollte in Wien an der Forschungsgruppe Knowledge Engineering der Betrieb allerdings in der Hochschule Heilbronn erfolgen. In einem klassischen System hätte man entweder die Server in Wien installiert und dann per Spedition nach Heilbronn verbracht oder die Installation in Heilbronn auf eigener Hardware kopiert und angepasst. Beides hätte einen großen Zusatzaufwand bedeutet und beinhaltet auch eine Reihe von Fehlerquellen. Daher war der Entschluss nahe, dass die Maschinen virtuell auf der VMWare-Plattform in Wien installiert und konfiguriert werden und dann die Images online nach Heilbronn kopiert werden, wo diese dann in der eigenen Umgebung produktiv laufen. Der Aufwand war nur eine Anpassung der Netzwerkeinstellungen und die Umgebung konnte rasch in Heilbronn in Betrieb gehen. Weiters konnte damit auch die Flexibilität gesteigert werden, da im Falle von Kapazitätsengpässen in der Applikation einfach zusätzliche Ressourcen in Form von weiteren Hosts geschaffen werden können.

Auch ein Auslagern in die Cloud wäre mit dieser Infrastruktur auch möglich und könnte weitere Möglichkeiten schaffen, den Applikationen mehr Ressourcen zu bringen. Auch dem Datenschutz konnte man verbessern, indem man nicht nur dateibasiert die Daten sichert, sondern von Zeit zu Zeit auch die virtuellen Maschinen selbst, damit im Falle eines Unglücks die Infrastruktur wieder leicht aufgebaut werden kann. Auch eine Kopie der Images auf den Servern in Wien kann die Verfügbarkeit steigen, denn sollte es zu einem Totalausfall in Heilbronn kommen, so kann die gesamte Infrastruktur in Wien wieder in Betrieb gehen und relativ rasch, je nach Netzwerkkonfiguration, online sein.

## **Infrastruktur**

Für das Projekt werden folgende Services benötigt, die auf verschiedene virtuelle Maschinen abgebildet wurden:

- Portalwebserver mit Homepage www.innotrain-it.eu Dieses System basiert auf Ubuntu Linux mit Liferay und einer lokalen MySQL Datenbank, um die Portalinformationen zu speichern.
- Administrationsserver mit Active Directory Dieser basiert auf Windows 2008 mit AD-Diensten zur Verwaltung der Logins in den Remote Apps und der Applikation AdoIT®.
- Datenbankserver mit MS-SQL Server Dieser basiert auf Windows 2008 mit einer MS-SQL 2008 Datenbank, die die Daten für die Applikation AdoIT® hält.
- Terminalserver für den Zugang zur Applikation Dieser basiert auf Windows 2008 mit der installierten Applikation AdoIT®, die per Remote Apps die Applikation über das Internet zur Verfügung stellt. Im Falle von Engpässen können mehrere dieser Terminalserver mit Hilfe der Load Balancing Methoden am Server zusammengeschalten werden.
- Backupserver

Dieser hält ein Onlinebackup der MS-SQL Server Datenbank und des Active Directorys und dient als Sammelpunkt der dateibasierten Backups aus dem Portal und der Applikation. Von diesem werden die Daten gesammelt in ein Backupsystem vor Ort in Heilbronn verbracht.

• Administrative Dienste Dazu zählen Bugtracker zur Fehlerdokumentation und Helpdeskfunktionen mit Mailsupport.

Diese Dienste wurden auf einer vSphere 4 Umgebung realisiert und teilweise mit Ausfallsicherheiten und Redundanzen in Heilbronn abgesichert. Weiters wurden die Images auch im Serversystem in Wien kopiert, um bei dem Totalausfall relativ rasch die Funktionen übernehmen zu können.
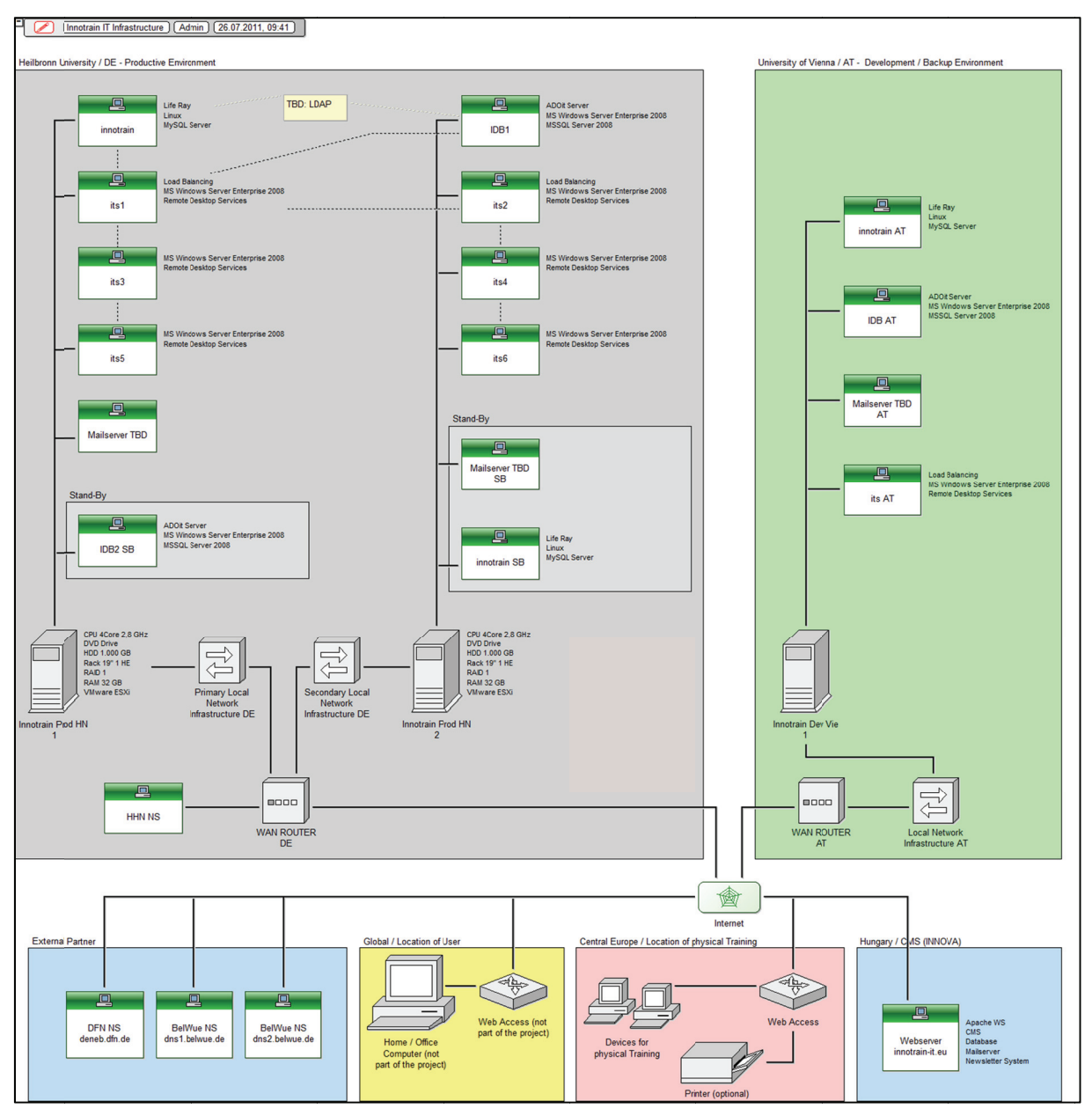

Abbildung 30: Das Innotrain IT Infrastrukturmodell (Phillip Küller, Hochschule Heilbronn, Dezember 2011)

Die Basis in Heilbronn stellen zwei Server mit Dual Intel Xeon X5650 Prozessoren und 2,7 GHz Taktfrequenz und je 6 Kernen, 48 GB Hauptspeicher und zwei 1,5 TB Festplatten dar. Darauf läuft VMWare ESX 4.1 mit einem vCenter 4.1, welches die Landschaft verwaltet.

Die Netzwerkstruktur und -anbindung erfolgt über das Rechenzentrum in Heilbronn. Die Vergabe der IP-Adressen, DNS-Namen und Firewall-Einstellung erfolgt ebenfalls im Rechenzentrum mit den Vorgaben der Projektleitung.

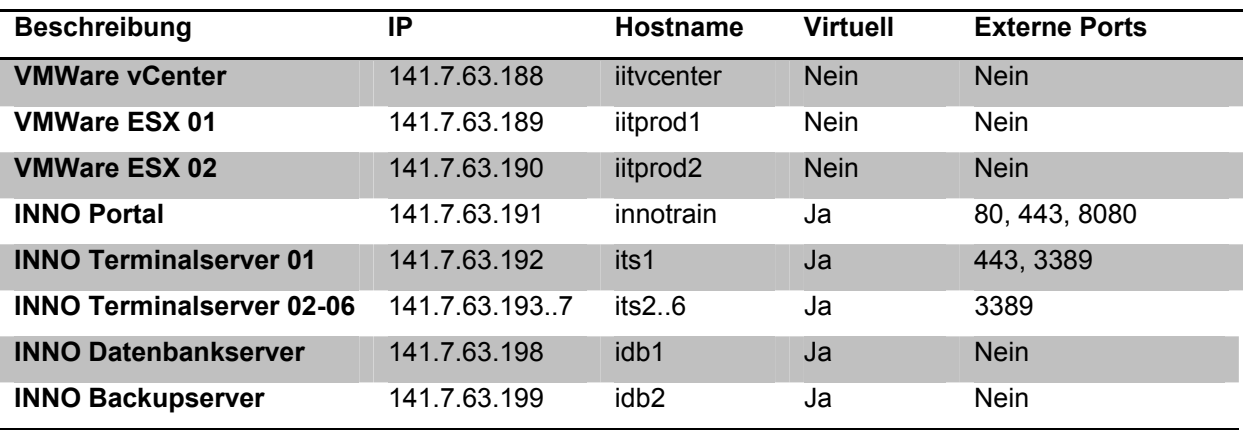

**Abbildung 31: Derzeitige Netzwerkstruktur in Heilbronn** 

#### **Gastsysteme**

Diese stellen die einzelnen Services zur Verfügung und werden mit unterschiedlichen, je der Nutzung entsprechenden Betriebssystemen, betrieben.

#### *INNO Portal*

Betriebssystem: Ubuntu Linux 10.04 LTS Server

Anwendungssysteme: Liferay Portal

Ausstattung: 1 vCPU (virtuelle CPU = 1 Core auf dem ESX-Server) mit 6 GB Hauptspeicher und 26 GB Plattenplatz

Dieser Server stellt die Homepage und das Web-Portal auf Basis Liferay mit allen Inhalten und Sprachen zur Verfügung.

## *INNO Domaincontroller, Datenbankserver*

Betriebssystem: Microsoft Windows Server 2008 R2 64bit Anwendungssysteme: Microsoft SQL Server 2008 64bit Ausstattung: 2 vCPU mit 8 GB Hauptspeicher und 64 GB Plattenplatz Dieser Server stellt die INNO Domain-Struktur zur Verfügung und verwaltet die Logins. Weiters fungiert er als SQL Datenbank-Server für AdoIT. Die INNO Domain-Struktur ermöglicht ein einheitliches Login zwischen den einzelnen Terminalservern mit der Applikation im Falle von mehreren Terminalservern in einem Load Balancing Mode.

#### *INNO Backup Server*

Betriebssystem: Microsoft Windows Server 2008 R2 64bit

Anwendungssysteme: Microsoft SQL Server 2008 64bit, Microsoft SyncToy, Backupsoftware EMC Networker

Ausstattung: 1 vCPU mit 4 GB Hauptspeicher und 2 x 100 GB Plattenplatz

Dieser Server dient einerseits als Ersatzserver bei einem Ausfall des Domaincontrollers. Er dient als zusätzlicher Domaincontroller und Datenbankserver und kann bei Ausfall des primären Servers die Funktionen übernehmen. Weiters ist dieser Server als Backupknoten für das ganze System eingerichtet. Die einzelnen Server (Portal, SQL Server) sichern laufend (täglich) ihre Daten auf diesem Server. Diese werden mit SyncToy auf die lokale S:-Platte synchronisiert. EMC Networker, der an einen zentralen Backupdienst in Heilbronn angebunden ist, übernimmt den gesamten Inhalt des zweiten Laufwerkes (S:).

#### *INNO Terminalserver 01*

Betriebssystem: Microsoft Windows Server 2008 32bit

Anwendungssysteme: Microsoft Terminal Services, AdoIT

Ausstattung: 1 vCPU mit 2 GB Hauptspeicher und 40 GB Plattenspeicher

Dieser Server ist der Haupt-Terminalserver, der einerseits Remotezugänge zur Verfügung stellt und andererseits als Gateway und Load-Balancer fungiert. Zudem stellt er die Lizenzdienste für die Terminalzugänge zur Verfügung. Über die Remotezugänge per RemoteApps, die eine Funktionalität der Windows Terminalservices sind, wird die Applikation AdoIT aufgerufen und den Anwendern zur Verfügung gestellt. In der Funktion als Gateway stellt er die Remotedienste nicht nur über das Standard Netzwerkport 3389 sondern auch über den Port 443 zur Verfügung. Damit können Probleme in der Firewall vermieden werden, sollte diese den Netzwerkverkehr auf dem Port 3389 verbieten. Der Port 443 (http-ssl) ist in der Regel freigeschalten und kann alternativ verwendet werden. In der Funktion als Load-Balancer kann dieser Server die Remotedienste auf mehrere Terminalserver verteilen, um die Performance der gesamten Umgebung zu steigern. Diese Funktion tritt in Kraft, wenn mehrere Terminalserver mit AdoIT vorhanden sind.

#### *zusätzliche Terminalserver*

Betriebssystem: Microsoft Windows Server 2008 32bit Anwendungssysteme: Microsoft Terminal Services, AdoIT Ausstattung: 1 vCPU mit 2 GB Hauptspeicher und 40 GB Plattenspeicher

Diese Server werden bei Bedarf in die Umgebung eingebunden, wenn mehrere Remotezugriffe notwendig sind (zB bei Schulungen, Konferenzen, Workshops). Durch das Load Balancing des Hauptterminalservers werden Remoteanfragen an diese verteilt. Derzeit sind noch keine realisiert.

#### *Sonstige Dienste*

Notwendige Dienste für die Systemverwaltung werden einerseits als virtuelle Gastsysteme (zB OTRS-Ticketsystem oder Bugzilla-Testopia Fehlerbehebungssystem) oder als Fremdservice (zB Maildienst oder externe Backups) realisiert. Diese sind nicht für den unmittelbaren Ablauf im Projekt notwendig, dienen aber zur Verwaltung, Verbesserung und Dokumentation der Systeme. Auf diese Systeme wird nicht genauer eingegangen. Sollten diese externe Systeme sein, dann muss eine genaue Parametrisierung vorliegen.

## *Mailsystem*

Der Mailverkehr wird über das Mailsystem in Heilbronn abgewickelt. Das Portal (bei dem sich die Anwender registrieren können) und der Domaincontroller (mit dem die AdoIT Logins erstellt werden) bedienen sich der lokalen Maildienste und stellen keine eigenen Maildienste zur Verfügung.

Derzeit wird der Mailserver mbox1.belwue.de auf dem Port 587 mit Anwenderauthentifizierung (training@innotrain-it.eu) verwendet. Über diesen Mailserver werden die Mails an die Anwender versendet.

## *externes Backup*

Das externe Backup auf Datei-Ebene wird derzeit mit EMC Networker vom INNO Backupserver (Platte S:) durchgeführt (wie bereits beschreiben). Weiters werden die virtuellen Gastsysteme laufend (1 x pro Monat) komplett gesichert.

Diese Umgebung ist derzeit in Heilbronn realisiert und wird in Wien gespiegelt.

## **Backup**

Ein wichtiges Kapitel zum Aufbau jeder Infrastruktur in das Backup. Im Falle der vSphere Umgebung gibt es eine Reihe von Lösungen, die aber Großteils nicht sehr günstig sind. Zudem muss diese auch funktionieren. Es gibt zwei Arten von Backup, die in virtuellen Umgebungen hauptsächlich zur Anwendung kommen:

- Dateibasiertes Backup mittels eines Klienten in der virtuellen Maschine
- Imagebasiertes Backup der gesamten virtuellen Maschine

Der Vorteil des einen Systems ist in der Regel auch der Nachteil des anderen. Während beim dateibasierten Backup wirklich nur diese Daten gesichert werden, die notwendig sind und es deshalb recht rasch mit inkrementellen Mechanismen versehen werden kann, wird beim imagebasierten Backup das gesamte System mit allem gesichert. Beim dateibasierten Backup ist daher die benötigte Datenmenge geringer und kann leichter auf externe Medien gesichert werden. Beim imagebasierten Backup kann man mit inkrementellen Mechanismen die Laufzeit zwar auch erhöhen, aber es gibt einen Wulst an Daten, wie zum Beispiel temporäre Dateien des Systems, die für eine Wiederherstellung der Daten eigentlich nicht notwendig sind, diese aber trotzdem mitgesichert werden. Der Vorteil ist, dass bei einer Beschädigung der virtuellen Maschine das letzte Image aus dem letzten Backup geholt wird und nach einem Start der Maschine, diese wieder online ist.

Ein signifikanter Nachteil dateibasierten Backups in virtuellen Umgebungen ist die zeitliche Koordination. Wenn man einen einzelnen Server hat, der um 23 Uhr sein Backup laufen lässt, dann ist das kein Aufwand, wenn aber 100 virtuelle Server gleichzeitig um 23 Uhr ein Backup starten, dann kommen die Hosts und vor allem der Storage im Hintergrund in Bedrängnis. Hier muss also gewährleistet sein, dass Backups zeitlich hintereinander folgen und keinen Storage-Engpass erzeugen. In Backupumgebungen, die bereits auch auf virtuelle Umgebungen ausgelegt sind, wird der Backupserver nur zeitlich gestaffelte Aufträge vergeben, was den Nachteil hat, dass der virtuelle Host meistens nur mehr ein Zeitfenster zur Verfügung gestellt bekommt, in der das Backup erfolgt. Diese Zeitfenster sollten nicht zu großzügig aber auch nicht zu eng (sonst werden Backups nicht durchgeführt, wenn das Zeitfenster vorbei ist) bemessen sein. Nun kann es aber kritisch sein, wenn ein Backup nur durch ein Zeitfenster 22 bis 24 Uhr definiert ist, da zum Zeitpunkt des Backups auch

die Daten konsistent sein müssen. Im Falle von Datenbanken kann dies ein Risiko für den Betrieb der Datenbank darstellen und eventuell können Daten verloren gehen. Hier benötigt man wiederum spezielle Klienten, die vorher die Daten konsistent halten. Man sieht also, Backup ist nicht gleich Backup. Man muss sehr genau betrachten, was und zu welchem Zeitpunkt gesichert werden soll.

## **VMWare Data Recoverv**

Im Falle der virtuellen Umgebung möchte in ein Tool erwähnen, welches VMWare liefert und bis zu einem gewissen Umfang auch kostenlos ist - VMWare Data Recovery (VDR). Dieses Tool wird in Form einer virtuellen Maschine geliefert und in ein vCenter eingebunden. Als Plug-In stellt es dann Funktionalitäten zur Verfügung, mit denen die virtuellen Maschinen gesichert werden können.

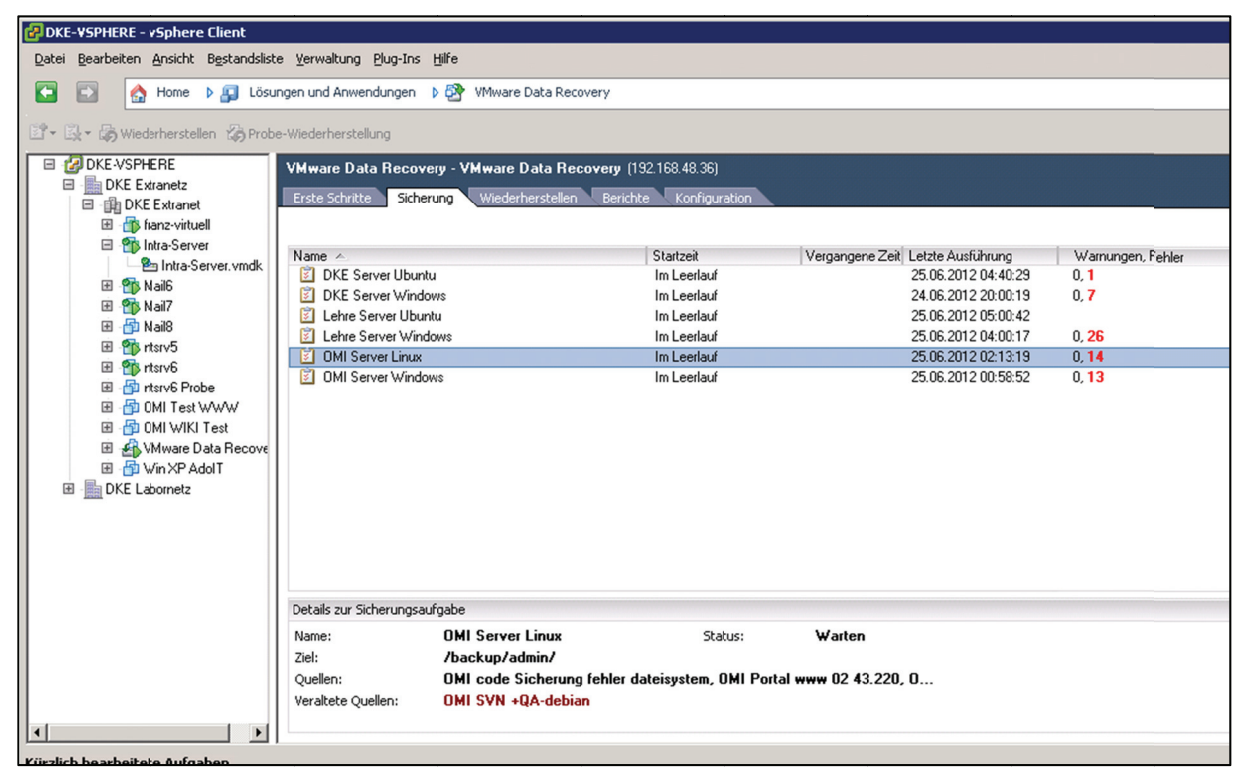

Abbildung 32: Die Oberfläche des VDR

Hier ist es möglich Sicherungsfenster über die vorhandenen virtuellen Maschinen zu legen und diese auf eine vorhandene Netzwerkfreigabe zu sichern. In diesem Tool Deduplizierungsmechansimen verwendet, bei denen virtuelle werden auch Maschinen mit gleichem Betriebssystem optimierter gesichert werden, da gleiche Blöcke in den verschiedenen Maschinen nur einmal gesichert werden. Und bei

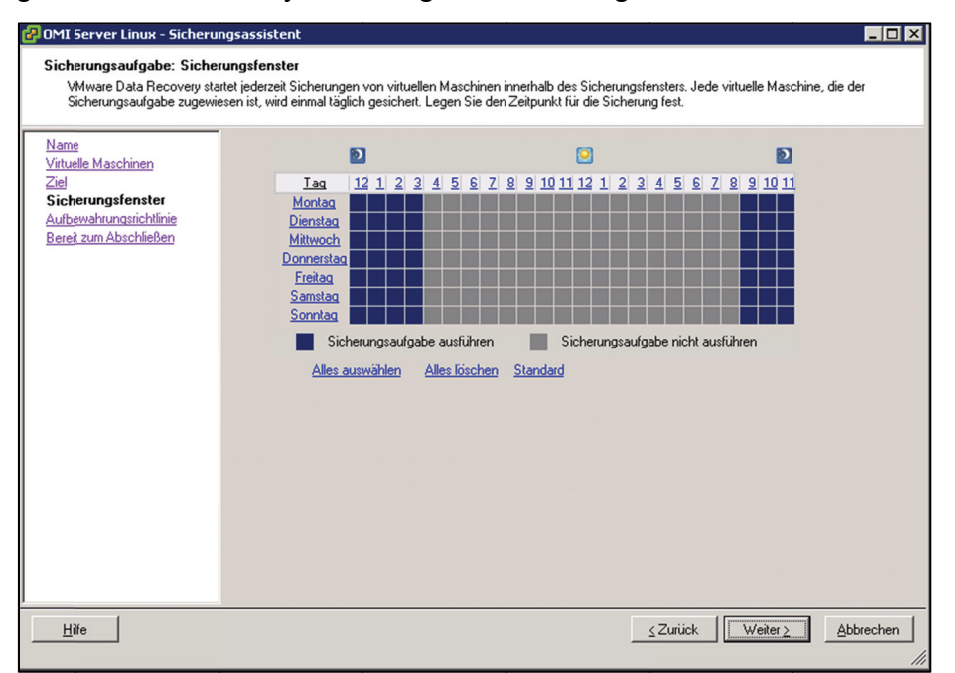

gleichen Betriebssystemen gibt es viele gleichen Blöcke, was Speicherplatz spart.

Abbildung 33: Definition des Zeitfensters für das Backup in VDR

Der Nachteil der Definition von Zeitfenstern in diesem Tool ist, dass es vorkommen kann, das virtuelle Maschinen nicht mehr an die Reihe kommen, wenn sich viel ändert, dann werden sie im nächsten Zeitfenster gesichert.

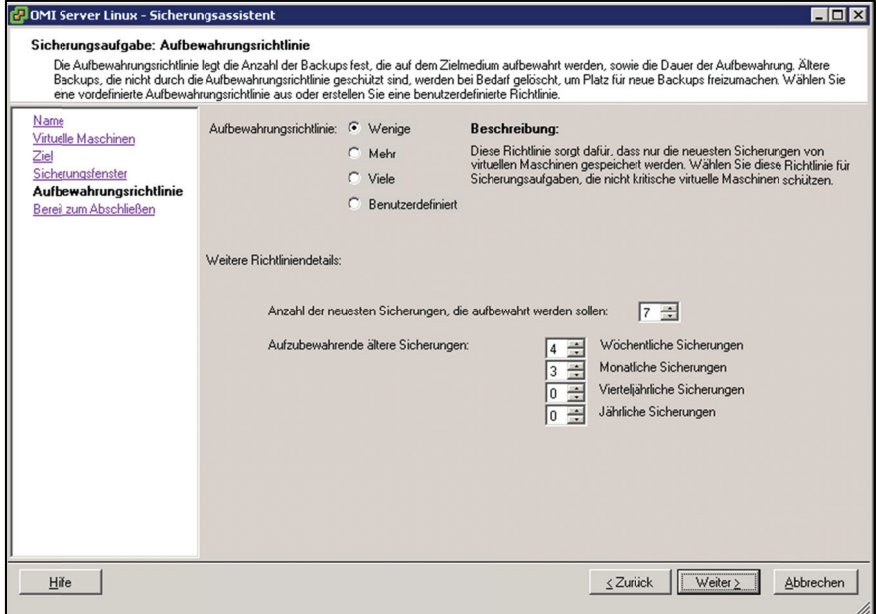

Abbildung 34: Archivdefinition im VDR (Aufbewahrungsrichtlinie)

Ein großer Vorteil in diesem Tool ist eine Archivierungsfunktion. Hier kann man definieren, dass zum Beispiel die letzten fünf Kopien archiviert werden sollen. Sollte nun das letzte Backup defekt sein oder die Notwendigkeit bestehen, ein älteres Backup wiederherzustellen, dann ist das kein Problem. Man kann es direkt auf die vorhandene Maschine zurücksichern, oder was oft mehr Sinn macht, als neue virtuelle Maschine zurücksichern. Dann kann man diese starten und kontrollieren, ob dies der gewünschte Sicherungszeitpunkt ist. Auch wenn man nur einzelne Dateien braucht, kann ein Zurücksichern in eine neue Maschine sinnvoll sein.

Somit sollte gewährleistet sein, dass auch mit einfachen Mitteln die Daten nicht verloren gehen und jederzeit zur Verfügung stehen.

# **Schlussbemerkung**

Bereits mit Beginn meiner Arbeit mit dem Thema Servervirtualisierung wurde das enorme Potential dieser Technik bewusst. Jedoch sind die Möglichkeiten derzeit noch nicht ausgeschöpft. VDI (Virtual Desktop Integration) und Mobile Workplace sind moderne Schlagworte aus der Virtualisierung. Auch die Cloud ist nun in aller Munde. Ob diese in unserem Fall eine Anwendung finden, wird sich noch zeigen. Aber bereits der Weg der Fakultät der Informatik in eine breitere virtuelle Welt mit einer Hardwareunabhängigkeit zeigt, dass hier noch Potential offen ist. In diesem Fall hat sich jedoch der Weg in die Virtualisierung als richtig erwiesen, da sonst nur mit einem großen Mehraufwand an Hardware und mit den verbundenen laufenden Kosten eine solche flexible IT-Landschaft möglich gewesen wäre.

## **Literaturverzeichnis**

*IPCop Router/Firewall Software*. (Mai 2012). Von http://www.ipcop.org abgerufen *IT Service Management Methods and Frameworks Systematization.* (Juni 2012). Von Innotrain IT: http://www.innotrainit.eu/c/document\_library/get\_file?p\_l\_id=11580&folderId=36538&name=DLFE-3802.pdf abgerufen *KVM - Kernel Based Virtual Machine*. (Juni 2012). Von http://www.linux-kvm.org abgerufen *OpenVZ Linux Containers*. (Juni 2012). Von http://wiki.openvz.org abgerufen *QEMU - open source processor emulator*. (Juni 2012). Von http://wiki.qemu.org abgerufen Ballik-Jaklitsch, G. (2007). IBM Energy Efficiency Assessment erkennt Stromfresser im Rechenzentrum. *IBM Aktuelles*, 1. Baun, C. (2008). Systemsoftware (SYS). Christian Baun, M. K. (3 2009). Servervirtualisierung. *Informatik Spektrum*, S. 197 - 205. Cisco Systems GmbH. (06. März 2006). *Dataport reduziert Reisezeiten und Kosten mit Videokonferenz-System von Cisco Systems.* Abgerufen am 10. Oktober 2011 von Cisco Pressemeldungen: http://www.cisco.com/web/DE/presse/meld\_2006/03\_06\_2006-multivideoconferencing-loesung\_home.html

Citrix. (Juni 2012). *Xen-Server*. Von http://www.citrix.com/English/ps2/products/product.asp?contentID=683148&nt ref=prod\_cat abgerufen

- Dennis Zimmer, B. W. (2012). *VMware vSphere 5: Das umfassende Handbuch.* Galileo Press.
- Dennis Zimmer, C. S. (2009). *VMware vSphere 4: Das umfassende Handbuch.* Galileo Press.
- Dotschekal, E. (29. April 2008). *Grünes HDS-Rechenzentrum als Vorzeigeprojekt für Green-IT-Lösungen.* Abgerufen am 10. Oktober 2011 von pressetext.austria: http://www.pressetext.com/news/20080429010
- Fichter, K. (2007). *Zukunftsmarkt Energieeffiziente Rechenzentren.* Berlin: Umweltbundesamt (UBA).

Fujitsu Siemens Computers. (Juni 2008). Energieeffizientes Rechenzentrum. *Monitor*, S. 26. Von Monitor. abgerufen

Göpel, R. (2010). *Praxishandbuch vSphere 4.* Köln: O´Reilly Verlag.

- Heise online. (18. Februar 2009). *Deutsche Bank Research: "IT ist nicht grün und wird es niemals sein".* Abgerufen am 10. Oktober 2011 von Heise online: http://www.cisco.com/web/DE/presse/meld\_2006/03\_06\_2006-multivideoconferencing-loesung\_home.html
- Institut für Knowledge and Business Engineering. (Juni 2012). *Eduweaver Projekt*. Von http://eduweaver.dke.univie.ac.at abgerufen
- Judit Bajnai, C. S. (28. August 2003). *EDUWEAVER THE WEB-BASED COURSEWARE DESIGN TOOL.* Von

http://eduweaver.dke.univie.ac.at/uploads/tx\_thpdfarchive/Paper\_Bajnai\_et\_al \_IADIS03\_Algarve2003.pdf abgerufen

- Karagiannis Dimitris, G. W. (2008). *Open Model Initative A Feasibility Study.* Wien: Universität Wien.
- Karin Anna Hummel, A. H. (2 2010). Mobilität im ,,Future Internet". *Informatik Spektrum*, S. 143 - 159.
- Küller, P. (Dezember 2011). Das Innotrain IT Infrastrukturmodell. Hochschule Heilbronn.
- Mariusz Grabowski, C. H.-T. (2011). *INNOTRAIN IT IT-Service-Management Schnell – Einfach – Klar.* Heilbronn: INNOTRAIN IT.
- MFG Innovationsagentur für IT und Medien. (Juni 2012). *Innotrain IT Projekt*. Von http://www.innotrain-it.eu abgerufen

Microsoft . (Juni 2012). *Hyper-V*. Von http://www.microsoft.com/hyper-v abgerufen

- Peter Loos, e. (4 2011). Green IT: Ein Thema für dieWirtschaftsinformatik? *WIRTSCHAFTSINFORMATIK*, S. 239-247.
- S. Fochler, D. K. (22. August 2006). *eduWeaver A courseware tool.* Von http://eduweaver.dke.univie.ac.at/uploads/tx\_thpdfarchive/Paper\_Fochler\_et al mICTE06 Sevilla2006 01.pdf abgerufen

Schauer, T. (2002). *Internet für Alle - Chance oder Zumutung?* Ulm: FAW Ulm.

Solbach, S. (September 2011). *Oracle VM 3.0 verfügbar: Virtualisierung zum Anfassen*. Von

http://www.oracle.com/webfolder/technetwork/de/community/dbadmin/tipps/ov m30/index.html abgerufen

Statistik Austria. (2012). *Statistisches Jahrbuch Österreich.* Wien: Statistik Austria. Statistik Austria. (2012). *Warenkorb und Gewichtung des H/VPI 2012.* Abgerufen am

3. 5 2012 von Statistik Austria:

http://www.statistik.at/web\_de/statistiken/preise/verbraucherpreisindex\_vpi\_hv pi/warenkorb\_und\_gewichtung/index.html

Stefan Osterburg, A. P. (2 2009). Neue Computing-Grundlagen für das Rechenzentrum. *Informatik Spektrum*, S. 118 - 126.

T-Systems. (Juni 2008). Nachhaltigkeit wird bei T-Systems groß geschrieben. *Monitor*, S. 27.

T-Systems Enterprise Services GmbH. (2009). *White Paper Green ICT.* Frankfurt am Main: T-Systems.

VMWare Inc. (Juni 2012). *VMWare vSphere*. Von http://www.vmware.com abgerufen

- Weirich, W. (2008). *Relevanz des indirekten Energieverbrauchs österreichischer Privathaushalte.* Wien: Diplomarbeit.
- Wikipedia. (06. März 2011). *Energy Star.* Abgerufen am 10. Oktober 2011 von Wikipedia: http://de.wikipedia.org/wiki/Energy\_Star
- Wikipedia. (29. September 2011). *Green IT.* Abgerufen am 10. Oktober 2011 von Wikipedia: http://de.wikipedia.org/wiki/Green\_IT
- Wikipedia. (17. September 2011). *Mooresches Gesetz.* Abgerufen am 10. Oktober 2011 von Wikipedia: http://de.wikipedia.org/wiki/Mooresches\_Gesetz
- Wikipedia. (23. August 2011). *TCO (Standard).* Abgerufen am 10. Oktober 2011 von Wikipedia: http://de.wikipedia.org/wiki/TCO\_%28Standard%29

Zimmer, D. (2008). *VMware ESX 3.5.* Galileo Press.

# **Abbildungsverzeichnis**

Abbildung 1: Energieverbrauch in Österreich, Deutschland und Schweiz im Vergleich zur gesamten Welt von 1960 bis 2010 in Kilogramm Öleinheit – Quelle Google Public Data vom 3. Mai 2012 ..................................................................................... 20 Abbildung 2: Erzeugerpreisindex des Gesamtmarktes für die industriellen Hauptgruppen von Jänner 2009 bis Dezember 2010 – Quelle Statistik Austria, Statistisches Jahrbuch 2012 ...................................................................................... 20 Abbildung 3: Index der Verbraucherpreise, Jahresdurchschnitt 2009, 2010 und 1. Halbjahr 2011 – Quelle Statistik Austria, Statistisches Jahrbuch 2012 ..................... 22 Abbildung 4: Sonderaggregate des Verbraucherpreisindex nach EUROSTAT-Definition, Jahresdurchschnitt 2005 bis 2010 und 1. Halbjahr 2011 – Quelle Statistik Austria, Statistisches Jahrbuch 2012 ........................................................................ 22 Abbildung 5: Vergleich der Strompreise für industrielle Verbraucher mittlerer Größe in Euro pro kWh aus dem Jahr 2011 – Quelle: Eurostat http://epp.eurostat.ec.europa.eu/tgm/graph.do?tab=graph&plugin=1&pcode=tsier040 &language=de&toolbox=data abgerufen am 3. Mai 2012 ......................................... 24 Abbildung 6: Interaktive Charts verdeutlichen die unterschiedlichen Strompreise über Europa hinweg – Quelle Eurostat abgerufen am 3. Mai 2012 ................................... 25 Abbildung 7: Entwicklung der Strompreise für Industrielle Unternehmen mittlerer Größe aus den EU15, Deutschland und Österreich – Quelle Eurostat ...................... 26 Abbildung 8: die veralteten Server der einzelnen Services IST ................................. 41 Abbildung 9: im Vergleich der SOLL-Stand mit allen Services .................................. 42 Abbildung 10: Screenshot Systemstart ..................................................................... 44 Abbildung 11: Screenshot System Overview ............................................................. 45 Abbildung 12: Screenshot Systemstatus Hardware .................................................. 46 Abbildung 13: Screenshot System Overview – virtuelle Hosts .................................. 47 Abbildung 14: Screenshot Speicherauslastung ......................................................... 47 Abbildung 15: Screenshot Netzwerkauslastung ........................................................ 48 Abbildung 16: Screenshot Log-Ansicht auf VMWare Infrastructure Client ................ 49 Abbildung 17: Screenshot mit Informationen zur virtuellen Maschine ....................... 50 Abbildung 18: Screenshot Console einer virtuellen Maschine ................................... 51 Abbildung 19: Foto von den alten EduWeaver Servern ............................................. 55 Abbildung 20: ein Modell der Hardware-Ausstattung des Projektes .......................... 60

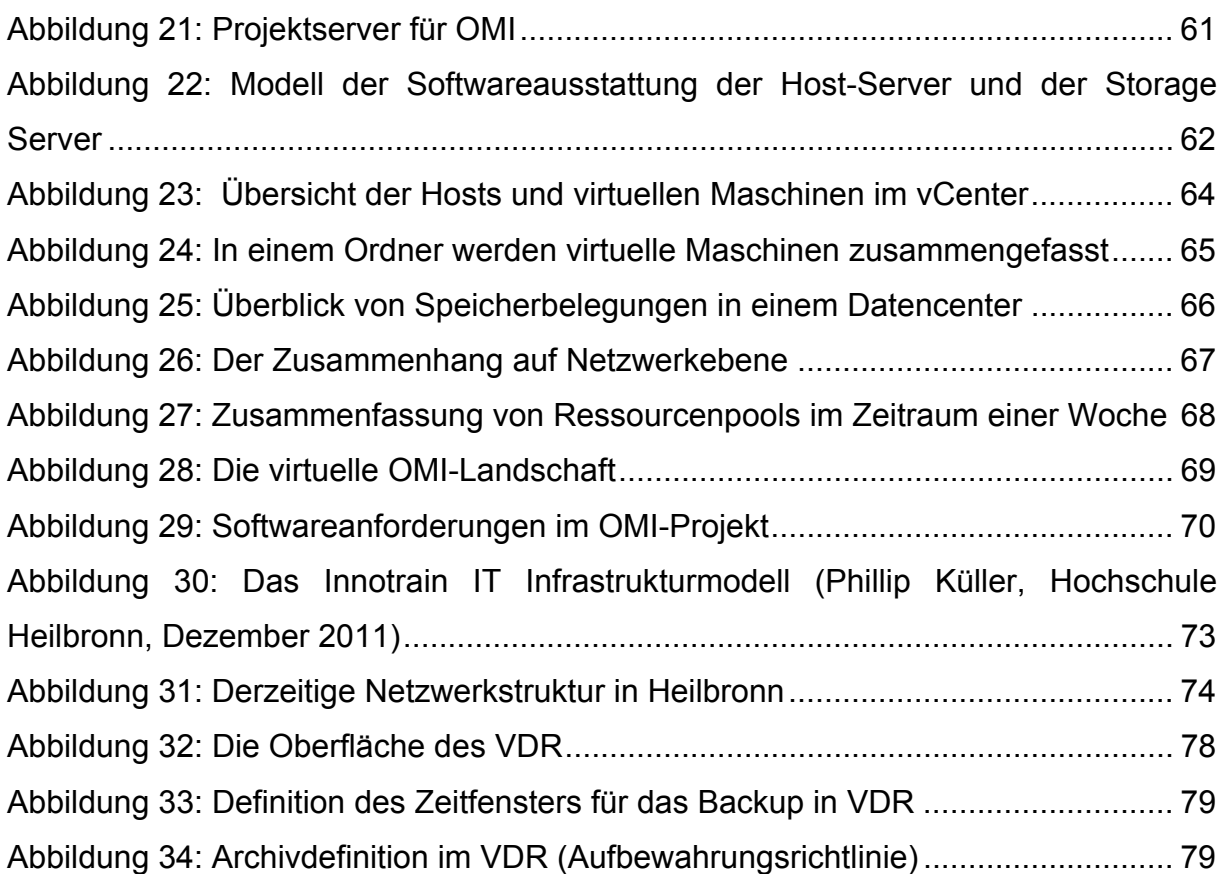